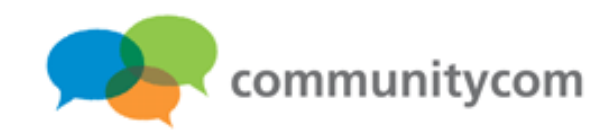

## プログラミング実習室 第**22** 回 **WordPress**に、 バリューコマース提供の**WebAPI**を組み込もう!

#### 株式会社コミュニティコム 星野 邦敏

〒**116-0013**

東京都荒川区西日暮里**5-37-5 NSO2** 階 **URL**: **http://www.communitycom.jp/**

**E-MAIL**: **mail@communitycom.jp**

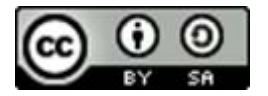

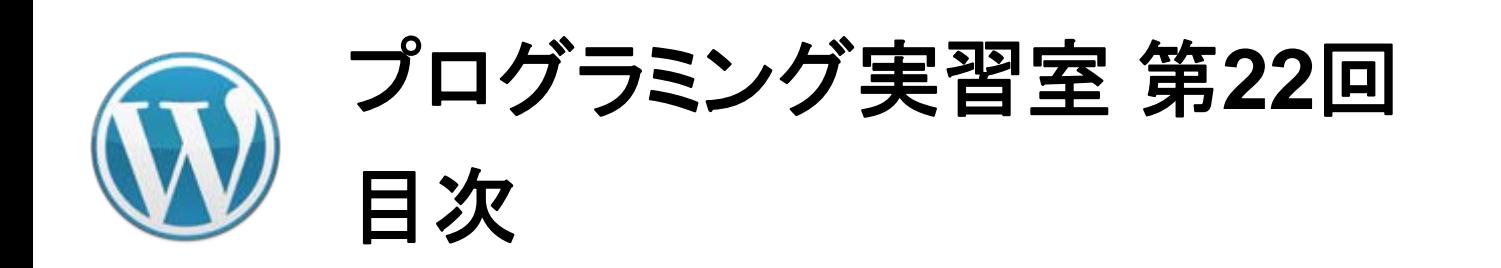

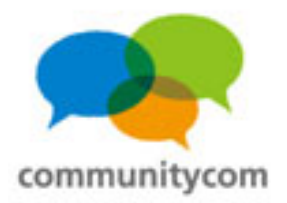

- 0. 自己紹介
- 1.**WordPress**と**WebAPI**との連携

2.ワークショップ

3. **WordPress**の情報の調べ方や勉強会

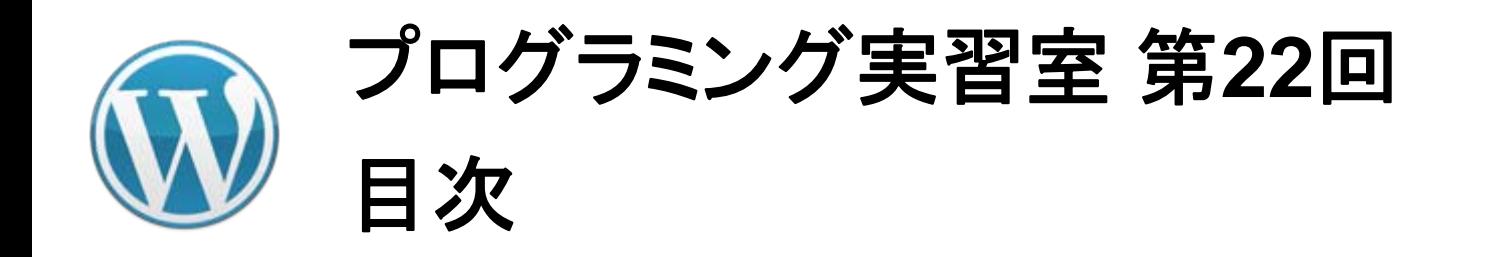

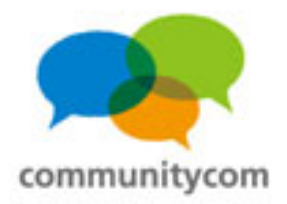

#### 0. 自己紹介

1.**WordPress**と**WebAPI**との連携

2.ワークショップ

3. **WordPress**の情報の調べ方や勉強会

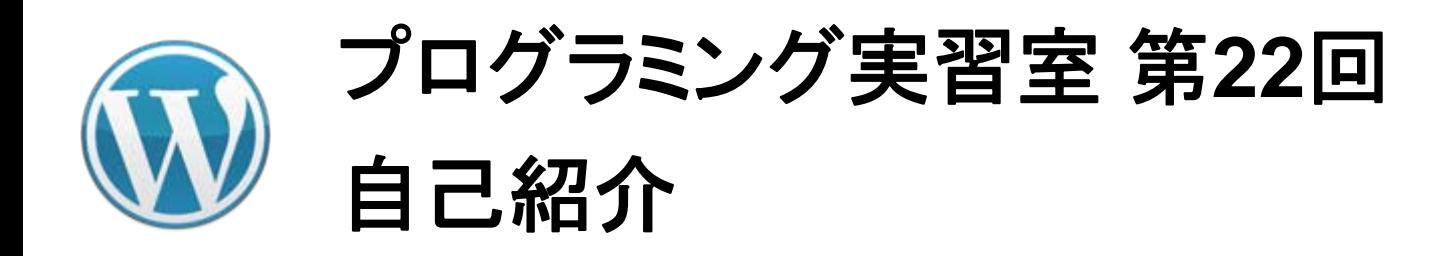

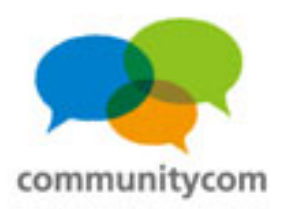

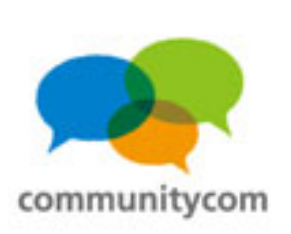

星野 邦敏 **(**ほしの くにとし **) Twitter** :**@khoshino**

**Facebook :** 星野邦敏(**Kunitoshi Hoshino** )

株式会社コミュニティコムという会社で、

自社運営サイトやアプリ、他企業様向けサイトも作っています。 オープンソースの活動をしたり、**IT**系の勉強会を主催したり、 地域の活動をしたり。

**WordPress**を**CMS**として**WEB**サイトを作ることが増えています。

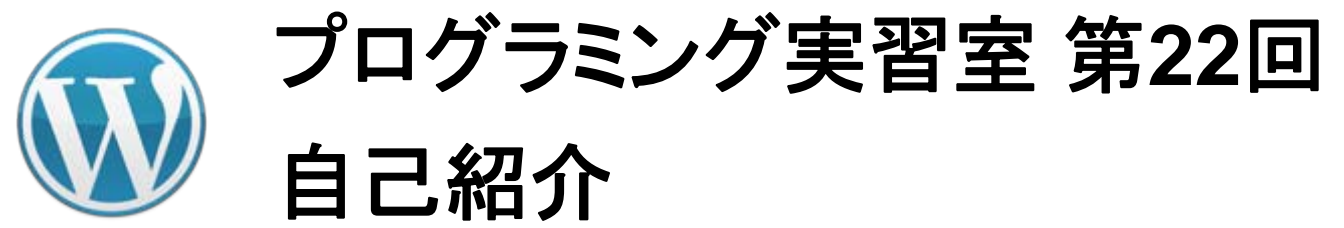

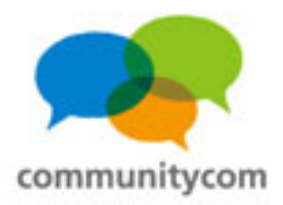

5

#### **WordPress**のイベントである 「**WordCamp**」や「**WordBench**」に スタッフやスピーカーとして参加。

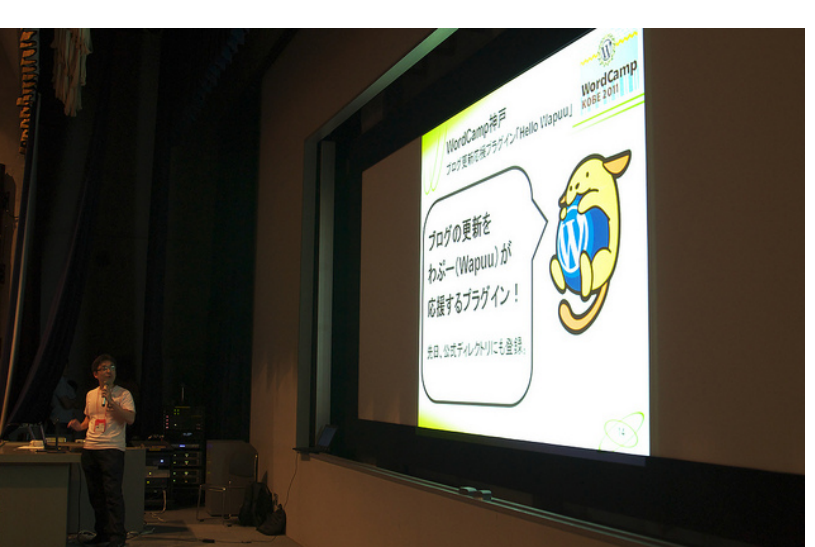

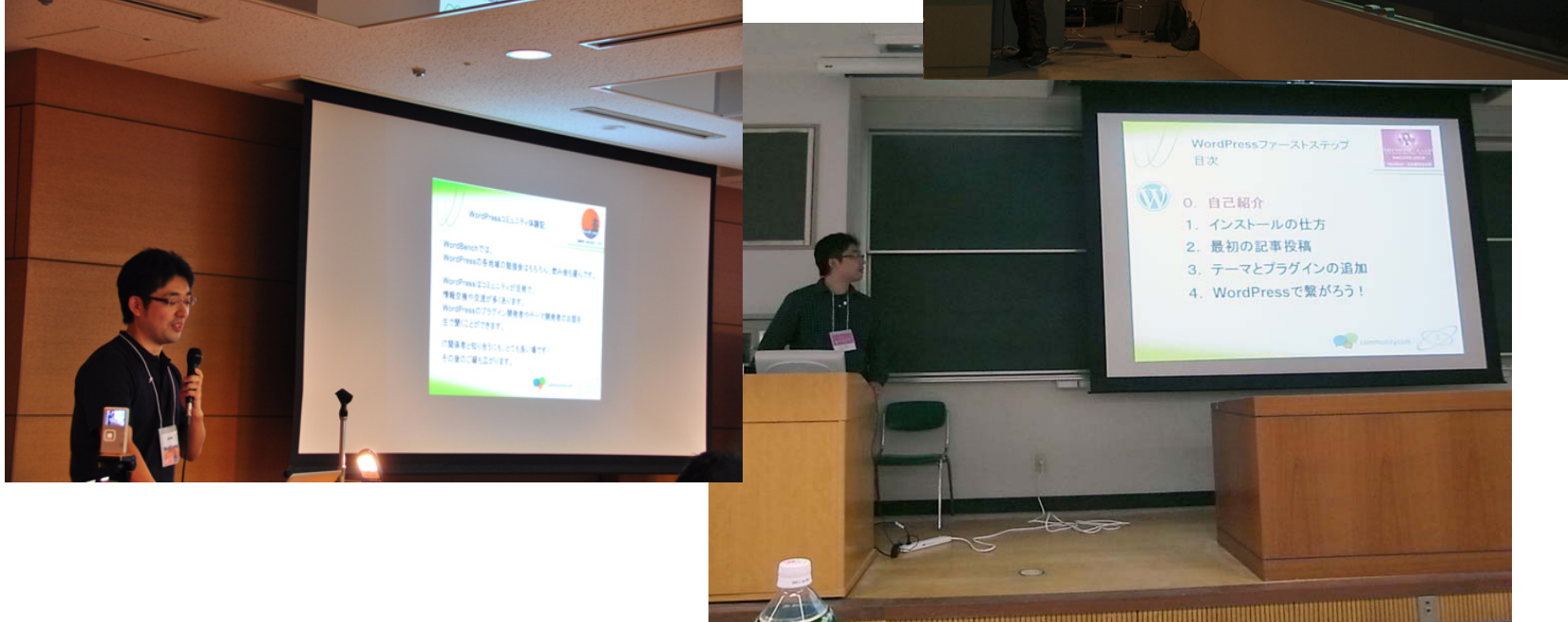

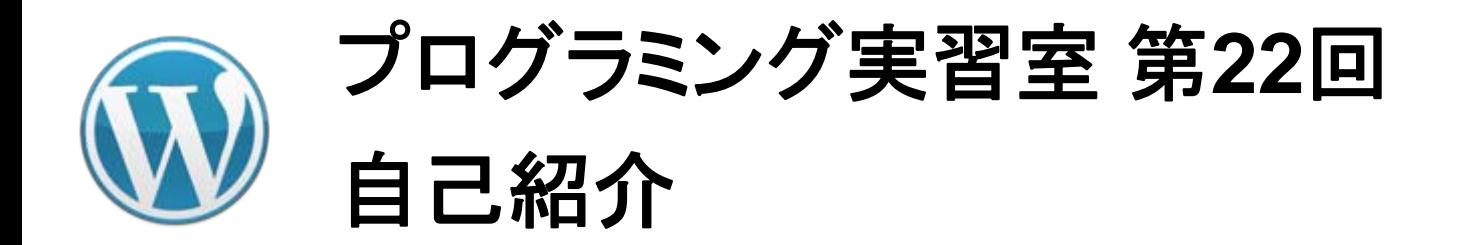

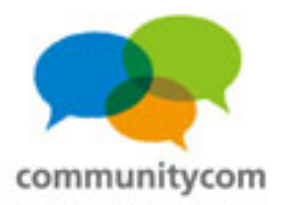

#### **WordPress**日本語サイトの「イベントカレンダー」を更新する係。

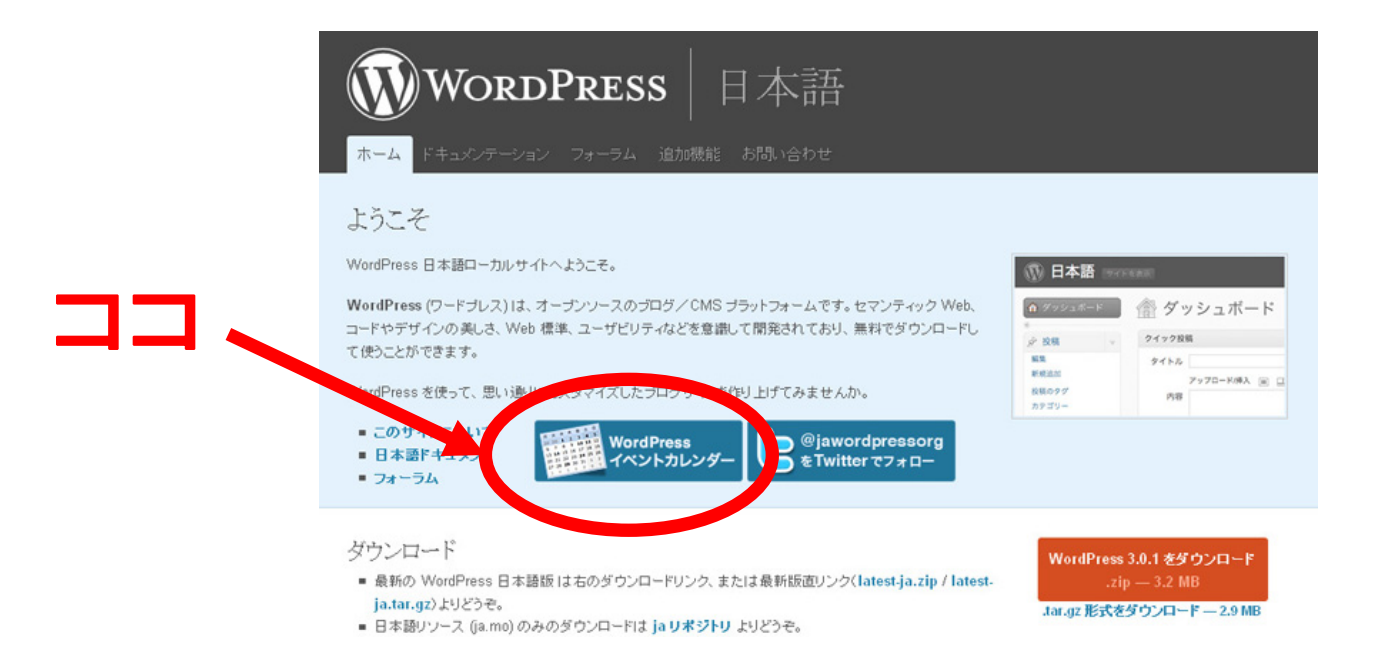

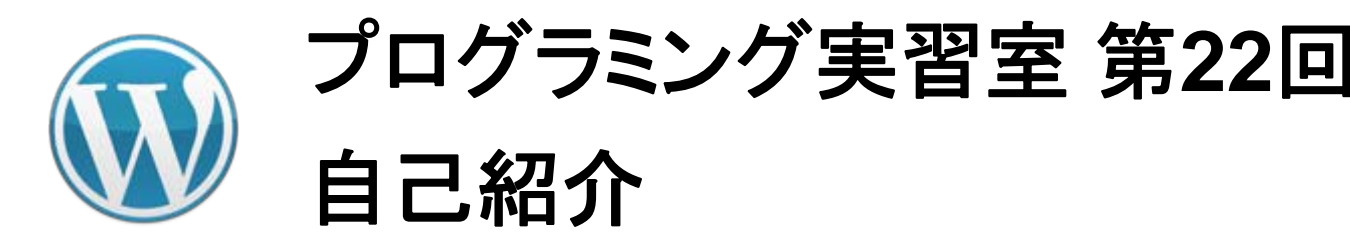

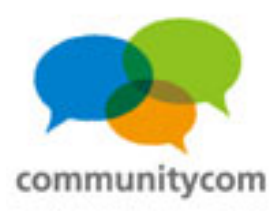

#### 自社サイト運営から法人化。 **ASP**のイベントでお話する機会も。

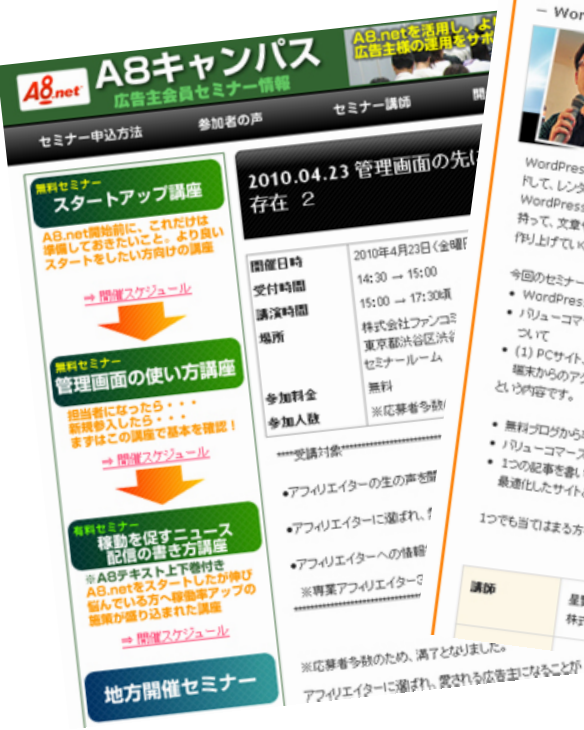

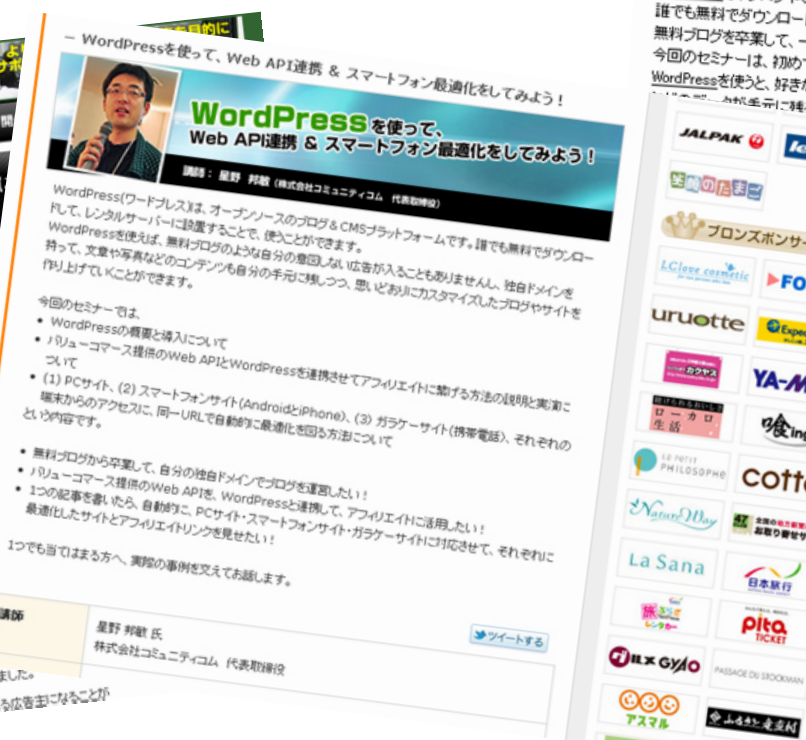

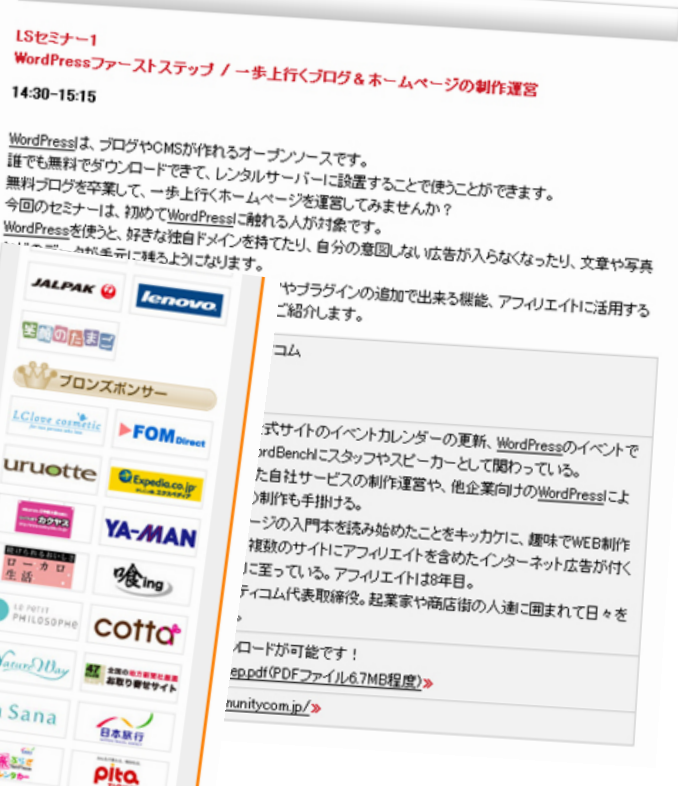

G407

詳

無 싂

Wo.

m

星

o

旅と

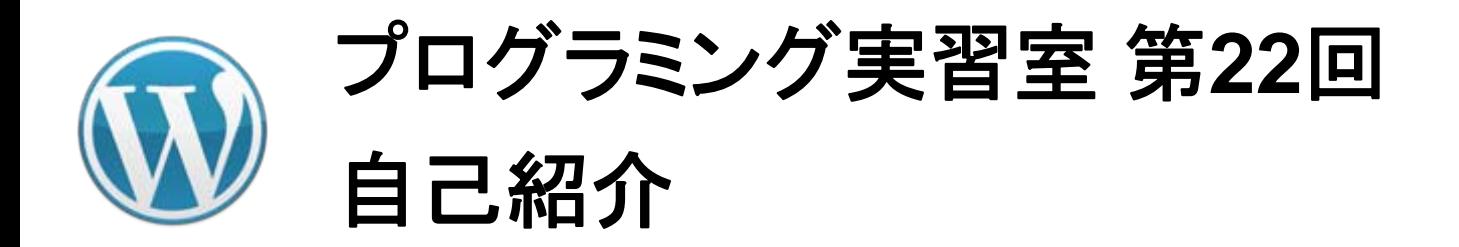

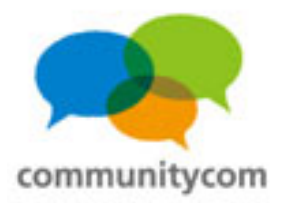

#### 公式ディレクトリにプラグインを登録したり。

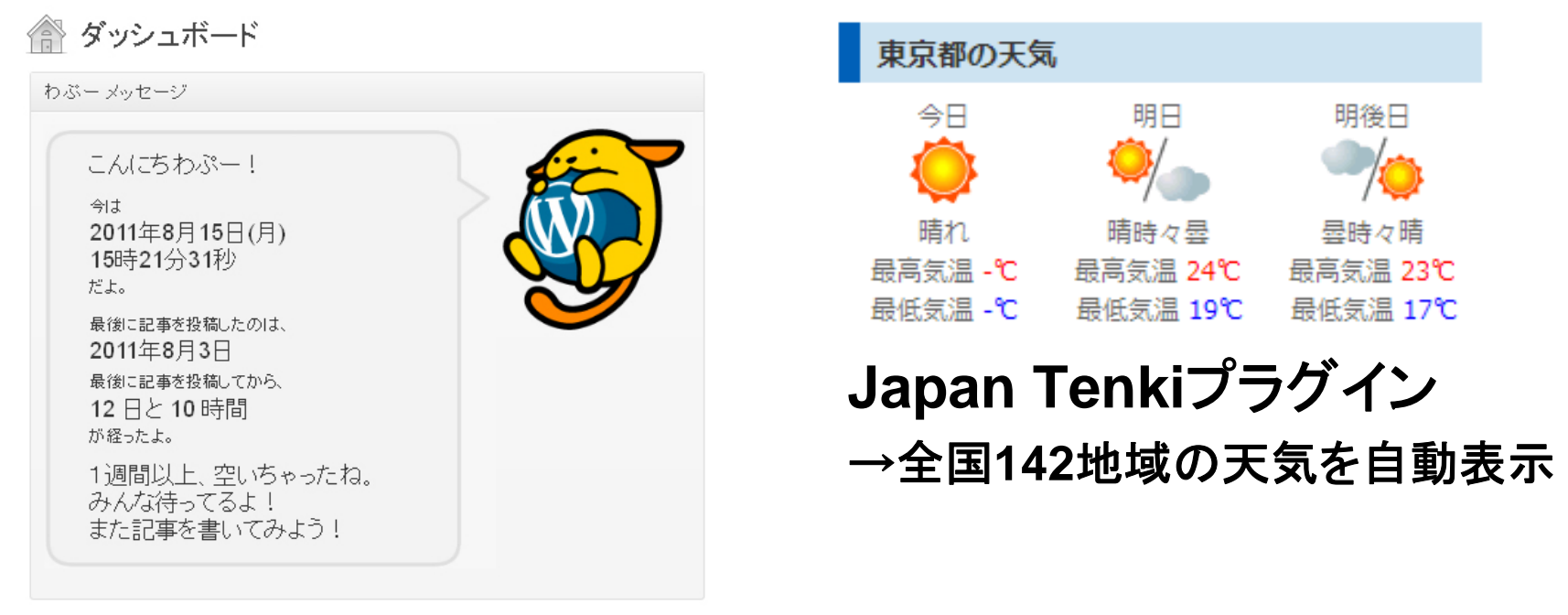

**Hello Wapuu**プラグイン

→ブログ更新を応援

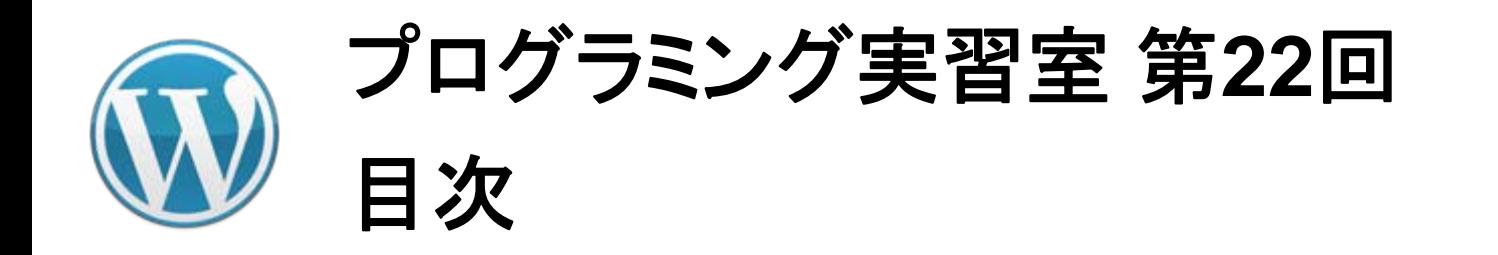

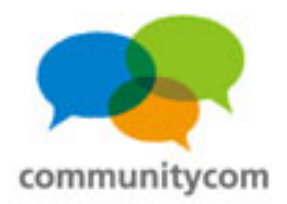

#### 0. 自己紹介

1.**WordPress**と**WebAPI**との連携

2.ワークショップ

3. **WordPress**の情報の調べ方や勉強会

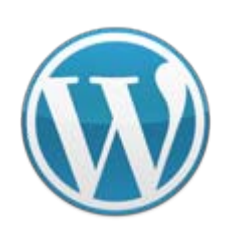

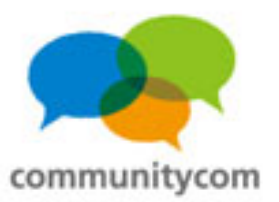

この講座の前提

**WordPress**のテーマカスタマイズや **PHP**の知識がある程度は必要です。

**WordPress**(ワードプレス)コミュニティ **<http://wp3.jp/>**

に、他のスライドや記事があるので、 ご参考ください。

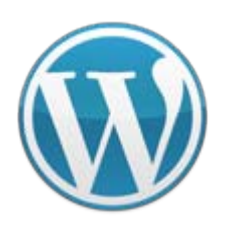

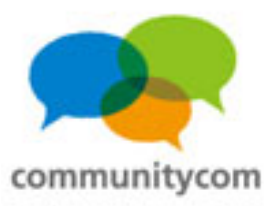

# サンプルサイト 水族館コミュニティ **<http://www.japan-aquarium.com/>**

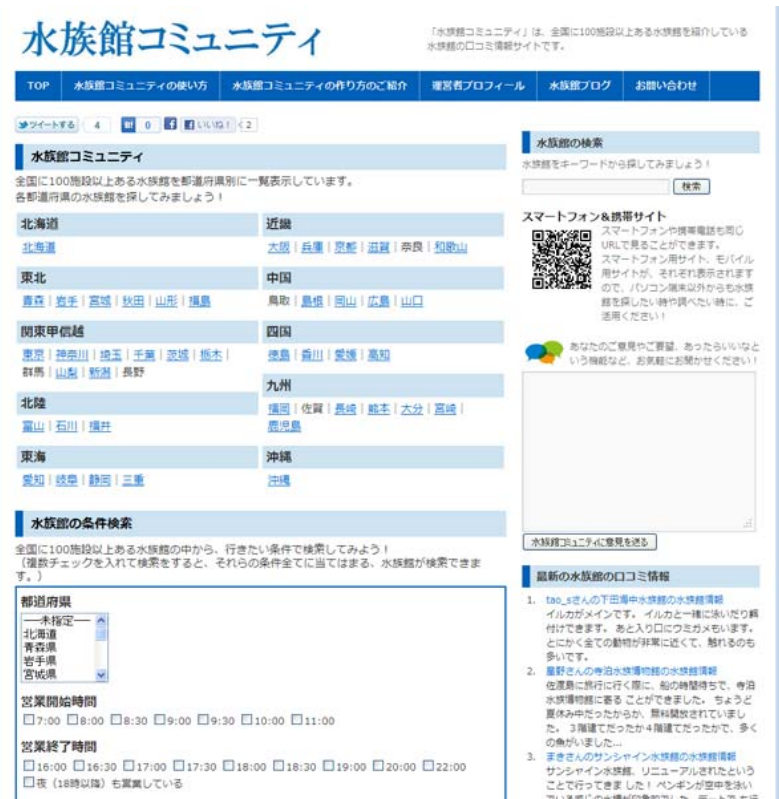

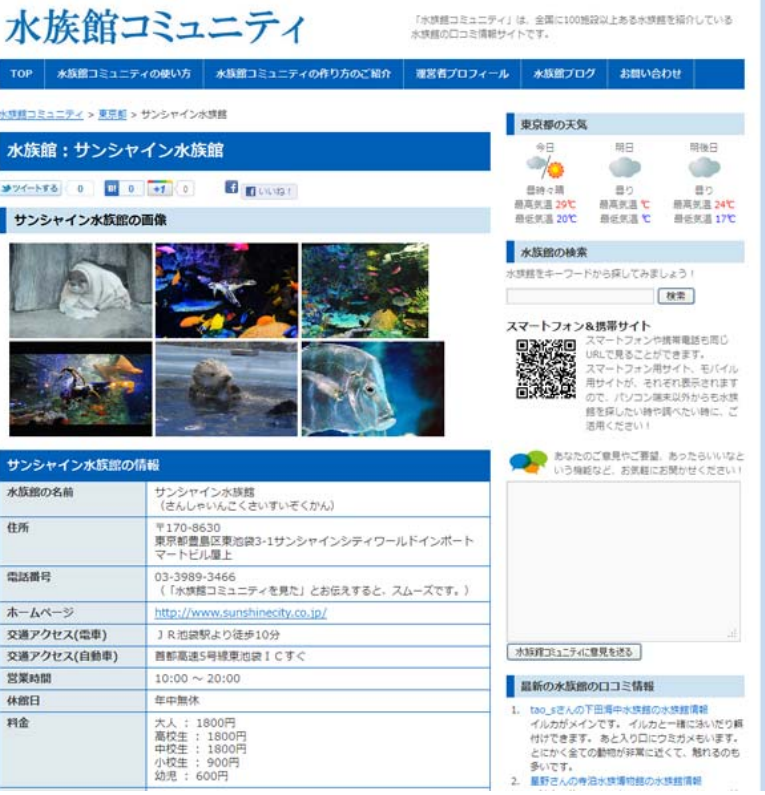

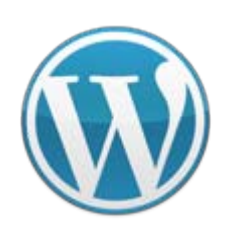

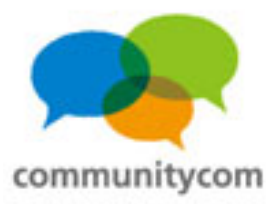

#### 同一**URL**で、 **PC**サイト、スマートフォンサイト、ガラケー(携帯)サイトの 振り分けを自動で実現。

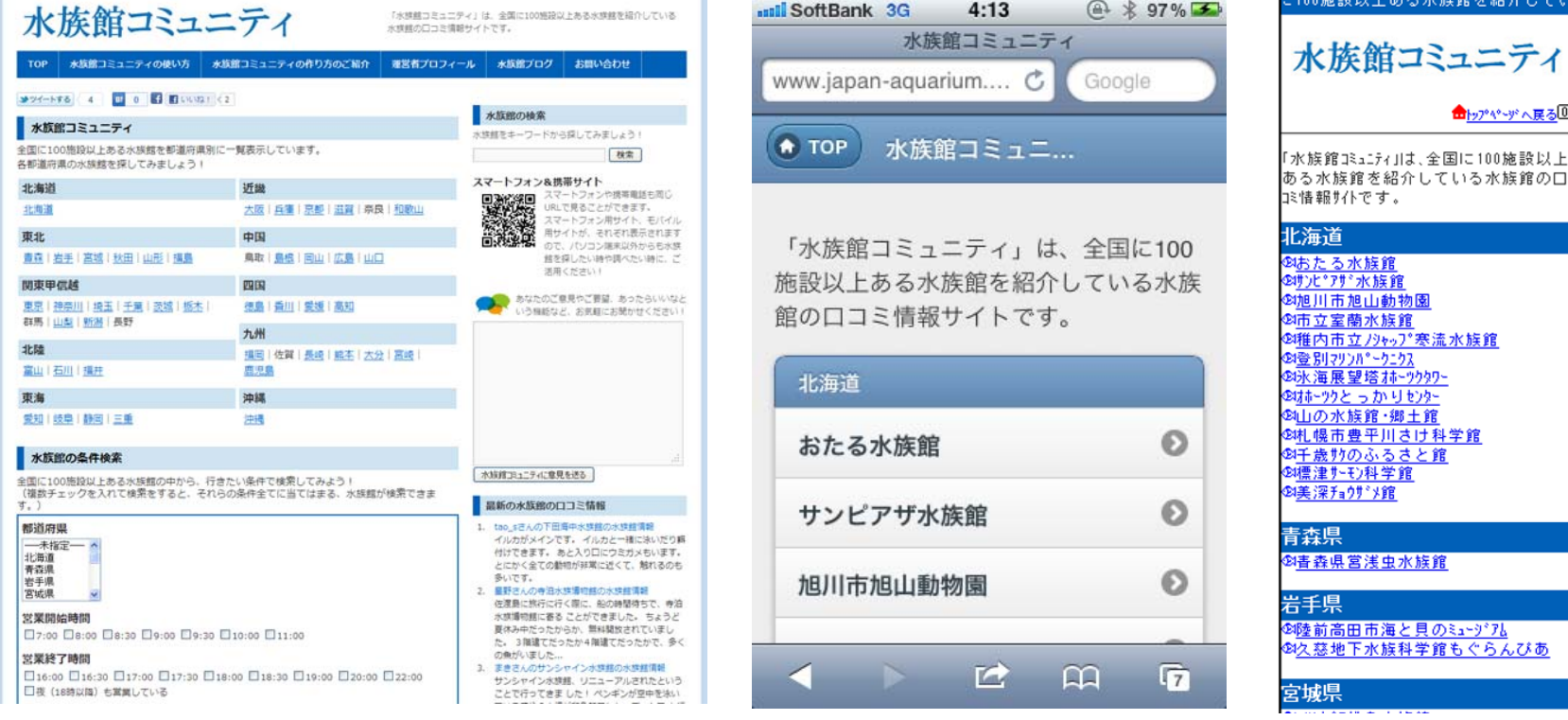

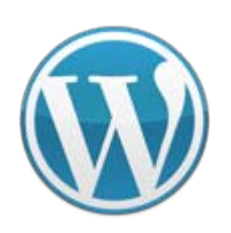

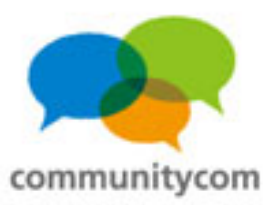

### プラグインをインストールするだけ!

水族館コミュニティ 水族館コミュニティの使い方 水族館コミュニティの作り **TOP** 水族館コミュニティ > 東京都 > サンシャイン水族館 水族館: サンシャイン水族館 **E E** LILVA!  $0$  +1 0 メツイートする サンシャイン水族脂の画像

・**Twitter**に「ツイートする」ボタン ・**Facebook**の「いいね!」ボタン などを、自分のサイトに設置して ソーシャルな流れを作れる。

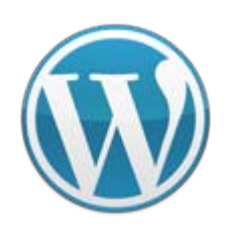

水族館のロコミ評価

## プログラミング実習室 第**22** 回 **WordPress**と**WebAPI**との連携

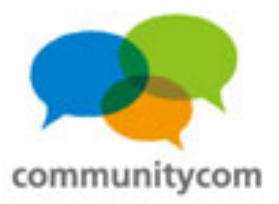

#### プラグインをインストールするだけ!

音音音音音

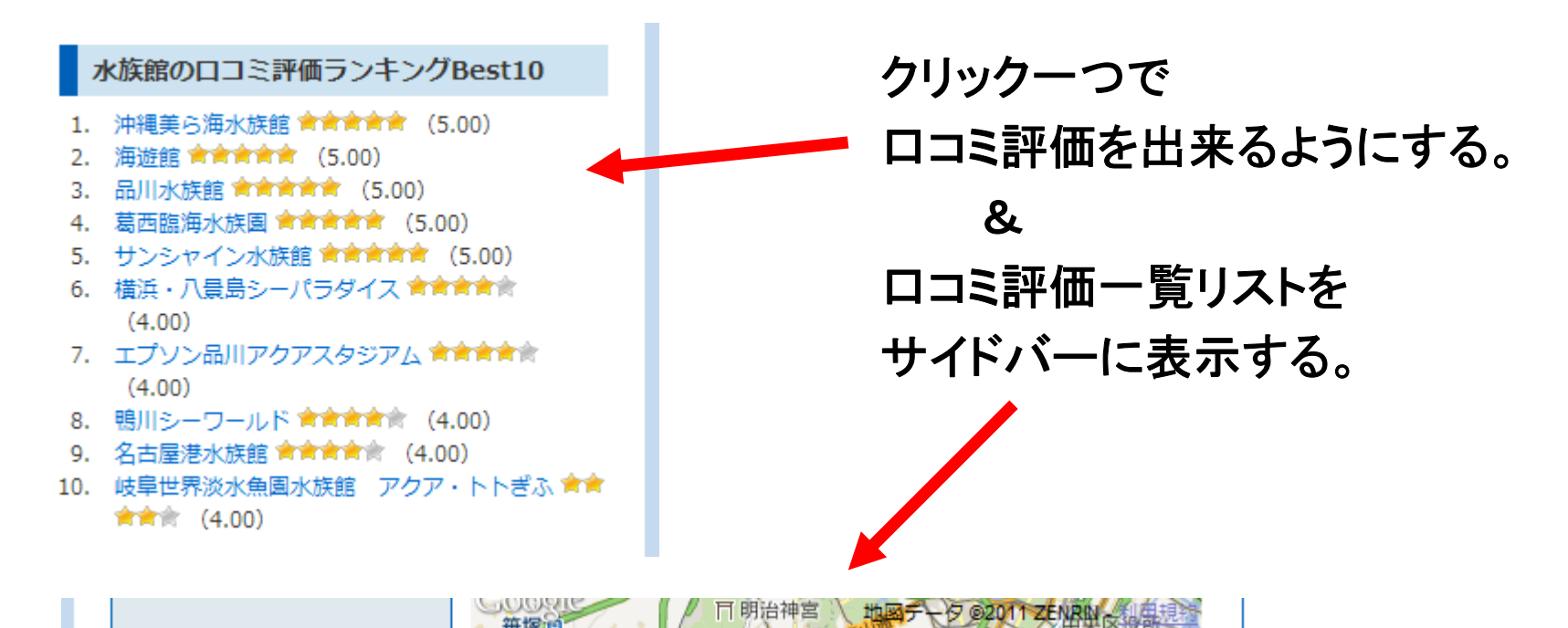

(1 投票,平均値/最大値: 5.00 / 5,評価済)

(口コミ評価いただきまして、ありがとうございました!)

14

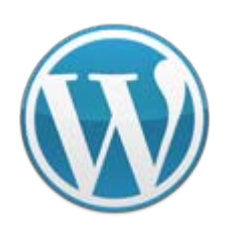

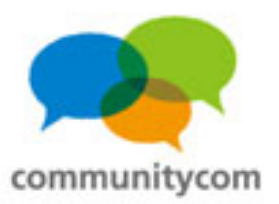

### プラグインをインストールするだけ!

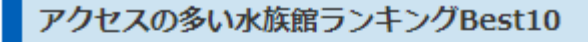

- 1. 横浜・八景島シーパラダイス
- 2. 品川水族館
- 3. 環境水族館アクアマリンふくしま
- 4. 海游館
- 5. 葛西臨海水族園
- 6. サンシャイン水族館
- 7. 沖縄美ら海水族館
- 8. 神戸市立須磨海浜水族園
- 9. 碧南海浜水族館
- 10. エプソン品川アクアスタジアム

アクセスの多い記事順に 自動でリスト化する。

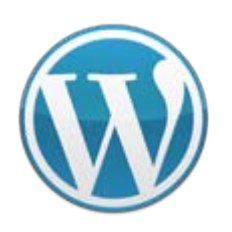

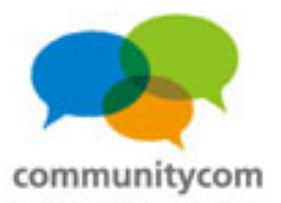

#### プラグインをインストールするだけ!

#### 最新の水族館の口コミ情報

- 1. tao sさんの下田海中水族館の水族館情報 イルカがメインです。イルカと一緒に泳いだり餌 付けできます。あと入り口にウミガメもいます。 とにかく全ての動物が非常に近くて、触れるのも 多いです。
- 2. 星野さんの寺泊水族博物館の水族館情報 佐渡島に旅行に行く際に、船の時間待ちで、寺泊 水族博物館に寄る ことができました。 ちょうど 夏休み中だったからか、無料開放されていまし た。 3階建てだったか4階建てだったかで、多く の魚がいました...
- 3. まきさんのサンシャイン水族館の水族館情報 サンシャイン水族館、リニューアルされたという ことで行ってきま した! ペンギンが空中を泳い でいる感じの水槽が印象的でした。 デートで も行 けるスポットですね!

各記事のコメントを 一覧表示する。

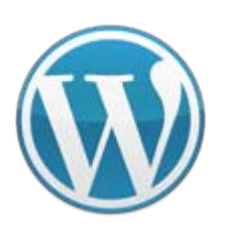

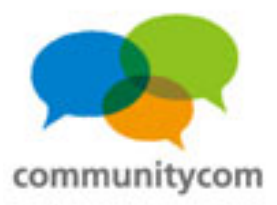

### プラグインをインストールするだけ!

#### 水族館の条件検索

全国に100施設以上ある水族館の中から、行きたい条件で検索してみよう工 (複数チェックを入れて検索をすると、それらの条件全てに当てはまる、水族館が検索できま す。)

#### 都道府県

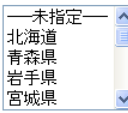

堂業開始時間  $\Box$ 2:00  $\Box$ 8:00  $\Box$ 8:30  $\Box$ 9:00  $\Box$ 9:30  $\Box$ 10:00  $\Box$ 11:00

#### 堂業終了時間

 $\Box$ 16:00 □16:30 □17:00 □17:30 □18:00 □18:30 □19:00 □20:00 □22:00 □夜 (18時以降) 右営業している

#### 営業している曜日(水族館に行きたい曜日)

 $\Box$  $B$  $\Box$  $x$  $\Box$  $x$  $\Box$  $x$  $\Box$  $x$  $\Box$  $x$  $\Box$  $x$  $\Box$  $x$ □年中無休

#### 水族館の特徴

■ショータイムがある ■角達と触れ合えるイベントがある ■角達に餌をあげるイベントがある □ ガイドツアーがある □ レストランなど飲食できる場所がある □ トンネル水槽がある □ 駐車場が ある

#### 水族館にいる魚の種類

□ ~10種類 □ 11種類~50種類 □ 51種類~100種類 □ 101種類~300種類 □ 301種類~500種類 □501種類~

#### 水族館にいる魚の数

 $\square$ ~100  $\square$ 101~500  $\square$ 501~1000  $\square$ 1001~5000  $\square$ 1501円~2000円  $\square$ 10001~30000  $\Box 30001 \sim 50000 \quad \Box 50001 \sim$ 

#### 水族館にいる魚

ロイルカ ロアシカ ロペンギン ロサメ ロクラゲ ロアザラシ ロクマノミ ロシャチ ロラッコ □クリオネ

#### 公以

大人 □無料 □~500円 □501円~1000円 □1001円~1500円 □1501円~2000円 □2001 円~2500円  $\square$ 2501円~3000円  $\square$ 3001円~

#### 高校生

□無料 □~500円 □501円~1000円 □1001円~1500円 □1501円~2000円 □2001 円~2500円

#### □2501円~3000円 □3001円~

由受生 □無料 □~500円 □501円~1000円 □1001円~1500円 □1501円~2000円 □2001 円~2500円

□2501円~3000円 □3001円~

#### 小学生

□無料 □~500円 □501円~1000円 □1001円~1500円 □1501円~2000円  $2001$ 円~2500円 □2501円~3000円 □3001円~

#### 幼児

□無料 □~500円 □501円~1000円 □1001円~1500円 □1501円~2000円 □2001 円~2500円 □2501円~3000円 □3001円~

#### フリーキーワード

探したいキーワードを入力して水族館を調べることもできます。

#### 以上の条件で、水族館を検索する!

現在の水族館の登録件数: 109件

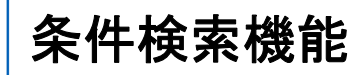

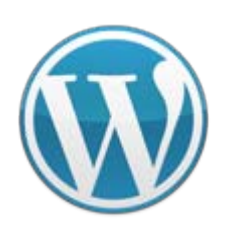

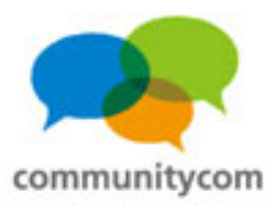

### プラグインをインストールするだけ!

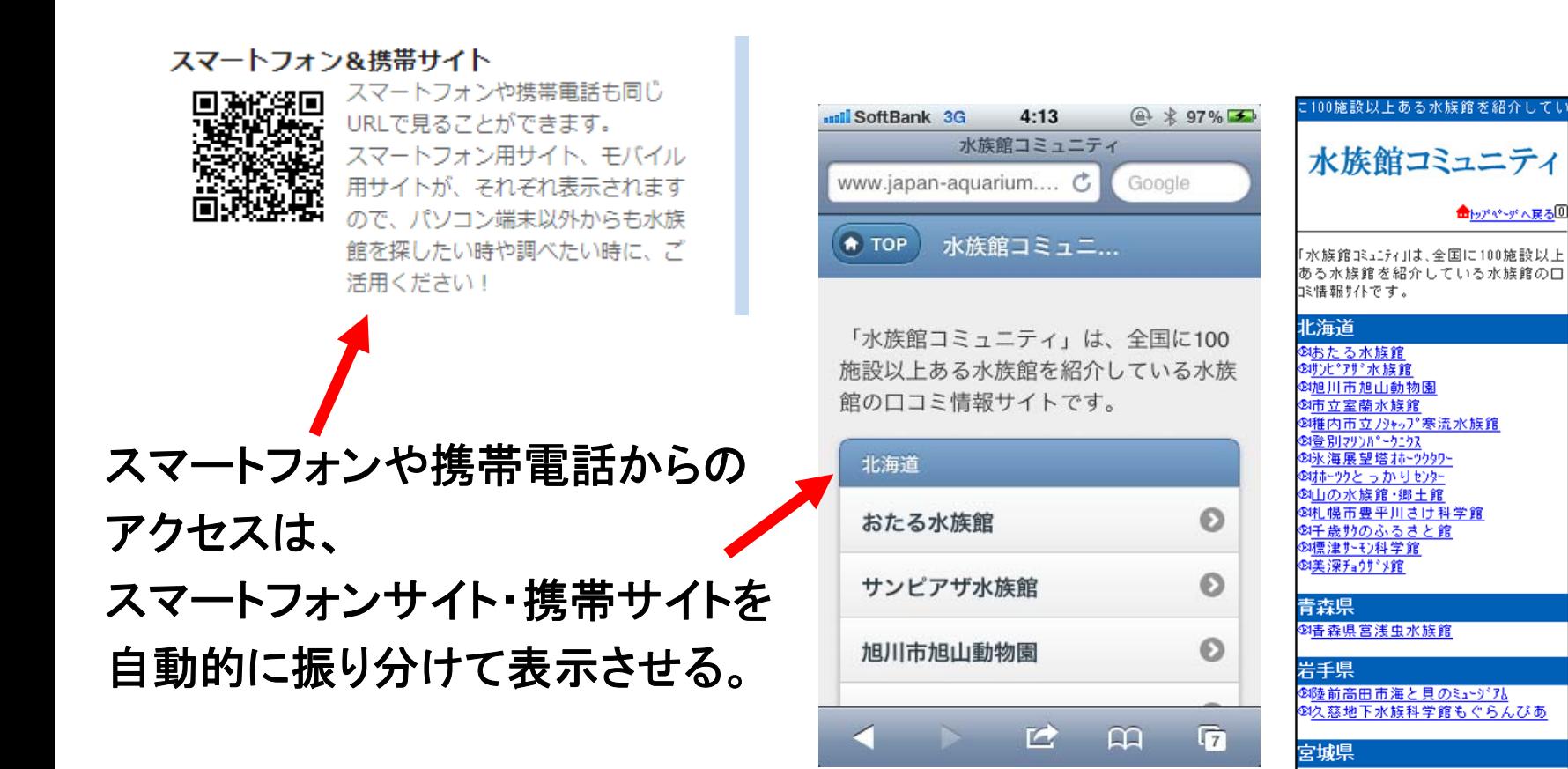

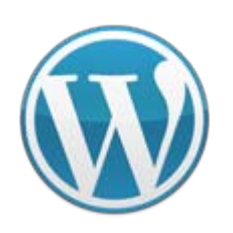

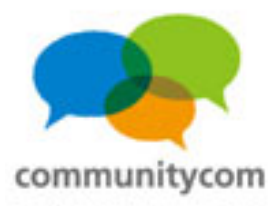

### プラグインをインストールするだけ!

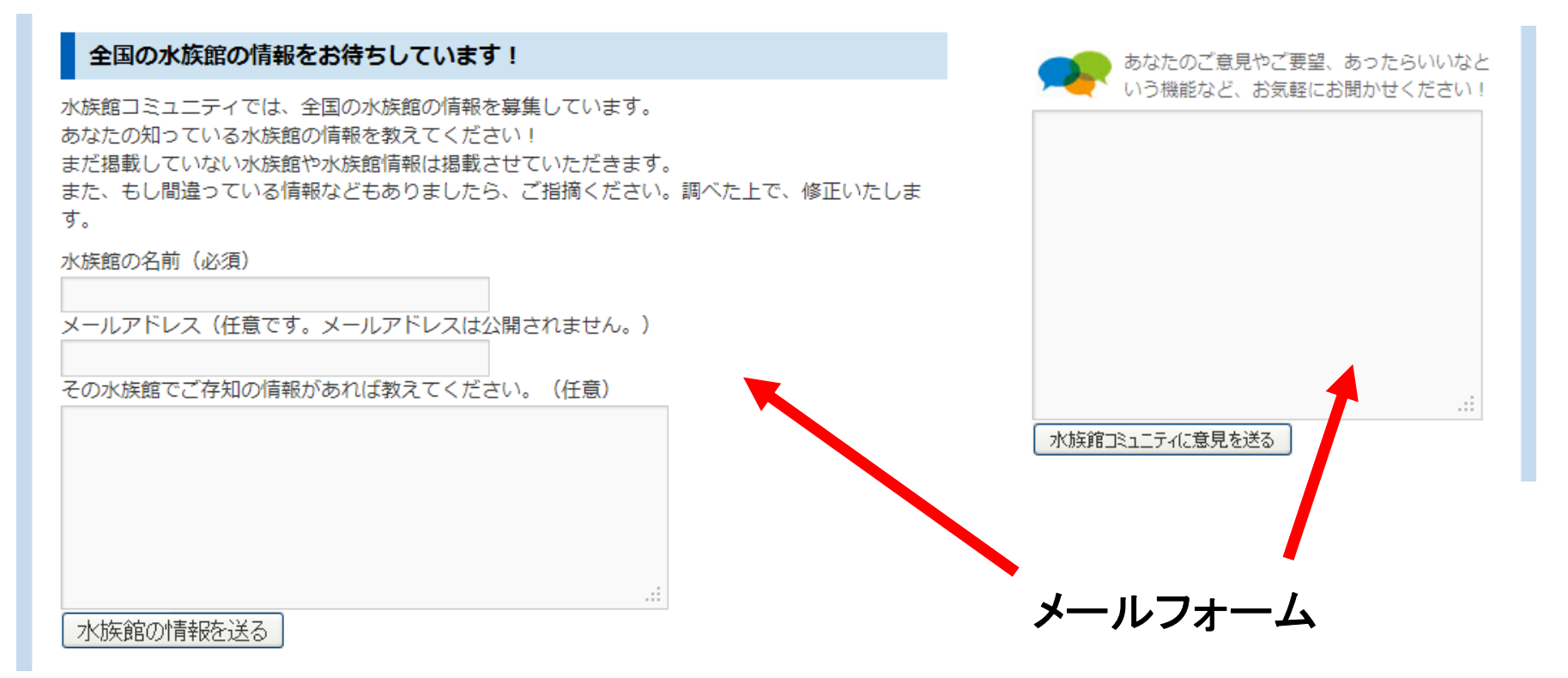

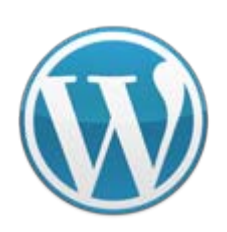

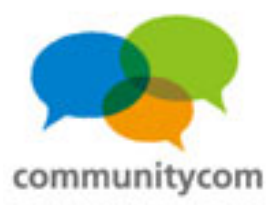

#### **WordPress**に元々備わっている機能

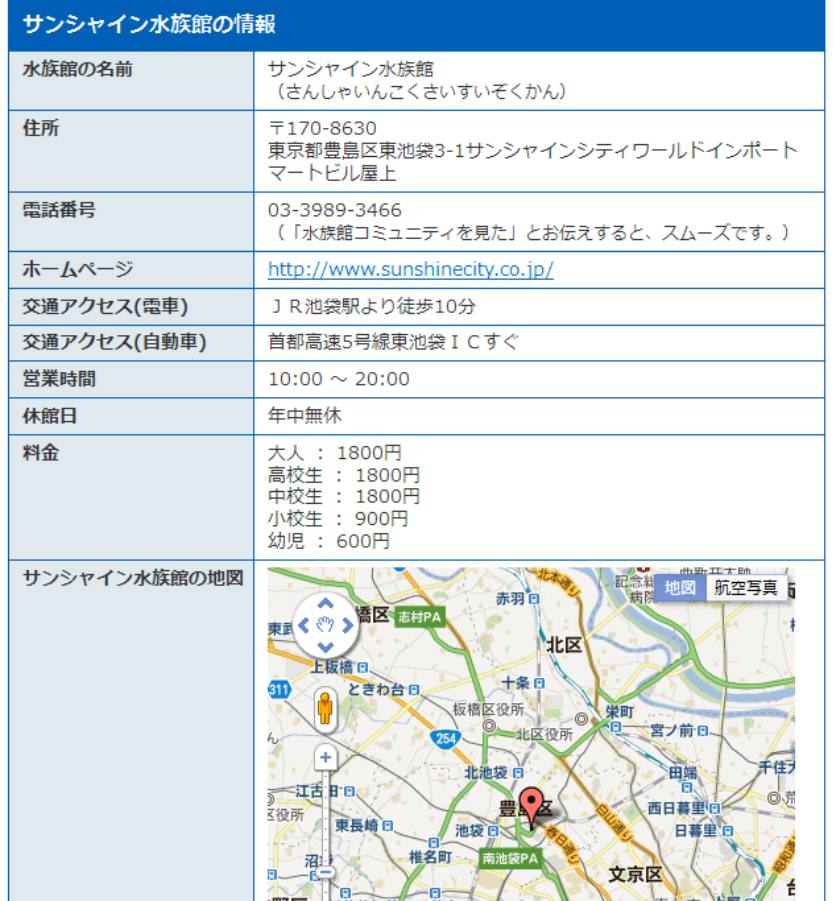

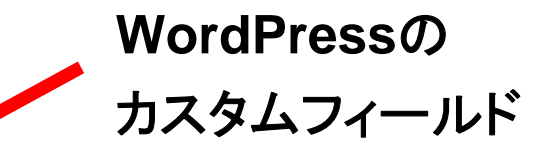

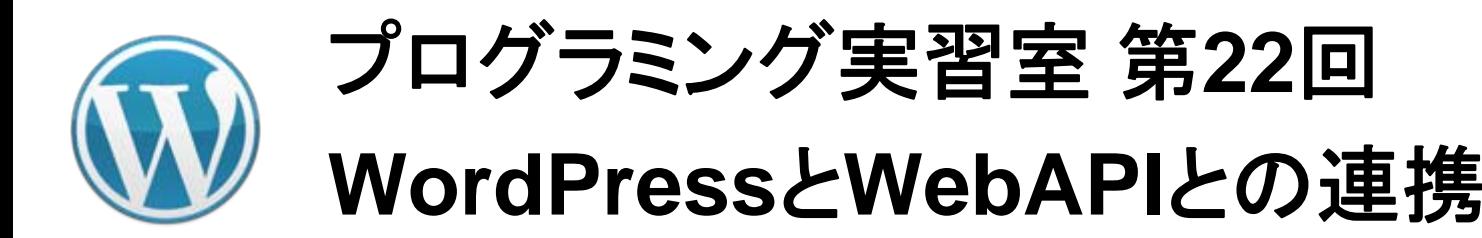

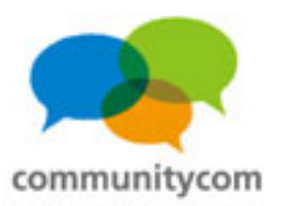

#### **WordPress**に元々備わっている機能

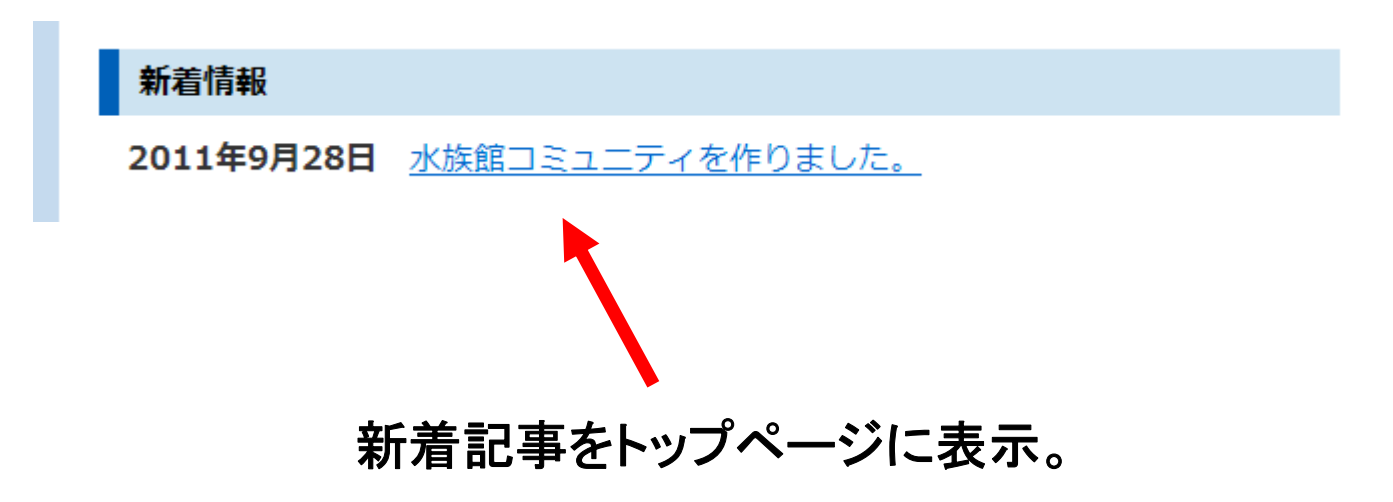

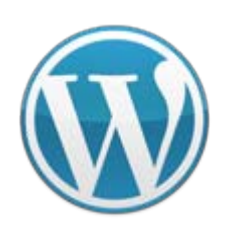

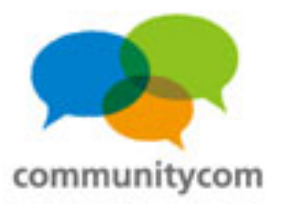

#### **WordPress**に元々備わっている機能

■水族館コミュニティのブログ

■ 水族館 2011年9月26日

■ 水族館コミュニティを作りました。 2011年9月26日

他のブログの更新情報を **RSS**で自動取得して表示。

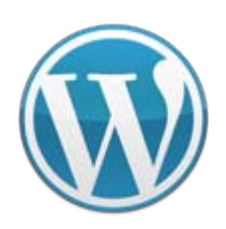

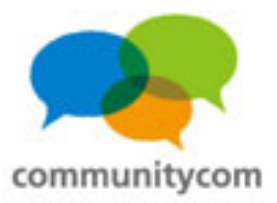

#### **WordPress**に元々備わっている機能

サンシャイン水族館に寄せられたロコミ情報

サンシャイン水族館、リニューアルされたということで行ってきました! ペンギンが空中を泳いでいる感じの水槽が印象的でした。デートでも行けるスポットです  $\lambda$ 

まきさんの口コミ情報 - 2011年9月29日 10時36分

#### あなたのロコミ情報をお寄せください。

お名前またはニックネーム(任意)(お名前は公開されますのでご注意ください。空欄でも構いません。)

もしホームページやブログをお持ちでしたらURLをご紹介ください。(任意)

ロコミ情報をお寄せください。

**WordPress**のコメント欄を 少しだけカスタマイズ

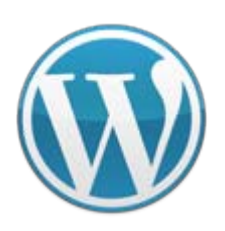

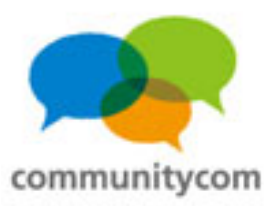

#### **WordPress**に元々備わっている機能

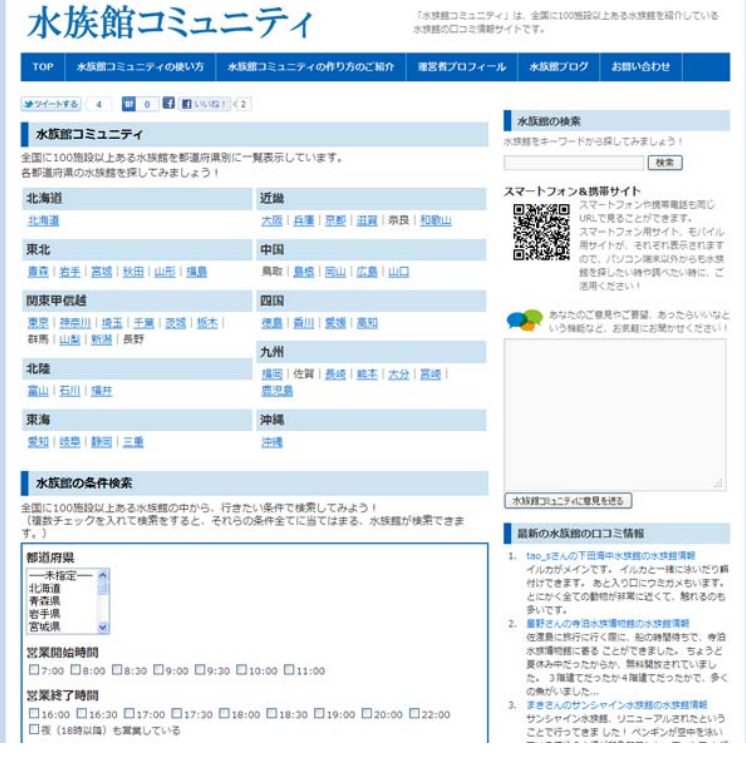

サイトのデザインは、 **WordPress**のデフォルトテーマ 「**Twenty Ten**」を、 子テーマにして、 少しだけカスタマイズ しただけ。

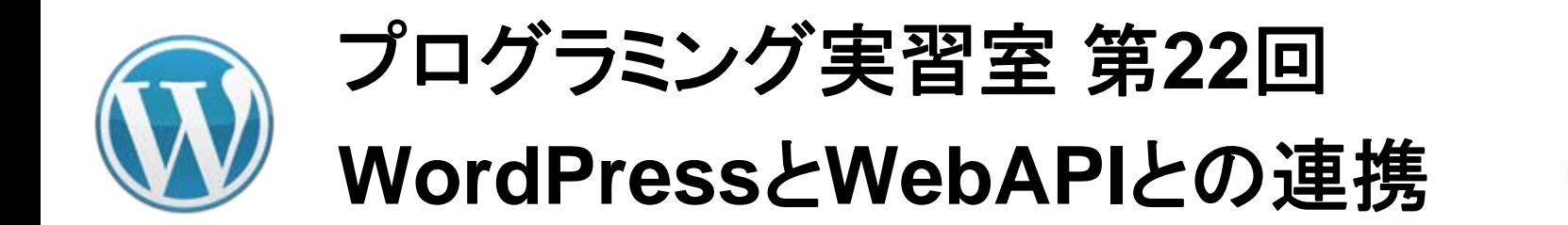

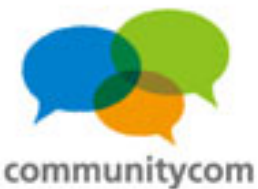

#### **WordPress**と**API**の連携(**API**の活用事例)

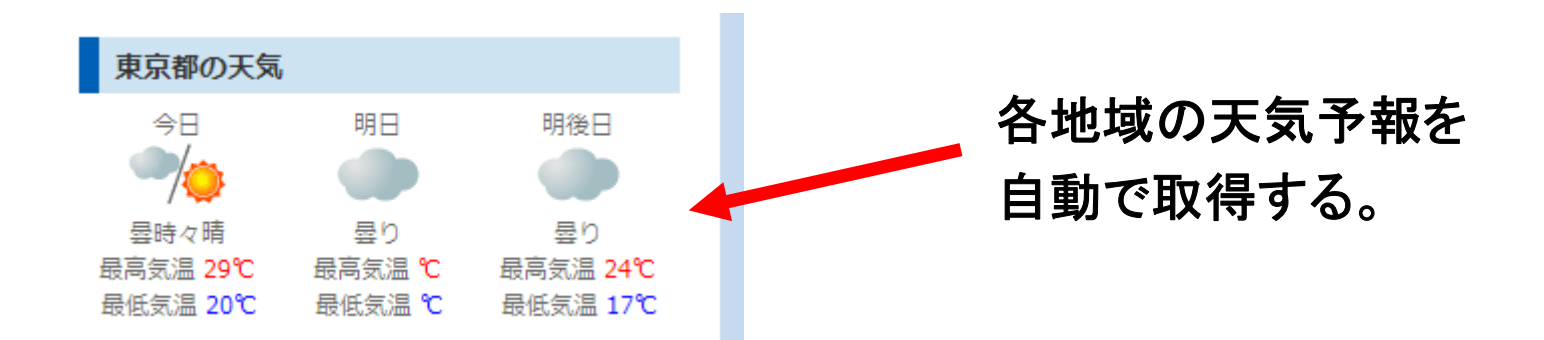

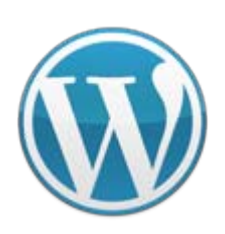

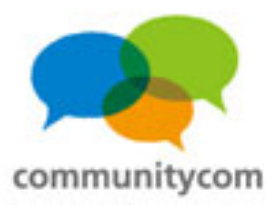

#### **WordPress**と**API**の連携(**API**の活用事例)

#### 水族館マップ

Google Mapで、日本各地の水族館の場所を地図に一覧表示させています。 行きたい水族館を探してみよう!

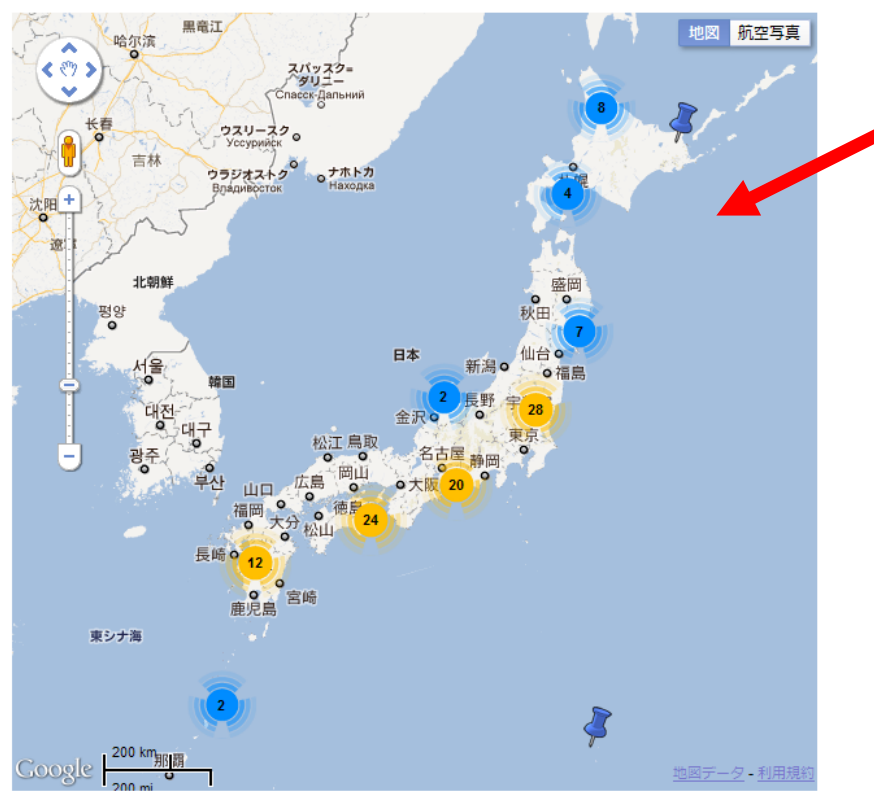

各記事の水族館の位置を **Google Maps API**と連携して 自動で地図に一覧表示させる。 &近いスポットはピンをまとめる。

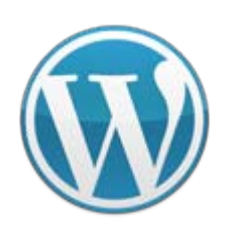

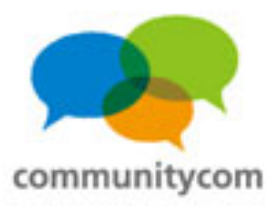

#### **WordPress**と**API**の連携(**API**の活用事例)

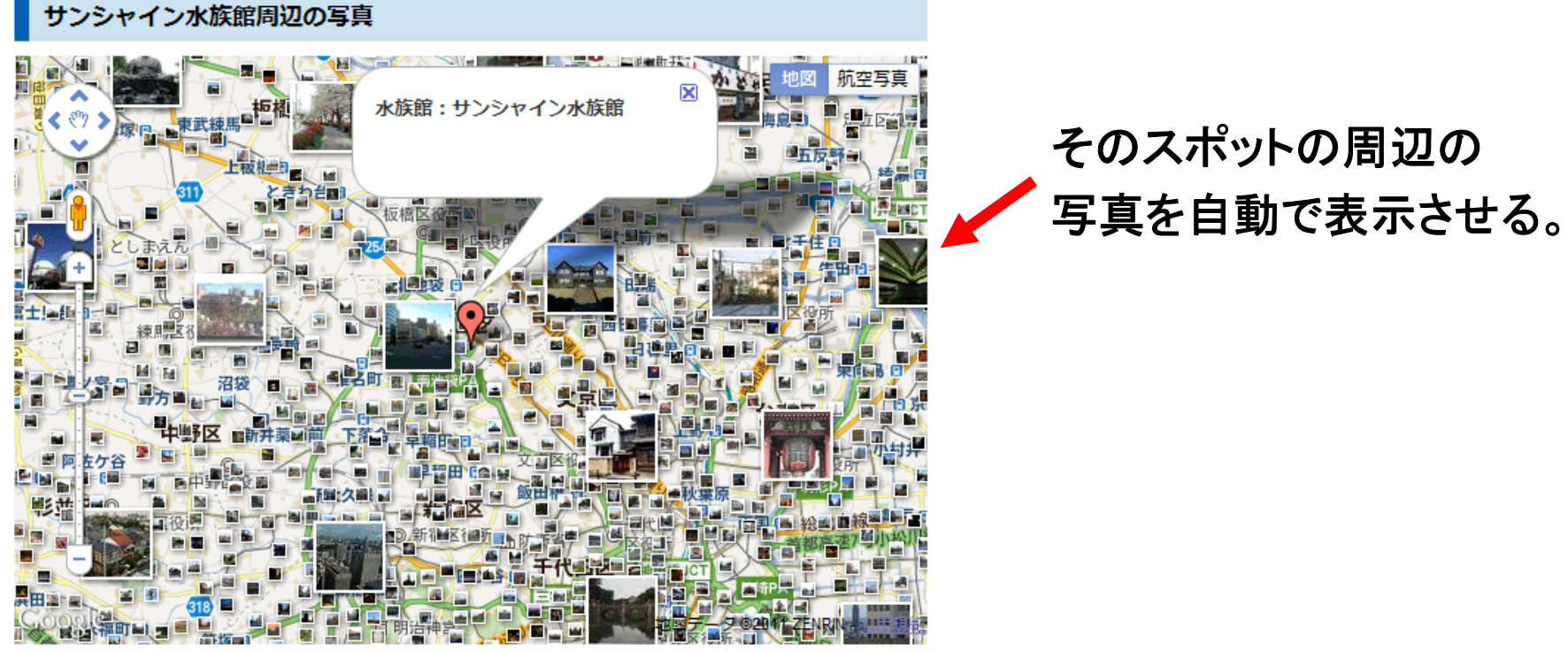

ード検索すること できます。

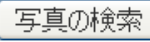

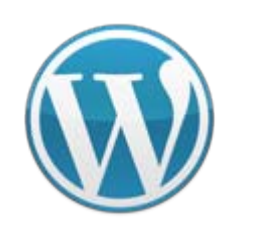

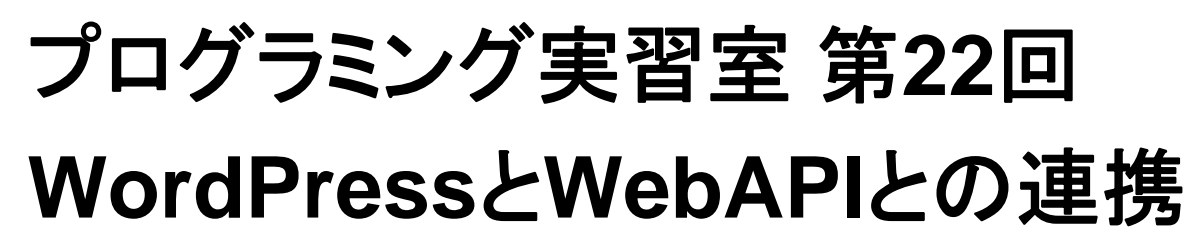

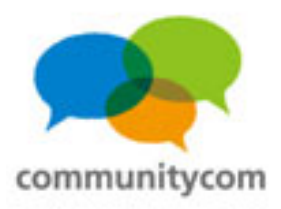

#### **WordPress**と**API**の連携(**API**の活用事例)

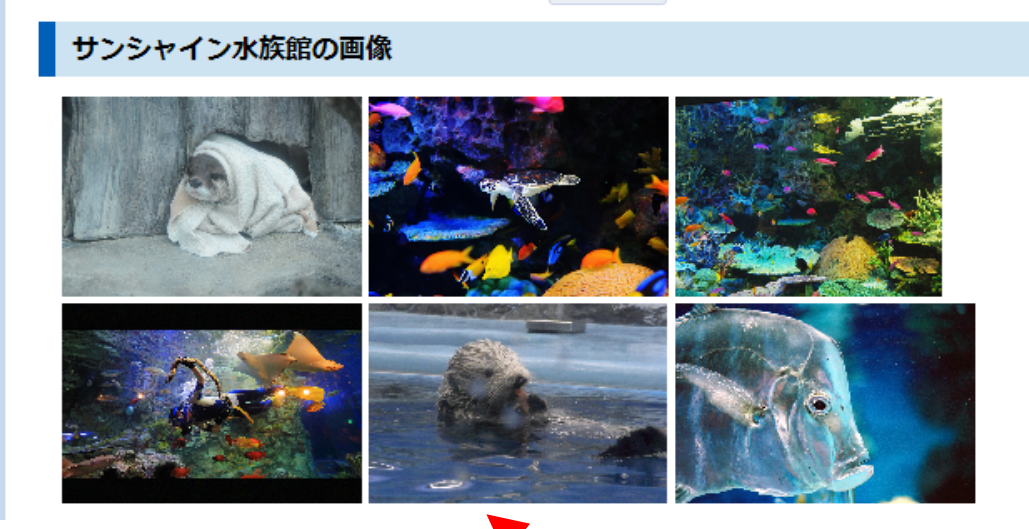

各記事に関連する画像を 自動表示する。

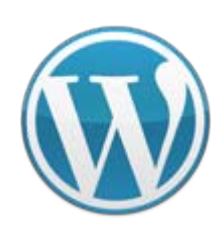

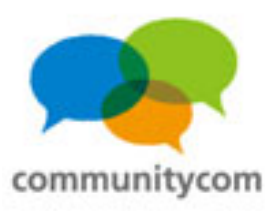

### **WordPress**と**API**の連携 (**API**の活用事例)

その水族館について、 **Twitter**の最新つぶやきを 自動表示させる。

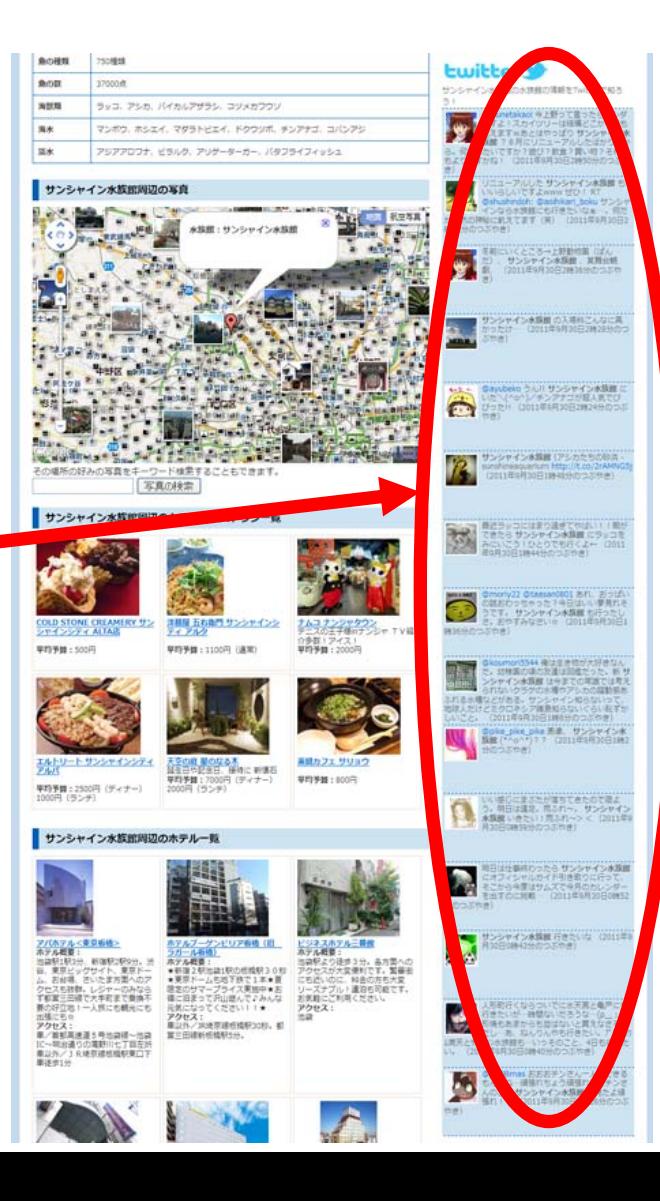

29

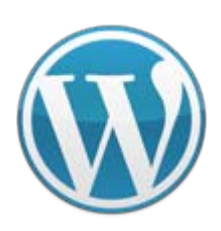

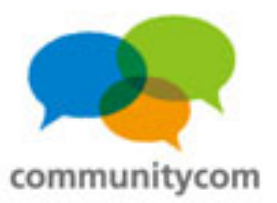

#### **WordPress**と**API**の連携(**API**の活用事例)

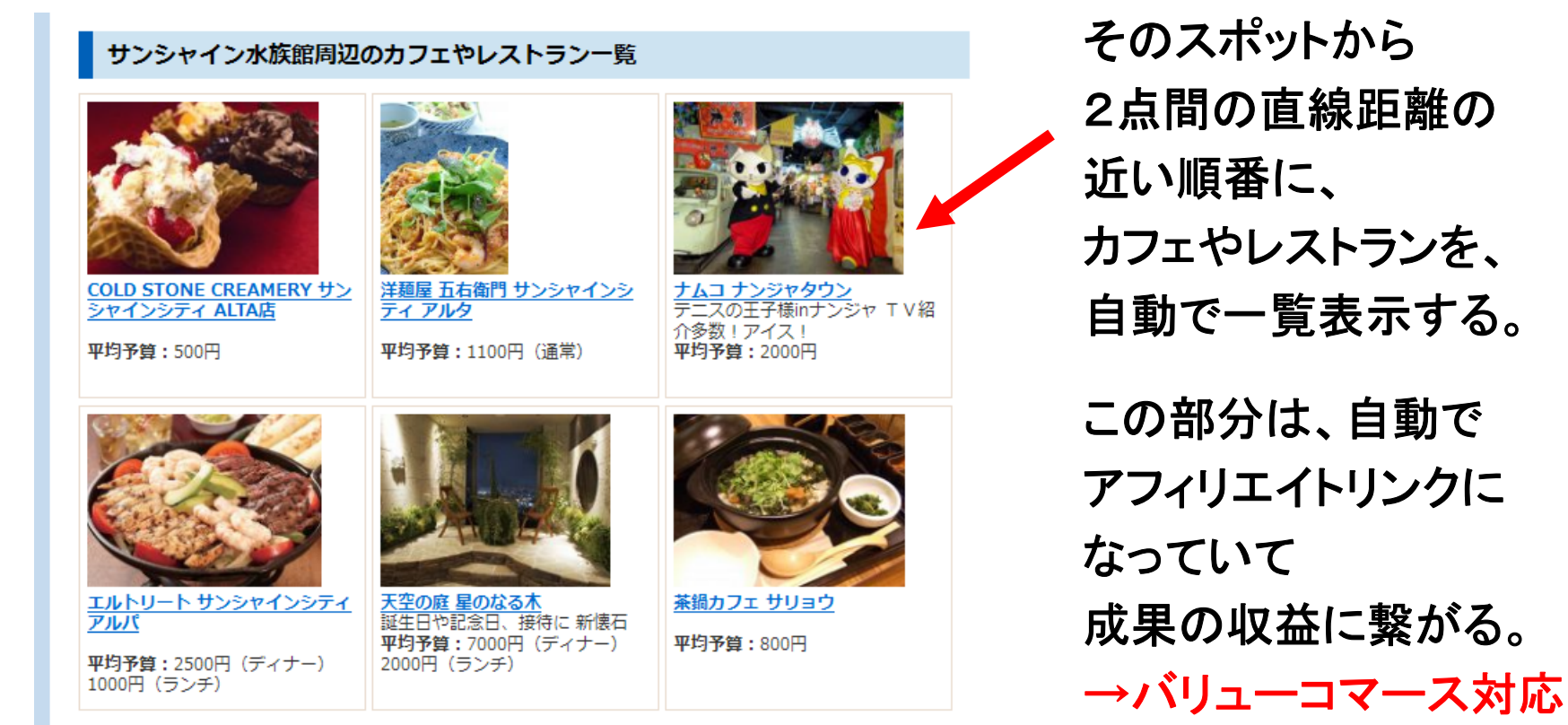

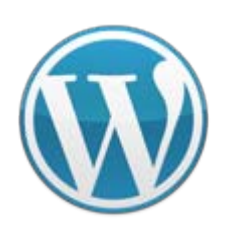

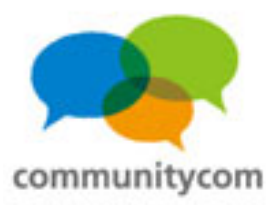

#### **WordPress**と**API**の連携(**API**の活用事例)

#### サンシャイン水族館周辺のホテル一覧

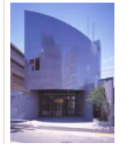

車徒歩1分

アパホテル<東京板橋> ホテル概要: 池袋駅1駅3分、新宿駅2駅9分。渋 谷、東京ビッグサイト、東京ドー ム、お台場、さいたま方面へのア クセスも抜群。レジャーのみなら ず都営三田線で大手町まで垂換不 要の好立地!一人旅にも観光にも 出張にも☆ アクセス: IC~明治通りの滝野川七丁目左折 車以外/JR埼京線板橋駅東口下

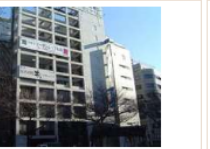

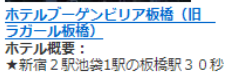

★東京ドームも地下鉄で1本★夏 限定のサマープライス実施中★お 得に泊まって沢山遊んで、みんな 元気になってください!!★ アクセス: 車以外/JR埼京線板橋駅30秒。都 堂三田線新板橋駅5分。

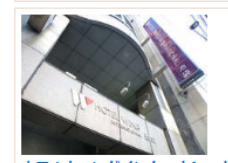

ホテルウィングインターナショナ ル池袋 ホテル概要: 池袋駅東口より徒歩8分。 サン シャインシティへは徒歩3分。ホ テル正面にある帝京平成大学 (池 袋キャンパス)へは徒歩0分! 美味な食事と快適な部屋で、楽し くゆったりと池袋を遊ぼう!

アクセス: 車/関越道、常磐道などから首都 高速環状線~首都高速東池袋~出 口左折、信号1つ目右折、信号1つ 目左折すぐ 車以外/JR、地下 鉄、西武線、東武線各池袋駅より

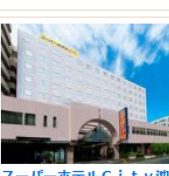

<u>スーパーホテルCity池袋北口</u><br>ホテル概要: 全国展開のスーパーホテル!自動 精算システムを導入し低料金体系 を実現。「清潔・安全・ぐっすり 眠れる」が企業コンセプト。無料 の健康パン朝食で朝も元気にご出 発下さい。 アクセス: 車/首都高速~北池袋~国道 254号を成増方面へ。劇場通3つ 目信号左折。 車以外/JR線、東 武東上線、西武池袋線、地下鉄池 袋駅下車徒歩5分

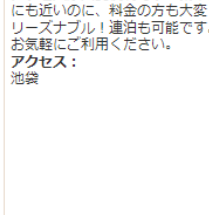

池袋駅より徒歩3分。各方面への

アクセスが大変便利です。繁華街

ビジネスホテル三番館

ホテル概要:

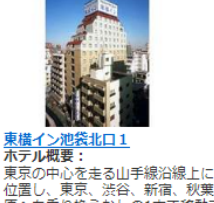

位置し、東京、渋谷、新宿、秋葉 原へも乗り換えなしの1本で移動で きます。また、埼玉方面へも東武 東上線、西武池袋線でらくらく移 動。ビジネスにも観光にも適した アクセス: 油袋

そのスポットから 2点間の直線距離の 近い順番に、 ホテルを、 自動で一覧表示する。 この部分は、自動で アフィリエイトリンクに なっていて 成果の収益に繋がる。 →バリューコマース対応

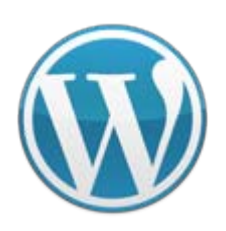

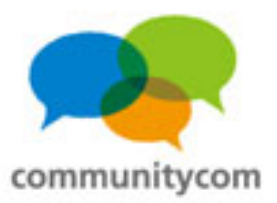

### **WordPress**と**API**の連携(**API**の活用事例)

#### 水族館グッズ

水族館に関するグッズを調べてみよう!

1000件中、1 - 20件を表示 | 最初 |前へ |1 2 3 4 5 6 7 8 9 10 ...|次へ |最後 |

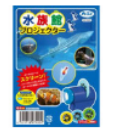

#### 水族館の生き物写真 全24枚!アーテック 水族館プロジェクター

【商品名】水族館プロジェクター【商品内容】プロジェクアー本体×1、水族館フィ ルム×3、水族館小冊子×1【サイズ】本体/60×31×50mm、水族館フィルムω38×5mm 【販売元】アーテック水族館の牛き物写真 全24枚!水族館の牛き物フィルム3つ 付き!水族館の生き物を紹介する小冊子付!電池内蔵(電池交換はできません)。通 常、2~4営業日で発送となります。

¥550

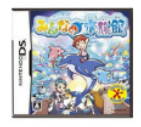

#### 【新品】任天堂DSソフトみんなの水族館/動物ゲームTAITOタイトー水族館バラエ ティニンテンドーDS

【任天堂DSソフトみんなの水族館/動物ゲームTAITOタイトー水族館バラエティニン テンドーDS】みんなの水族館は、楽しいショーや、美しいアクリル越しの光景と いった水族館の楽しさを凝縮し、水族館で想うあんなことやってみたいなという夢を かなえるゲームです。任天堂 ニンテンドー Nintendo DS Lite DSLite DSソフト DSi用 DSi DS用 DSLite用 ソフト NDS みんなの水族館 動物 ゲーム ゲームソフト TAITO タ イトー 水族館 バラエティ

記事に関連する商品を 自動で一覧表示する。

この部分は、自動で アフィリエイトリンクに なっていて 成果の収益に繋がる。 →バリューコマース対応

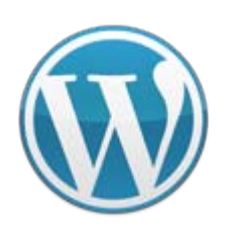

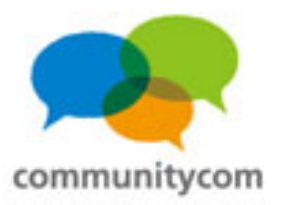

## **API**とは?

#### **Application Programming Interface**

API(アプリケーション・プログラミング・インタフェース、Application Programming Interface)とは、 アプリケーションから利用できる、オペレーティングシステムやプログラミング言語で用意された ライブラリなどの機能の入り口と なるものである。主に、ファイル制御、ウインドウ制御、画像処理、 文字制御などのための関数として提供されることが多い。 つまり、簡単にいえば、アプリケーションをプログラムするにあたって、プログラムの手間を 省くため、もっと簡潔にプログラムできるように設定されたインターフェースの事である。

(Wikipediaより)

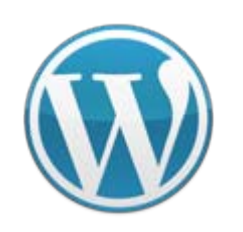

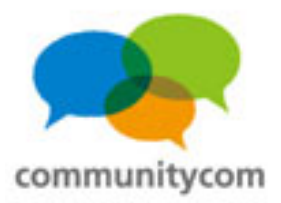

## **API**とは?

#### 要は、

## その**WEB**サービスにあるデータを、 自由に使えると言うこと。

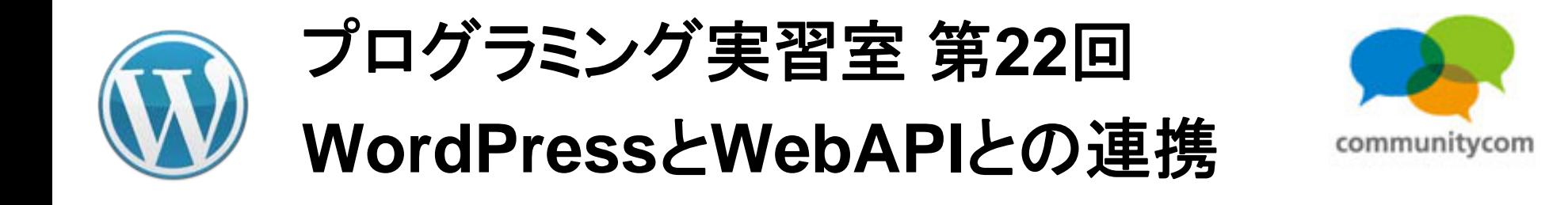

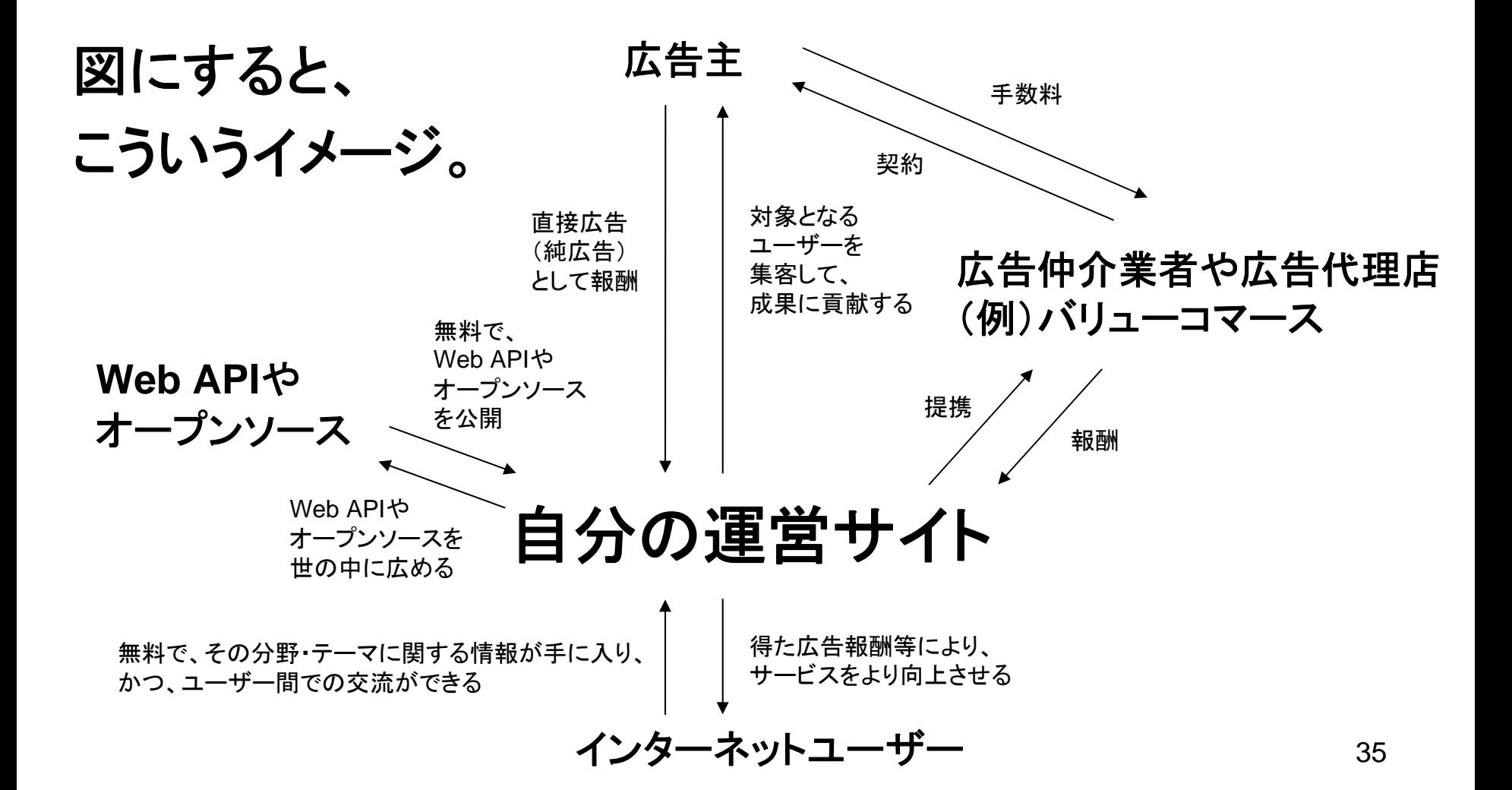

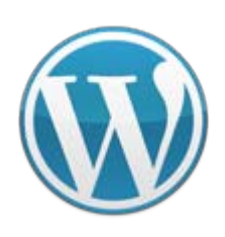

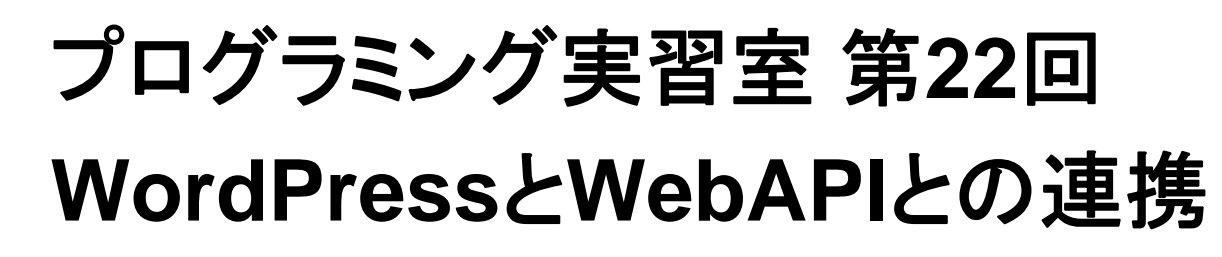

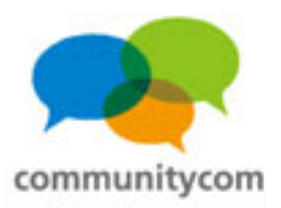

## **Web API**のメリット

<**WEB**制作者のメリット> 他社の膨大なデータベースや機能を、無料で利用できるため、 **Web**サイトの開発コストを大幅に削減でき、効率的に制作できる。

<**API**提供会社のメリット>

自社のみでは考え付かないような**WEB**サービス等を、

外部の誰かが作ってくれるため、結果として、自社サービスの 利用者が増えることが期待できる。
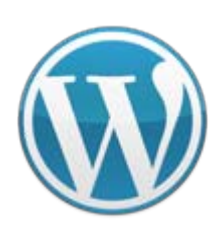

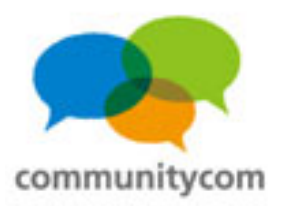

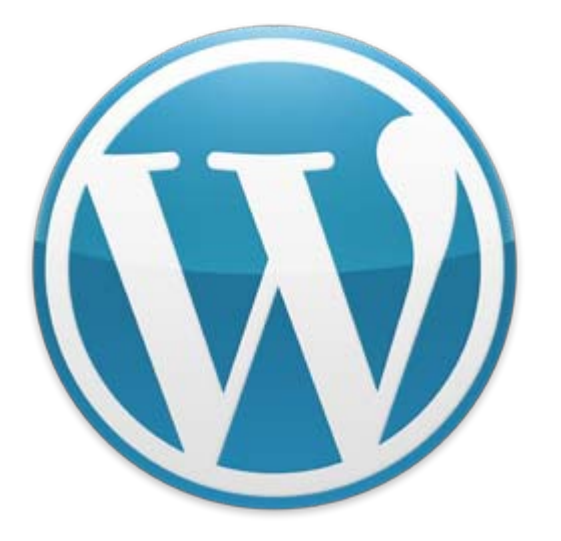

# 何ができるの?

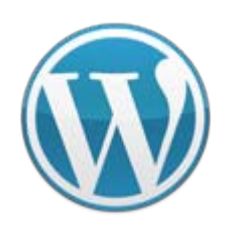

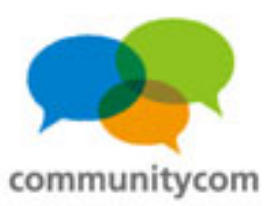

# **WordPress**に天気情報を自動で取得

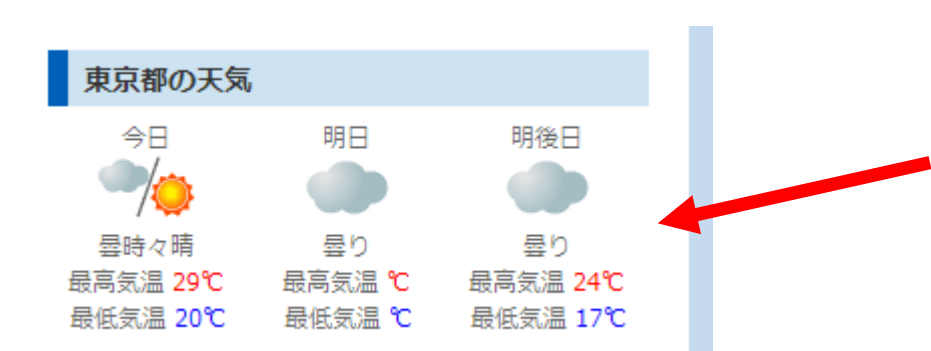

**D**livedoor 天気情報

各地域の天気予報を 自動で取得する。

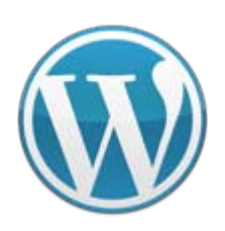

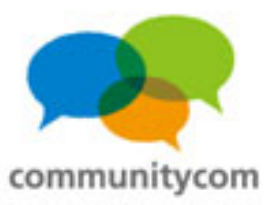

# **WordPress**の各記事の位置情報を地図に表示

#### 水族館マップ

Google Mapで、日本各地の水族館の場所を地図に一覧表示させています。 行きたい水族館を探してみよう!

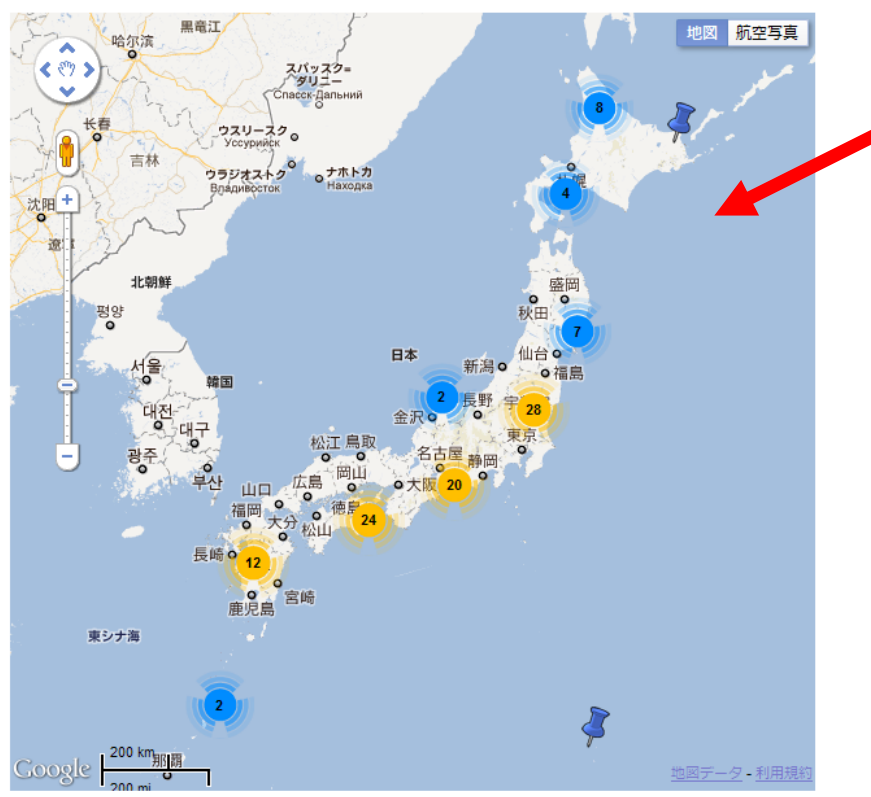

## Google  $\forall$   $\forall$  7

各記事の水族館の位置を **Google Maps API**と連携して 自動で地図に一覧表示させる。 &近いスポットはピンをまとめる。

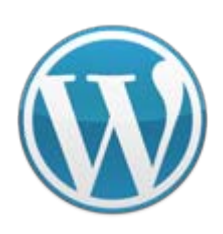

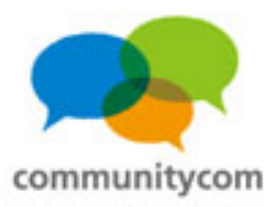

# **WordPress**に周辺の写真を自動で表示

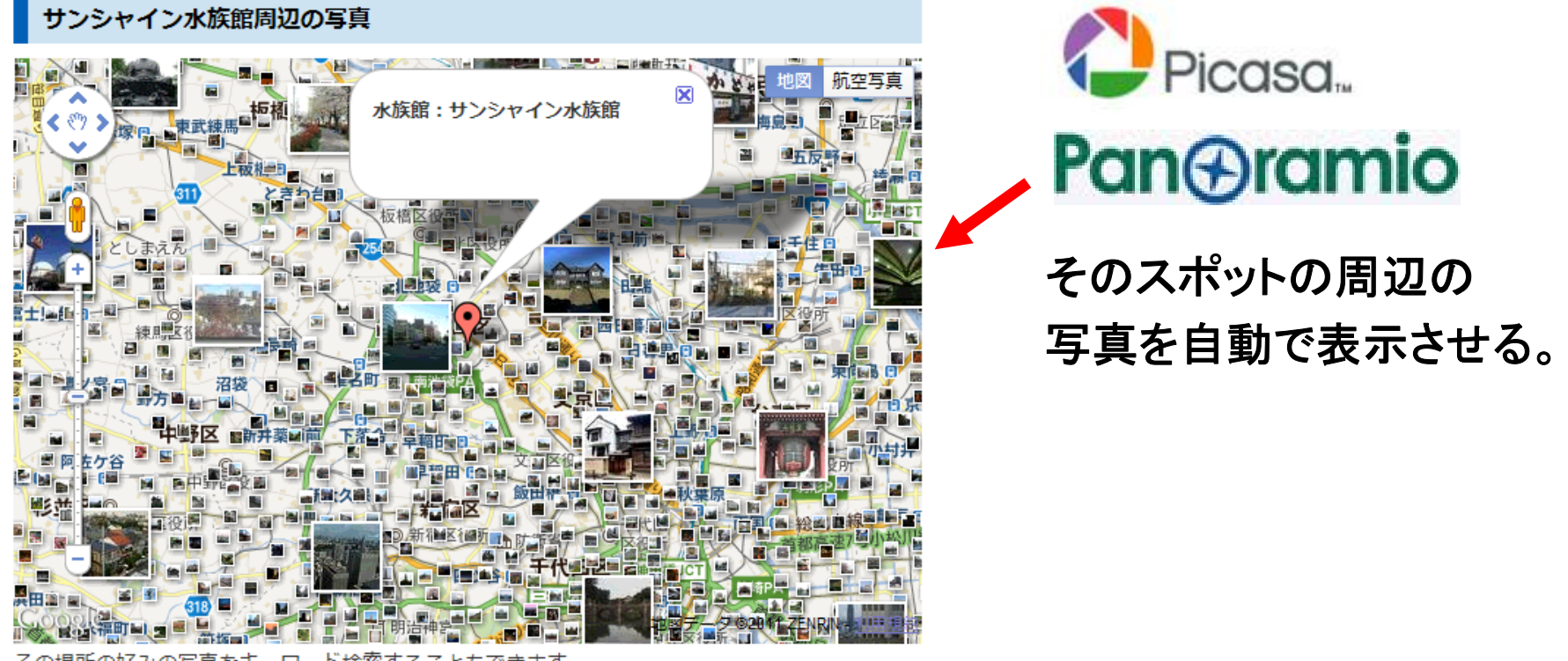

ード検索す

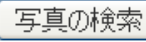

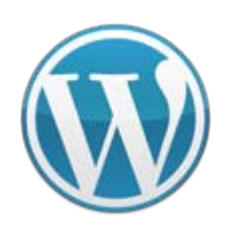

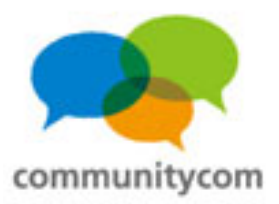

## **WordPress**に画像を自動で表示

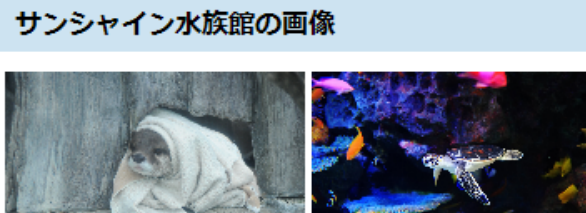

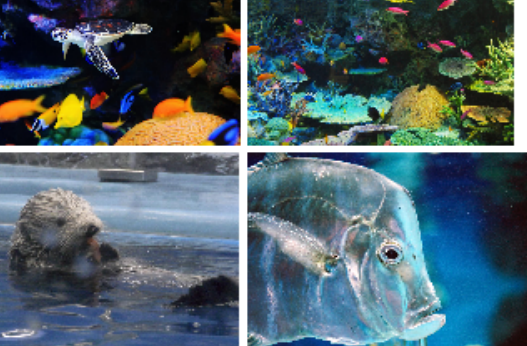

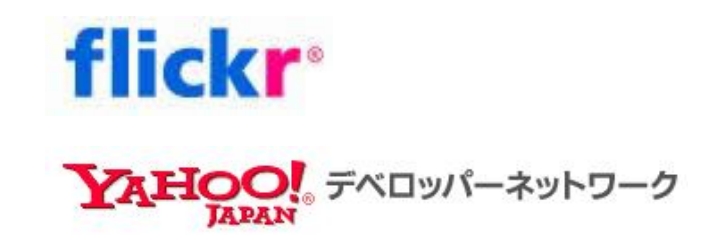

各記事に関連する画像を 自動表示する。

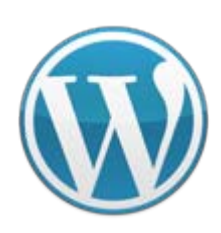

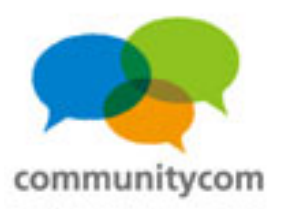

# **WordPress**に**Twitter**情報を自動で表示

## **Lwitter**

その水族館について、 **Twitter**の最新つぶやきを 自動表示させる。

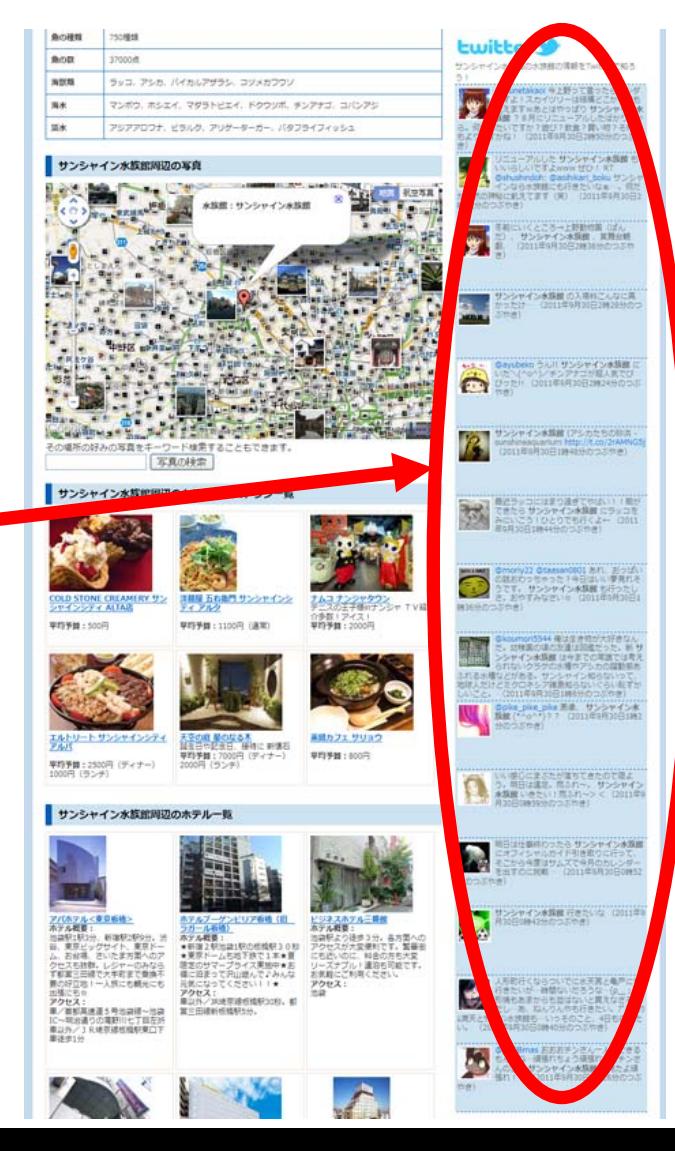

42

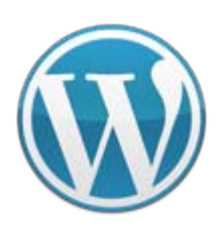

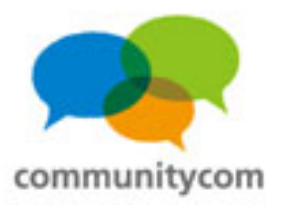

43

## **WordPress**にカフェ情報を自動で表示

#### サンシャイン水族館周辺のカフェやレストラン一覧

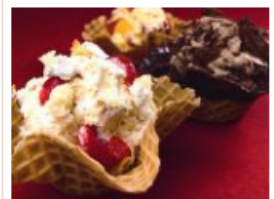

**COLD STONE CREAMERY サン** シャインシティ ALTA店

平均予算:500円

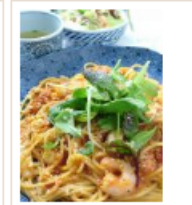

洋麺屋 五右衛門 サンシャインシ ティ アルタ

平均予算: 1100円 (通常)

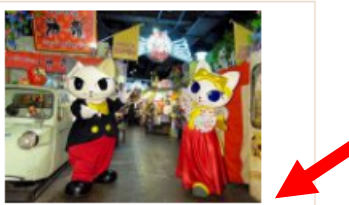

<mark>ナムコ ナンジャタウン</mark><br>テニスの王子様inナンジャ TV紹 介多数!アイス! 平均予算: 2000円

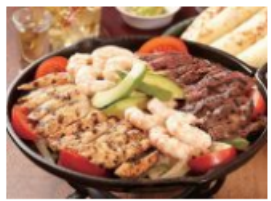

エルトリート サンシャインシティ アルパ

平均予算: 2500円 (ディナー) 1000円 (ランチ)

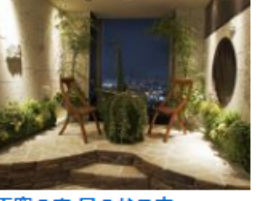

天空の庭 星のなる木 誕生日や記念日、接待に 新懐石 平均予算:7000円 (ディナー) 2000円 (ランチ)

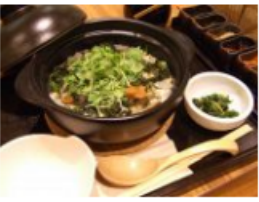

茶鍋カフェ サリョウ 平均予算:800円

HOT PEPPER HOUSE そのスポットから 2点間の直線距離の 近い順番に、 カフェやレストランを、 自動で一覧表示する。 この部分は、自動で

アフィリエイトリンクに なっていて 成果の収益に繋がる。 →バリューコマース対応

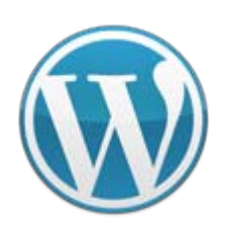

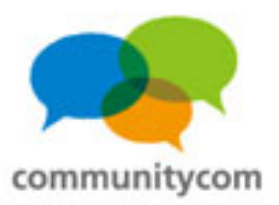

# **WordPress**にホテル情報を自動で表示

#### サンシャイン水族館周辺のホテル一覧

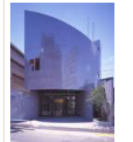

アパホテル<東京板橋> ホテル概要: 池袋駅1駅3分、新宿駅2駅9分。渋 谷、東京ビッグサイト、東京ドー ム、お台場、さいたま方面へのア クセスも抜群。レジャーのみなら ず都営三田線で大手町まで乗換不 要の好立地!一人旅にも観光にも 出張にも☆ アクセス: 車/首都高速道5号池袋線~池袋 IC~明治通りの滝野川七丁目左折 車以外/JR埼京線板橋駅東口下

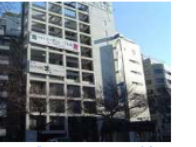

ホテルブーゲンビリア板橋(旧 ラガール板橋) ホテル概要: ★新宿2駅池袋1駅の板橋駅30秒 ★東京ドームも地下鉄で1本★夏 限定のサマープライス実施中★お

得に泊まって沢山遊んで、みんな

車以外/JR埼京線板橋駅30秒。都

元気になってください!!★

堂三田線新板橋駅5分。

アクセス:

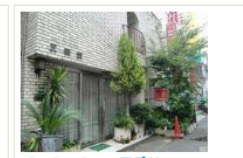

ビジネスホテル三番館 ホテル概要: 池袋駅より徒歩3分。各方面への アクセスが大変便利です。繁華街 にも近いのに、料金の方も大変 リーズナブル!連泊も可能です。 お気軽にご利用ください。 アクセス: 池袋

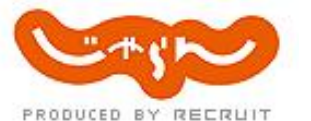

そのスポットから 2点間の直線距離の 近い順番に、 ホテルを、 自動で一覧表示する。

この部分は、自動で アフィリエイトリンクに なっていて 成果の収益に繋がる。 →バリューコマース対応

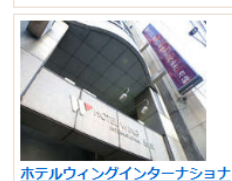

車徒歩1分

ル池袋 ホテル概要: 池袋駅東口より徒歩8分。 サン シャインシティへは徒歩3分。ホ テル正面にある帝京平成大学 (池 袋キャンパス)へは徒歩0分! 美味な食事と快適な部屋で、楽し くゆったりと池袋を遊ぼう!

アクセス: 車/関越道、常磐道などから首都 高速環状線~首都高速東池袋~出 口左折、信号1つ目右折、信号1つ 目左折すぐ 車以外/JR、地下 鉄、西武線、東武線各池袋駅より

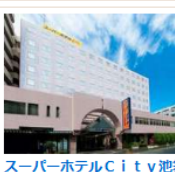

<u>スーパーホテルCity池袋北口</u><br>ホテル概要: 全国展開のスーパーホテル!自動 - 精算システムを導入し低料金体系 を実現。「清潔・安全・ぐっすり 眠れる」が企業コンセプト。無料 の健康パン朝食で朝も元気にご出 発下さい。 アクセス: 車/首都高速~北池袋~国道 254号を成増方面へ。劇場通3つ 目信号左折。 車以外/JR線、東 武東上線、西武池袋線、地下鉄池 袋駅下車徒歩5分

ホテル概要: 東京の中心を走る山手線沿線上に 位置し、東京、渋谷、新宿、秋葉 原へも乗り換えなしの1本で移動で きます。また、埼玉方面へも東武 東上線、西武池袋線でらくらく移 動。ビジネスにも観光にも適した アクセス: 油袋

東描イン池袋北口1

44

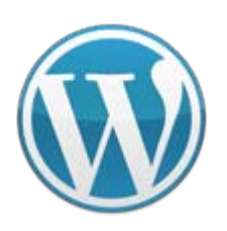

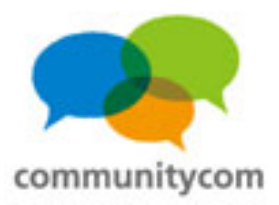

## **WordPress**に商品情報を一覧表示

水族館グッズ

水族館に関するグッズを調べてみよう!

1000件中、1 - 20件を表示 | 最初 | 前へ | 1 2 3 4 5 6 7 8 9 10 ...| 次へ | 最後 |

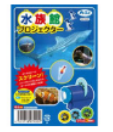

#### 水族館の生き物写真 全24枚!アーテック 水族館プロジェクター

【商品名】水族館プロジェクター【商品内容】プロジェクアー本体×1、水族館フィ ルム×3、水族館小冊子×1【サイズ】本体/60×31×50mm、水族館フィルムΦ38×5mm 【販売元】アーテック水族館の牛き物写真 全24枚!水族館の牛き物フィルム3つ 付き!水族館の生き物を紹介する小冊子付!電池内蔵(電池交換はできません)。通 常、2~4営業日で発送となります。

¥550

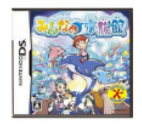

#### 【新品】任天堂DSソフトみんなの水族館/動物ゲームTAITOタイトー水族館バラエ ティニンテンドーDS

【任天堂DSソフトみんなの水族館/動物ゲームTAITOタイトー水族館バラエティニン テンドーDS】みんなの水族館は、楽しいショーや、美しいアクリル越しの光景と いった水族館の楽しさを凝縮し、水族館で想うあんなことやってみたいなという夢を かなえるゲームです。任天堂 ニンテンドー Nintendo DS Lite DSLite DSソフト DSi用 DSi DS用 DSLite用 ソフト NDS みんなの水族館 動物 ゲーム ゲームソフト TAITO タ イトー 水族館 バラエティ

YAHOO! デベロッパーネットワーク

amazon **Product Advertising API** 

楽<sup>2</sup>天 WEB SERVICE

記事に関連する商品を 自動で一覧表示する。

この部分は、自動で アフィリエイトリンクに なっていて 成果の収益に繋がる。 →バリューコマース対応

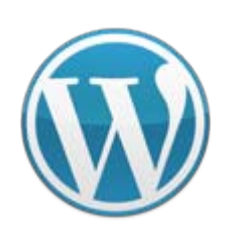

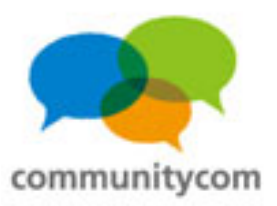

## バリューコマース**API**を使えば、広告主を横断した**API**の 利用が自動で可能になります。

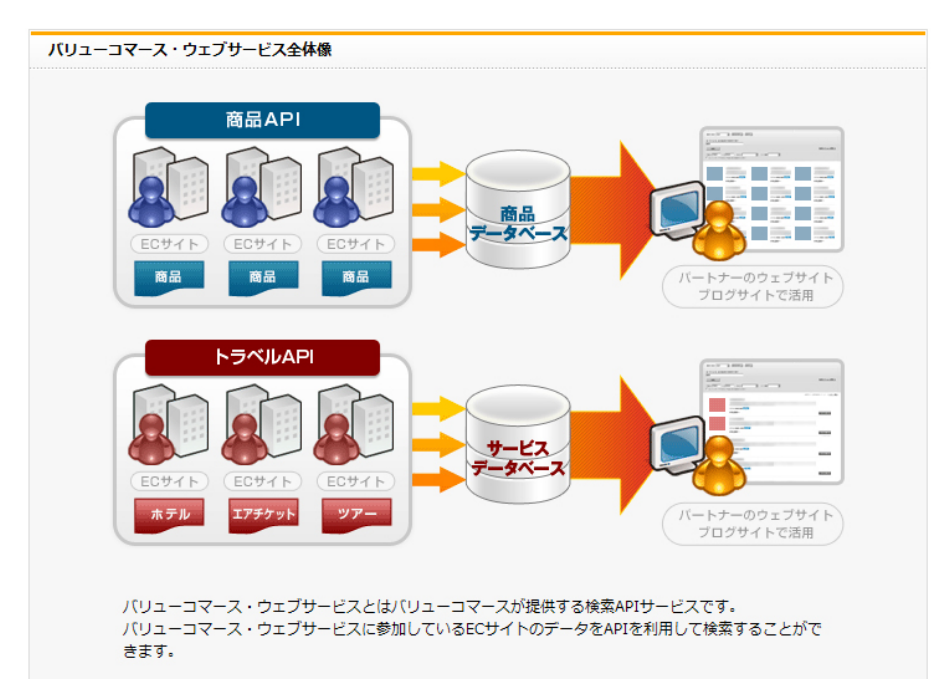

### **<http://devcenter.valuecommerce.ne.jp/>**

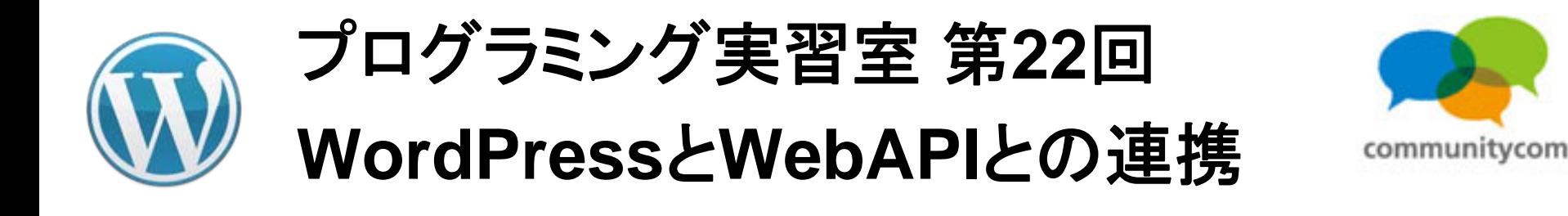

### キーワードは、 カスタムフィールド カスタムフィールドを追加: 名前 「カスタムフィールド」 カスタムウィールドを追加 「**Web API**」 ×YAHOO! FALLWARED-9 amazon Google  $\forall$   $\forall$  Pan $\oplus$ ramio **roduct Advertising API flickr**<sup>®</sup> 楽<sup>2</sup>天 WEB SERVICE Picasa. **D**livedoor 天気情報 **Lwitter HOT PEPPER HOURS** Broadcast Yourself **Hatena**

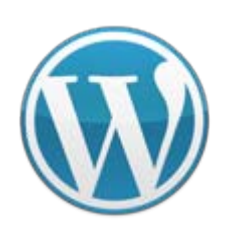

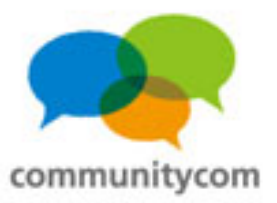

# カスタムフィールド

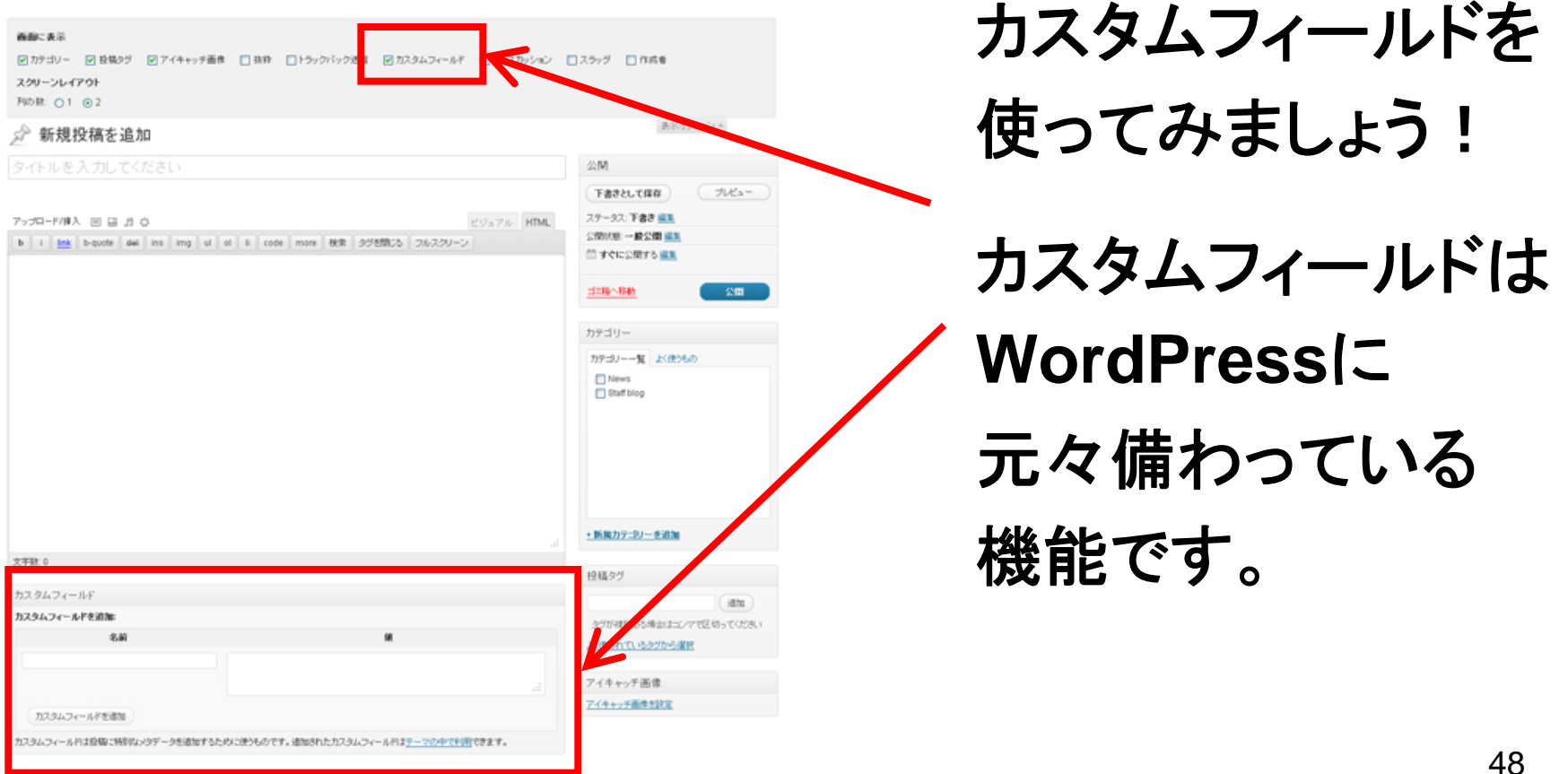

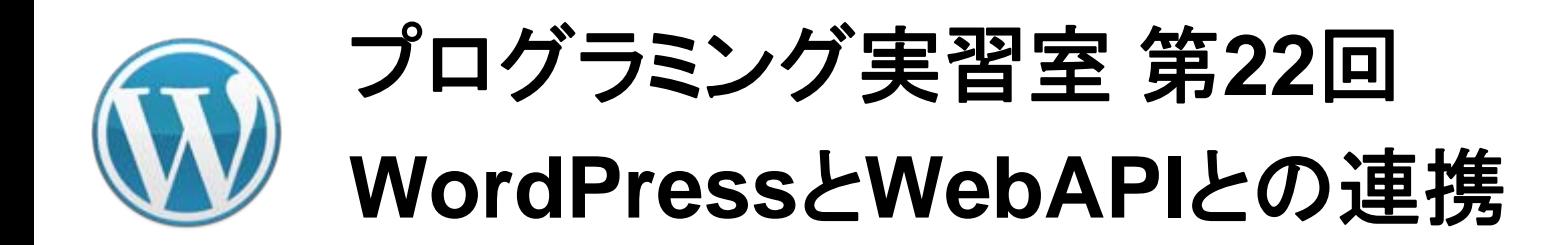

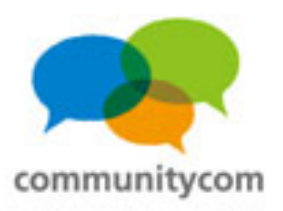

# カスタムフィールドについては、 第3回の**PDF**資料をご参照ください。

中級者のための**WordPress**講座 (第 **3**回 カスタムフィールドを使ってみよう!)の スライド**PDF**を公開しました。 **WordPress**(ワードプレス)コミュニティ **<http://wp3.jp/2011/09/08/sakura-works-wordpres3/>**

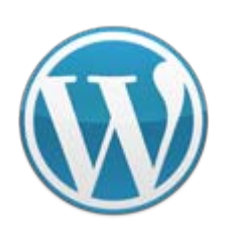

例:

# プログラミング実習室 第**22**回 **WordPress**と**WebAPI**との連携

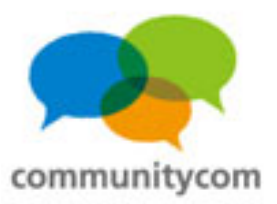

50

# カスタムフィールド

カスタムフィールドを出力する **WordPress**のテンプレートタグ

**<?php echo get\_post\_meta(\$post->ID,'address',true); ?>**

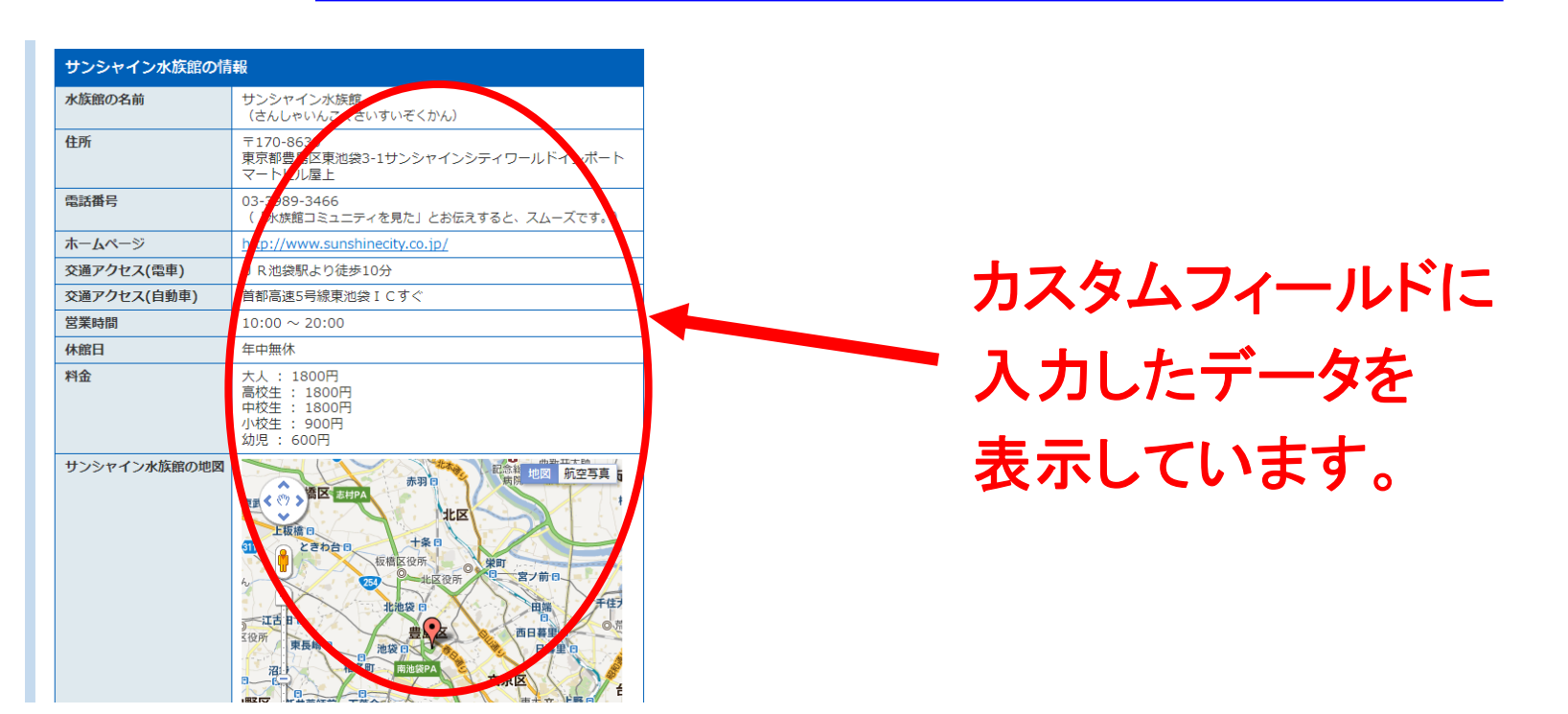

![](_page_50_Picture_0.jpeg)

![](_page_50_Picture_2.jpeg)

# カスタムフィールド

テーマに4行の プログラムを追加 して実現!

![](_page_50_Picture_5.jpeg)

**<?php**

**\$custom1 = urlencode(post\_custom('name'));**

**\$yahoo\_gazou\_api = "http://search.yahooapis.jp/ImageSearchService/V2/imageSearch?appid=<**アプリ ケーション**ID>&query=" . \$custom1 ;**

```
$yahoo_gazou_api_xml = simplexml_load_file($yahoo_gazou_api);
```

```
foreach($yahoo_gazou_api_xml->Result as $gazou_output) {
```

```
echo '<img src="' . $gazou_output->Url . '" alt="" />'; }
```
![](_page_51_Picture_0.jpeg)

![](_page_51_Picture_1.jpeg)

- 0. 自己紹介
- 1.**WordPress**と**WebAPI**との連携
- 2.ワークショップ
- 3. **WordPress**の情報の調べ方や勉強会

![](_page_52_Picture_0.jpeg)

![](_page_52_Picture_1.jpeg)

![](_page_52_Picture_2.jpeg)

実際に ワークショップを してみましょう!

![](_page_53_Picture_0.jpeg)

![](_page_53_Picture_1.jpeg)

# ワークショップ(1) **-** 天気予報**API**

## **WordPress**に天気情報を自動で取得

![](_page_53_Figure_4.jpeg)

**D**livedoor 天気情報

各地域の天気予報を 自動で取得する。

![](_page_54_Picture_0.jpeg)

### お天気**Web**サービス仕様 **- Weather Hacks - livedoor** 天気情報

**[http://weather.livedoor.com/weather\\_hacks/webservice.html](http://weather.livedoor.com/weather_hacks/webservice.html)**

![](_page_54_Picture_3.jpeg)

![](_page_55_Picture_0.jpeg)

![](_page_55_Picture_1.jpeg)

(手順2)パラメーターを確認

![](_page_55_Picture_3.jpeg)

#### お天気Webサービス什様

お天気Webサービス (Livedoor Weather Web Service / LWWS) は、現在全国142力所の今日・明日・あ さっての天気予報・予想気温と都道府県の天気概況情報を提供しています。

#### リクエストパラメータ

XMLデータをリクエストする際のベースとなるURLは以下になります。 http://weather.livedoor.com/forecast/webservice/rest/v1 このURLに下の表のパラメータを加え、実際にリクエストします。

![](_page_55_Picture_67.jpeg)

### パラメーターを確認する。

「パラメーター」 →制約やソートの条件を 指定する。

お天気**Web**サービス仕様 **- Weather Hacks - livedoor** 天気情報

**[http://weather.livedoor.com/weather\\_hacks/webservice.html](http://weather.livedoor.com/weather_hacks/webservice.html)**

![](_page_56_Picture_0.jpeg)

![](_page_56_Picture_1.jpeg)

# (手順3)**XML**を生成

# パラメーターに基づいて**XML**を生成する。

**livedoor** 天気情報の場合、 **http://weather.livedoor.com/forecast/webservice/rest/v1** がベース。 その上で、パラメーターを付ける。 **city**→地域 **day**→予報日 (例)

**http://weather.livedoor.com/forecast/webservice/rest/v1?city=113&day=tomorrow**

![](_page_57_Picture_0.jpeg)

![](_page_57_Picture_1.jpeg)

# (手順4)一応、**XML**を確認

### (例) **http://weather.livedoor.com/forecast/webservice/rest/v1?city=113&day=tomorrow**

この XML ファイルにはスタイル情報が関連づけられていないようです。以下にドキュメントツリーを表示します。

- -<**Iwws version**="livedoor Weather Web Service 1.0">
	- <author>livedoor Weather Team.</author>
	- <location area="九州" pref="福岡県" citv="久留米"/>
	- <title>福岡県 久留米 明日の天気</title>
	- <link>http://weather.livedoor.com/area/40/113.html?v=1</link>
	- <forecastday>tomorrow</forecastday>
	- <day>Monday</day>
	- <forecastdate>Mon, 03 Oct 2011 00:00:00 +0900</forecastdate>
	- <publictime>Sun, 02 Oct 2011 17:00:00 +0900</publictime>
	- <telop>曇のち晴</telop>
	- -<description>
		- 九州北部地方は、気圧の谷の影響で概ね墨りとなり弱い雨の降っている所があります。 九州北部地方の2日夜は、気圧 の谷の影響で、概ね曇りとなり弱い雨の降る所が...<br />[PR]<a href="http://weather.livedoor.com/indexes /cloth wash/?r=rest pr">きょうは洗濯できるかな?</a>
	- </description>
	- $-\langle \text{image} \rangle$ 
		- <title>鼻のち晴</title>
		- <link>http://weather.livedoor.com/area/40/113.html?v=1</link>
		- <url>http://image.weather.livedoor.com/img/icon/12.gif</url>
		- <width>50</width>
		- $<$ height>31</height>

![](_page_58_Picture_0.jpeg)

![](_page_58_Picture_1.jpeg)

# (手順5)**simplexml\_load\_file**で 分析(パース)

### (例) **\$tenki =** (**livedoorAPI**の**XML**) **;** . . **\$xml = simplexml\_load\_file (\$tenki);**

![](_page_59_Picture_0.jpeg)

![](_page_59_Picture_1.jpeg)

# (手順6)レスポンスフィールドを確認

![](_page_59_Picture_48.jpeg)

お天気**Web**サービス仕様 **- Weather Hacks - livedoor** 天気情報

**[http://weather.livedoor.com/weather\\_hacks/webservice.html](http://weather.livedoor.com/weather_hacks/webservice.html)**

![](_page_60_Picture_0.jpeg)

![](_page_60_Picture_1.jpeg)

# (手順7)出力&表示する

# **echo \$xml->title;**

## タイトル・見出し (例) 福岡県 久留米 **-** 明日の天気

![](_page_61_Picture_0.jpeg)

![](_page_61_Picture_1.jpeg)

# (手順8)サイトを確認

### 福岡県 久留米 - 明日の天気

![](_page_61_Picture_4.jpeg)

曇のち晴 最高気温 22℃ 最低気温 16℃

### **<?php**

### **\$tenki =**

**'http://weather.livedoor.com/forecast/webservice/rest/v1?city=113&day=tomorrow'; \$xml = simplexml\_load\_file (\$tenki);**

**echo \$xml->title;**

```
echo "<br />":
```

```
echo "<img src='".$xml->image->url."'/><br />".$xml->telop."<br />最高気温 <font 
   color=#ff0000>".$xml->temperature->max->celsius."
℃</font><br />最低気温 <font 
   color=#0000ff>".$xml->temperature->min->celsius."
℃</font>";
```
**?>**

![](_page_62_Picture_0.jpeg)

![](_page_62_Picture_1.jpeg)

- ・**PHP**の**if** 文
- ・**WordPress**の条件分岐タグ
- ・**WordPress**のカスタムフィールド
- ・**WordPress**のプラグインカスタマイズ

等を組み合わせると、管理画面から柔軟に対応できます。

![](_page_63_Picture_0.jpeg)

![](_page_63_Picture_1.jpeg)

![](_page_63_Picture_2.jpeg)

# 応用的な ワークショップを してみましょう!

![](_page_64_Picture_0.jpeg)

![](_page_64_Picture_1.jpeg)

![](_page_64_Picture_30.jpeg)

### **<http://devcenter.valuecommerce.ne.jp/>**

![](_page_65_Picture_0.jpeg)

![](_page_65_Picture_1.jpeg)

ディベロッパーキット(SDK)

ARIを始める度に必要になるディベロッパーキット (SDK) が一括ダウンロードできます。

PHPの推進環境はphp5.2です。

サンプルコードやWebテンプレートは、その動作をバリューコマースが保証するものではありません。 また、サンプルコー ド·Webアンプレートの技術的サポート等は行っていませんので、利用者の責任においてご利用ください。 ソースコードの変 更は自由ですが、再記布はしないでください。

![](_page_65_Picture_7.jpeg)

**API**サンプルコードが ディベロッパーキット(**SDK** ) として提供されているので、 それを**WordPress** で 応用することもできます。

### **<http://devcenter.valuecommerce.ne.jp/sdk>**

![](_page_66_Picture_0.jpeg)

![](_page_66_Picture_1.jpeg)

### 商品API商品シンプルリスト note a print did a services in the SUNTAINARE ANGELICA Law complete present and Ξ **SHENGHAM Program ALAN**

#### 商品シンプルリスト

提供者 : バリューコマース 必要な言語·スキル: PHR 3avascript ディベロッパーキット:基品は打ディベロッパーキット

ファイル名: productaoi\_simple\_list.php

ちっともシンプルな商品APIサンプルです。初めてウェブ サービスを利用する方におすすめします。

あらかじの検索用のキーワードと結果数をプログラム内に指 定し、アクセス毎に検索結果を表示するタイプです。

![](_page_66_Picture_9.jpeg)

商品シンプルリストを **WordPress**を使って、 決め打ちのキーワードから 各ページごとでキーワードを 変えられるようにしてみる。

#### 自分のウェブサイトにAPIを導入してみよう

下記ステップを確認し、「是品シンプルリスト」サンプルコードを導入してみましょう。

### **[http://devcenter.valuecommerce.ne.jp/api/productapi\\_simple\\_list](http://devcenter.valuecommerce.ne.jp/api/productapi_simple_list)**

![](_page_67_Picture_0.jpeg)

![](_page_67_Picture_1.jpeg)

![](_page_67_Picture_45.jpeg)

**[http://devcenter.valuecommerce.ne.jp/samples/pdb/productapi\\_simple\\_list.php](http://devcenter.valuecommerce.ne.jp/samples/pdb/productapi_simple_list.php)**

![](_page_68_Picture_0.jpeg)

![](_page_68_Picture_1.jpeg)

#### **WordPress**を 熱帯魚を飼ってみよう! 水族館グッズ 水族館に関するグッズを調べてみよう! 熱帯魚を飼ってみよう! 使えば、 ● ■次へ 最後 | 1000件中、1 - 20件を表示 | 最初 | 前へ | 1 2 3 4 F 1000件中、1 - 20件を表示 | 最初 | 前へ | 1 2 3 4 5 6 7 8 9 10 ... | 次へ | 最後 | ページごとに アンバランス タッチで熱帯魚! HTN-376 タッチで熱帯魚! 水族館の生き物写真 全24枚!アーテック 水族館プロジェクター アンバランス タッチで熱帯魚! HTN-376 タッチで熱帯魚! Windows7のタッチ操作に 【商品名】水族館プロジェクター【商品内容】プロジェクアー本体×1、水族館フィ 対応した熱帯魚観賞ソフト。 HTN376 ルム×3、水族館小冊子×1【サイズ】本体/60×31×50mm、水族館フィルムφ38×5mm 自由に ¥1,802 【販売元】アーテック水族館の牛き物写真 全24枚!水族館の牛き物フィルム3つ 付き!水族館の生き物を紹介する小冊子付!雷池内蔵(雷池交換はできません)。通 常、2~4営業日で発送となります。 ¥550 キーワードを パックDEフレーク 熱帯魚の主食 小粒フレーク(40g) びックDEフレーク(パックデフ レーク)](熱帯魚 アクアリウム エサ) 1980円以上送料無料/パックDEフレーク 熱帯魚の主食 小粒フレーク/アクアリウム用 変えられる 品/ブランド: パックDEフレーク(パックデフレーク)/(熱帯魚 アクアリウム エサ)/【発 【新品】任天堂DSソフトみんなの水族館/動物ゲームTAITOタイトー水族館バラエ 売元、製造元、輸入元又は販売元】ジェックス【商品詳細】●小さな熱帯魚が食べや テイニンテンドーDS すいミニフレーク。●ワンタッチで開閉できるキャップを採用。エサやりもラクラ 【任天堂DSソフトみんなの水族館/動物ゲームTAITOタイトー水族館バラエティニン  $7.$ テンドーDS】みんなの水族館は、楽しいショーや、美しいアクリル越しの光景と ¥420 ようにできる。 いった水族館の楽しさを凝縮し、水族館で想うあんなことやってみたいなという夢を

イトー 水族館 バラエティ

かなえるゲームです。任天堂 ニンテンドー Nintendo DS Lite DSLite DSソフト DSi用 DSi DS用 DSLite用 ソフト NDS みんなの水族館 動物 ゲーム ゲームソフト TAITO タ

![](_page_69_Picture_0.jpeg)

![](_page_69_Picture_1.jpeg)

### バリューコマースの**API**サンプルコードを

### **WordPress**に組み込むこともできます

![](_page_69_Picture_34.jpeg)

![](_page_70_Picture_0.jpeg)

![](_page_70_Picture_1.jpeg)

## 既存の**PHP**コードを**WordPress**のプラグインにするコツ

# (1)プラグイン用のヘッダーを書く

# (2)ファイルの読み込みを相対パスにする

## (3)**function**で関数を定義

# (4)アクションフック **or** フィルターフック **or**  ショートコード

![](_page_71_Picture_0.jpeg)

![](_page_71_Picture_1.jpeg)

## 既存の**PHP**コードを**WordPress**のプラグインにするコツ

# (1)プラグイン用のヘッダーを書く

**/\*Plugin Name: ProductAPI Simple List Plugin URI: http://wp3.jp/ Description: WordPress Plugin : ValueCommerce ProductAPI Simple List. Author: Kunitoshi HoshinoVersion: 0.1Author URI: http://wp3.jp/ License: GNU General Public License version 2 or any later version. \*/**
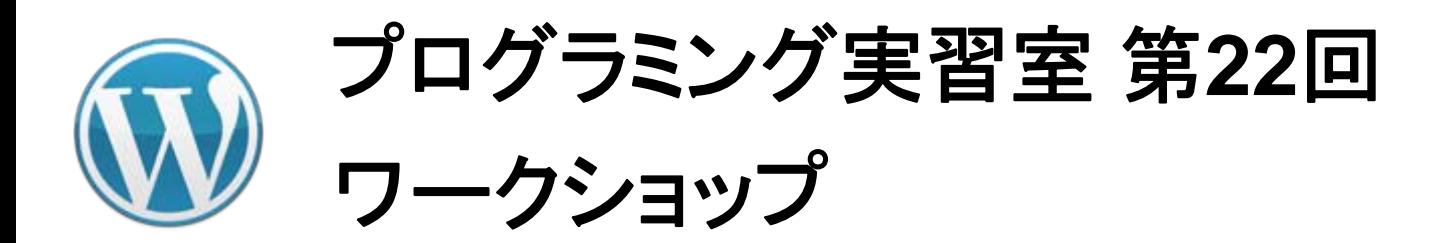

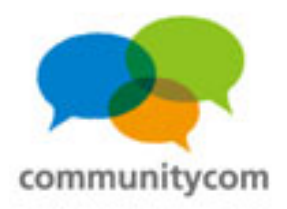

#### 既存の**PHP**コードを**WordPress**のプラグインにするコツ

### (2)ファイルの読み込みを相対パスにする

**require\_once('VCPDBDriver/VCPDBDriver.php');** ↓ **require\_once dirname(\_\_FILE\_\_) . '/VCPDBDriver/VCPDBDriver.php';**

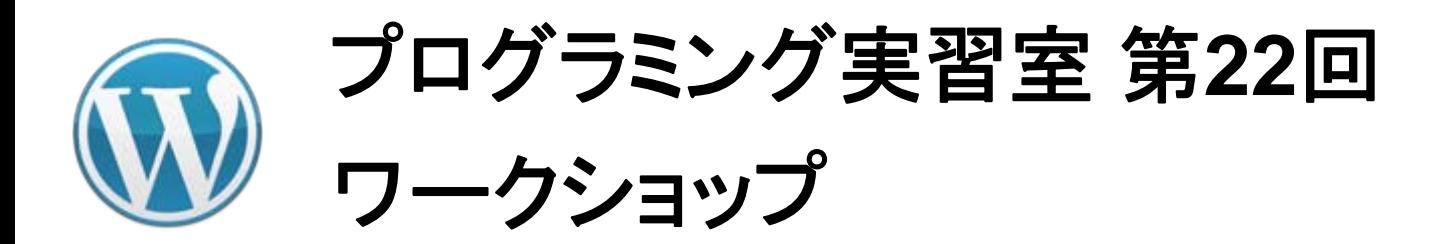

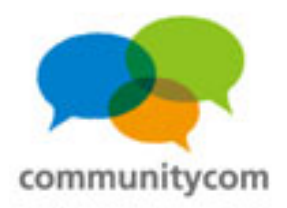

74

#### 既存の**PHP**コードを**WordPress**のプラグインにするコツ

#### (3)**function**で関数を定義

**}**

#### **function productapi\_shortcode {**

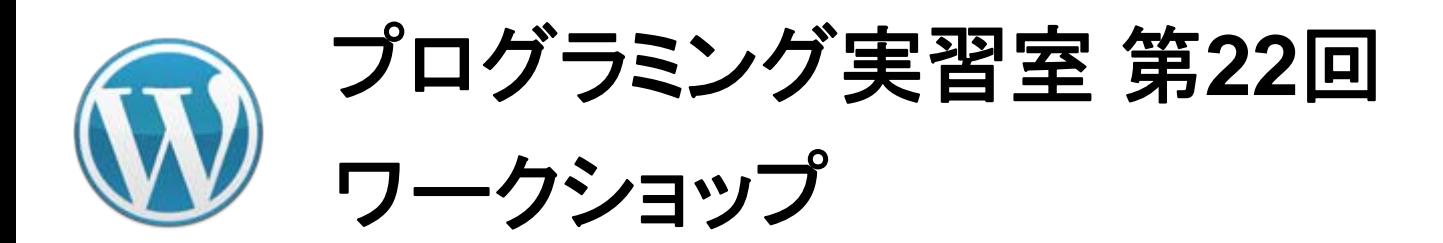

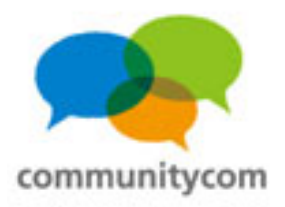

#### 既存の**PHP**コードを**WordPress**のプラグインにするコツ

# (4)アクションフック **or** フィルターフック **or** ショートコード

**add\_shortcode("productapi","productapi\_shortcode");**

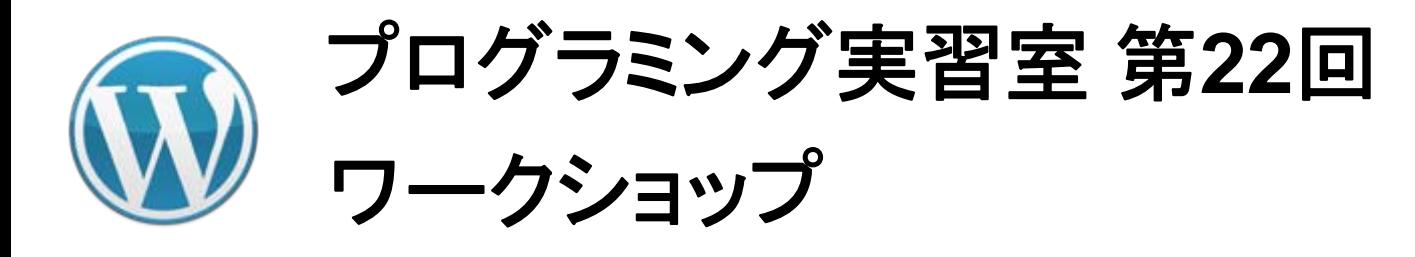

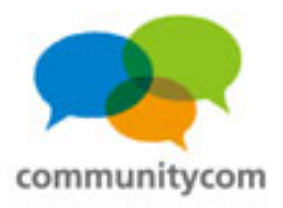

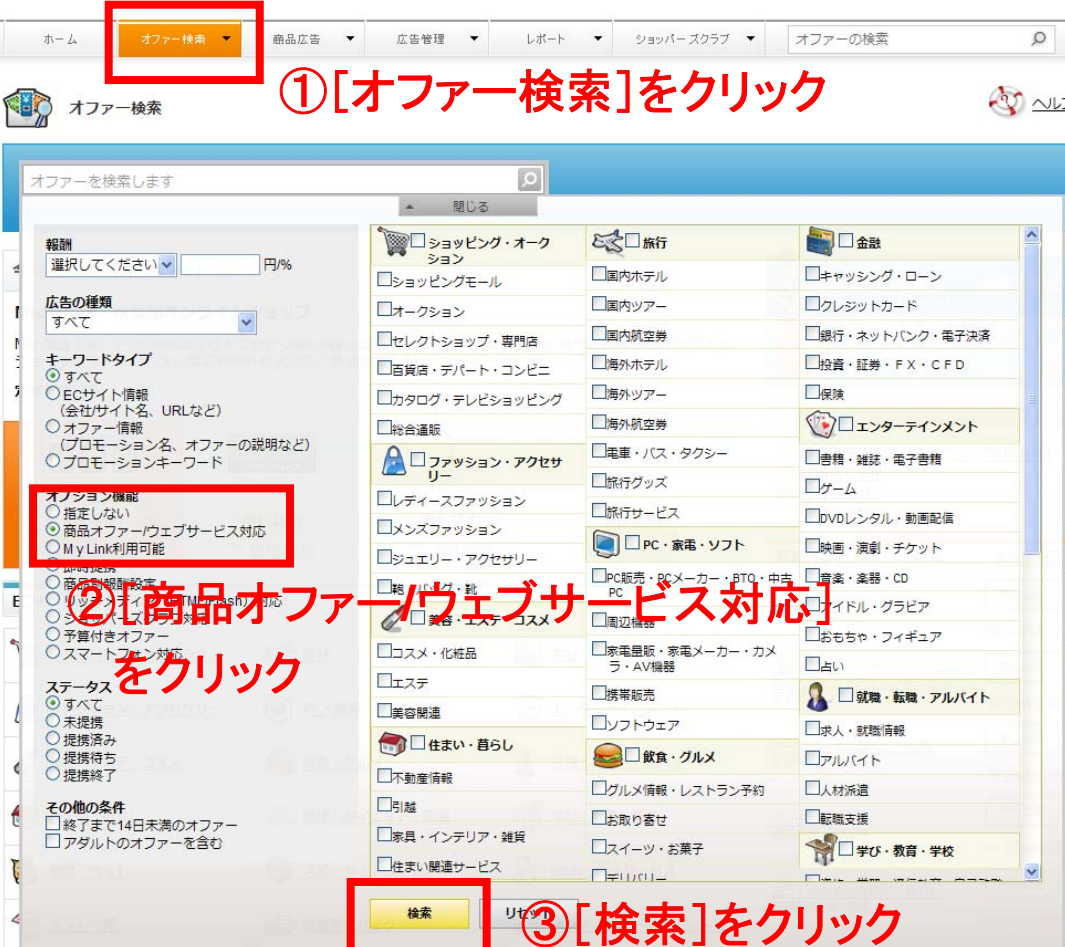

バリューコマース内の 広告主約**200**社が、 **Web API**に対応しています。

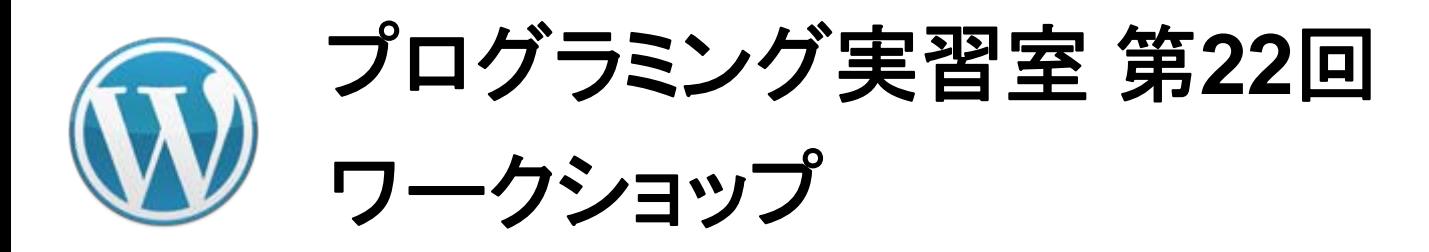

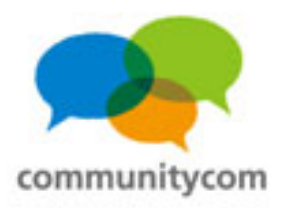

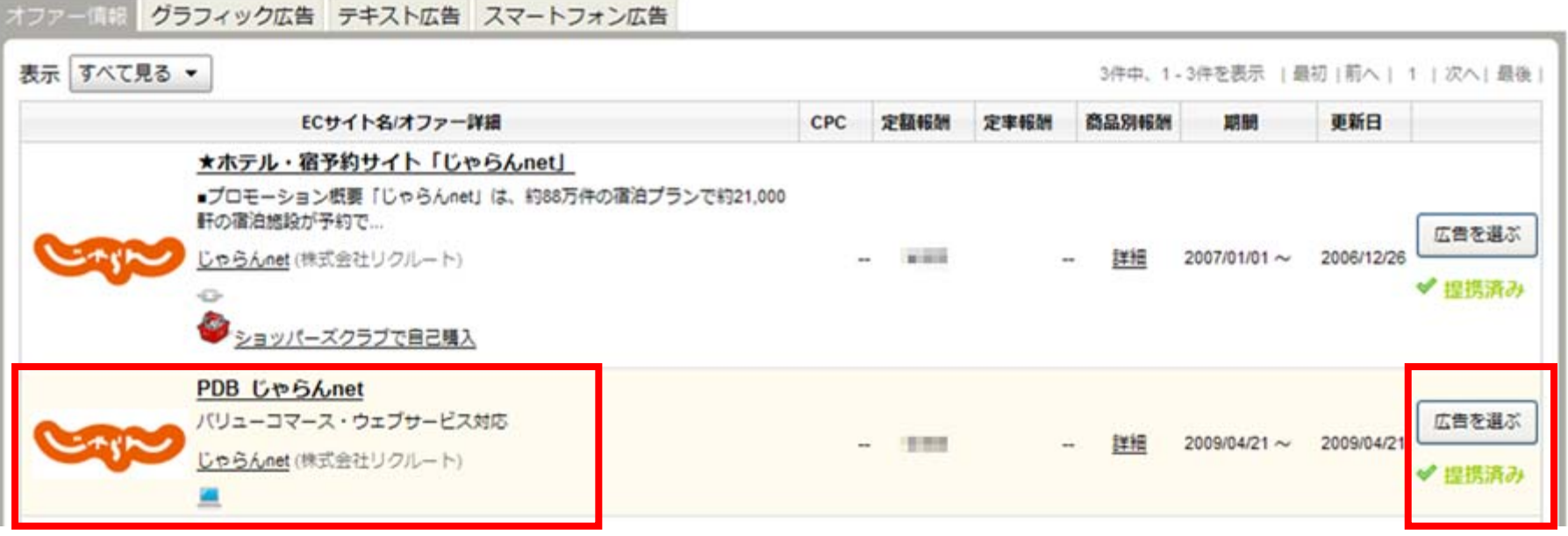

①同じ広告があったら 「**PDB**」と付いている方が **Web API**に対応しています。

#### ②[広告を選ぶ]をクリック。

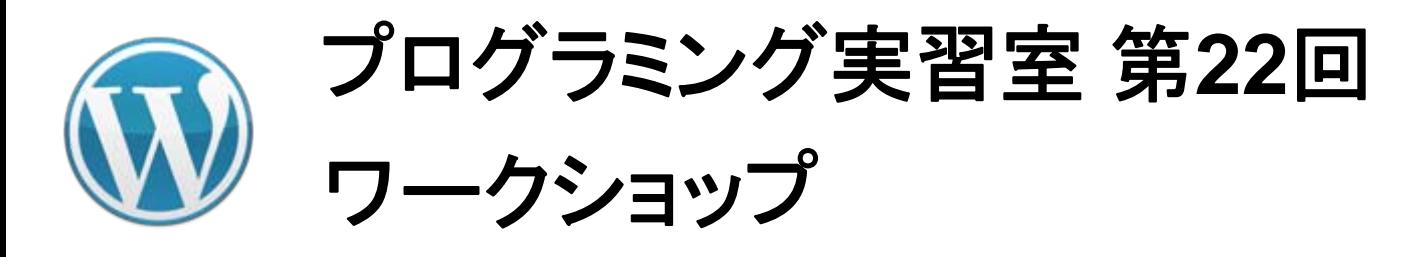

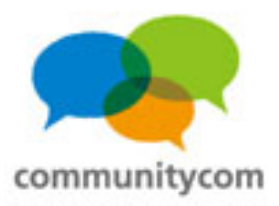

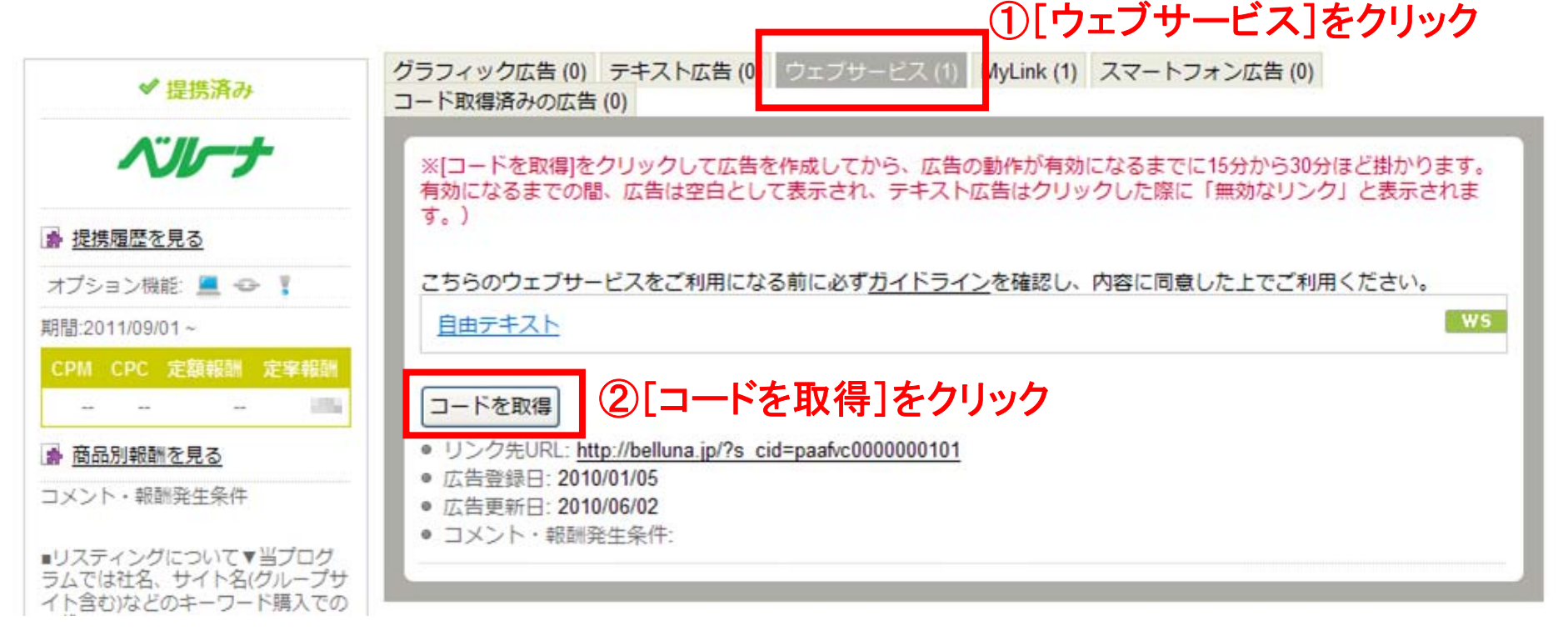

#### バリューコマースの場合、広告提携をしても、ウェブサービスのコードを 取得しないと、**API**が表示されない仕様なので、注意しましょう。

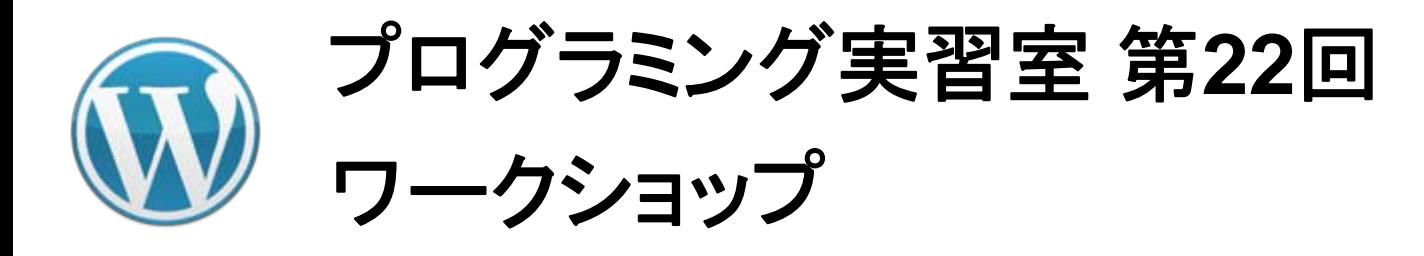

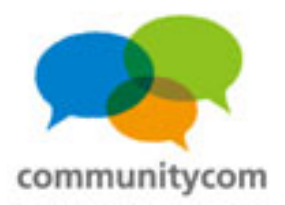

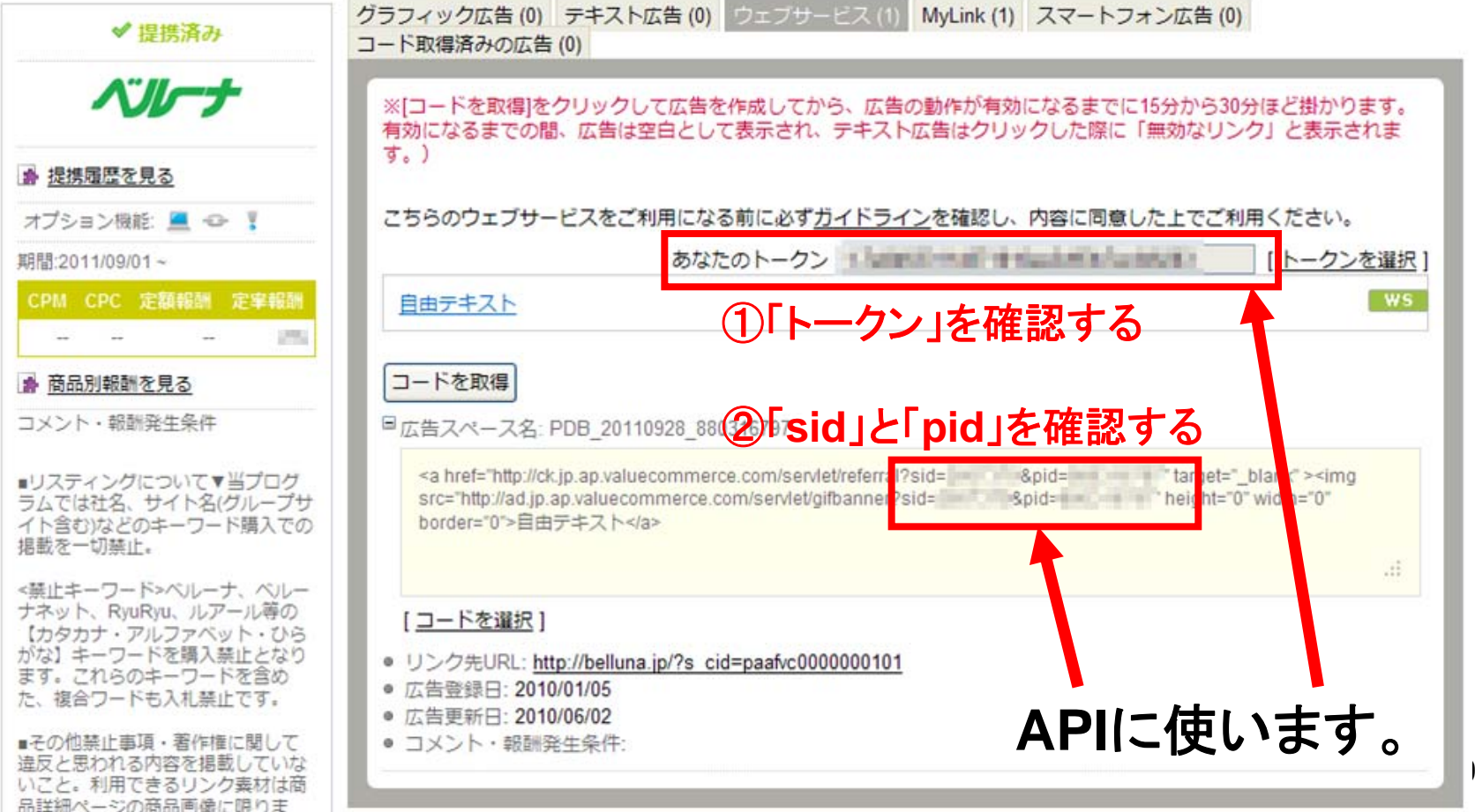

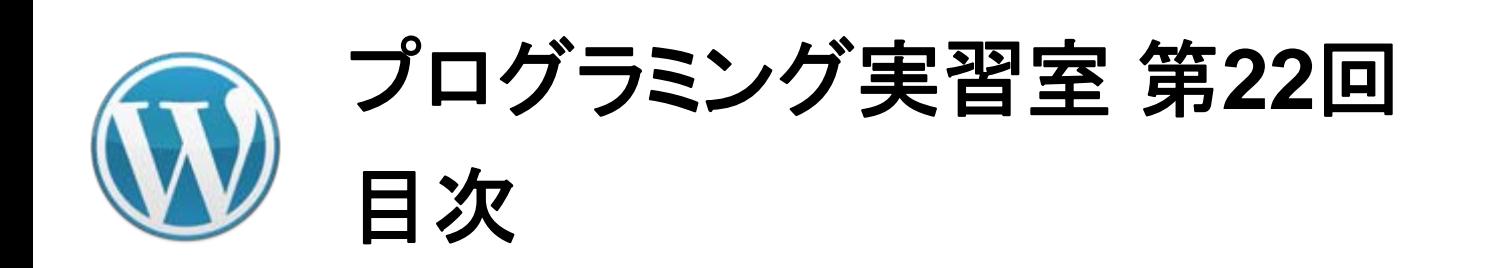

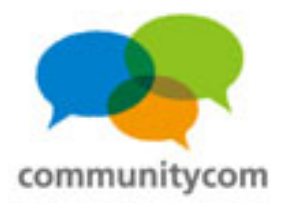

- 0. 自己紹介
- 1.**WordPress**と**WebAPI**との連携

2.ワークショップ

3. **WordPress**の情報の調べ方や勉強会

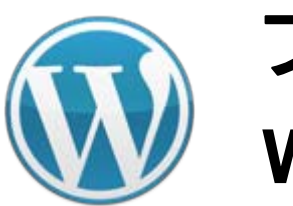

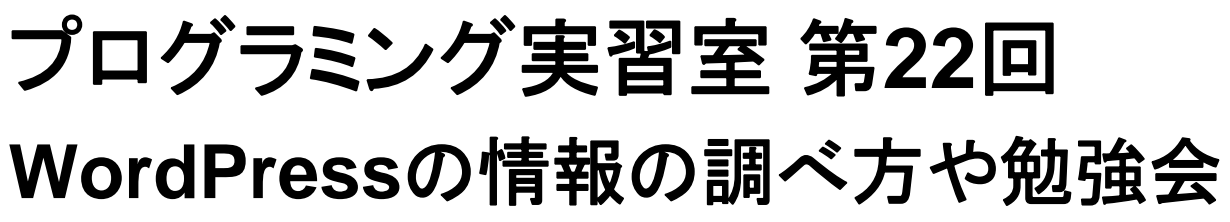

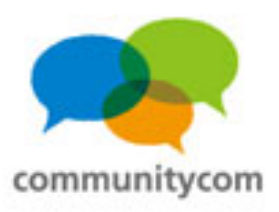

#### 調べ方(インターネットで調べる編)

#### ・**WordPress Codex** 日本語版

**<http://wpdocs.sourceforge.jp/>**

(英語版の**WordPress** の**Codex**を日本語化している)

・**WordPress**のフォーラムに質問する。

**<http://ja.forums.wordpress.org/>**

・その他、「**WordPress** (調べたい事)」で検索する。

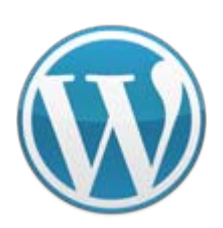

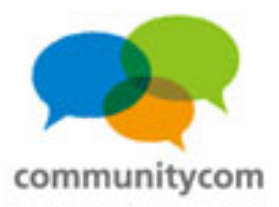

#### **WordPress**のドキュメントの参照サイト

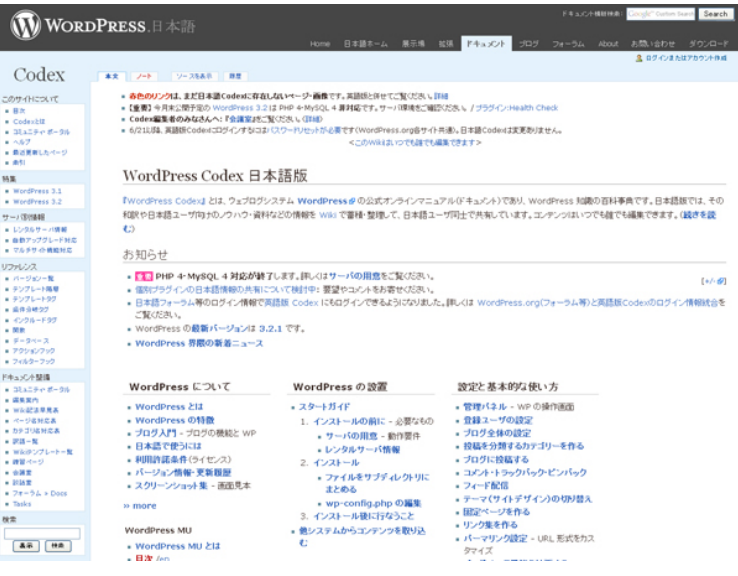

#### **WordPress Codex** 日本語版 **<http://wpdocs.sourceforge.jp/>**

#### **WordPress Plugins/JSeries**

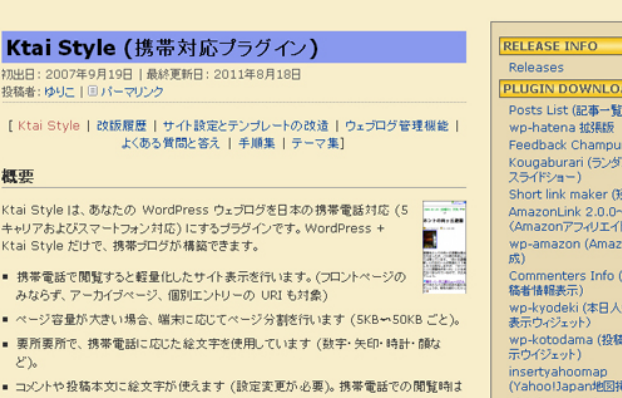

- 
- 
- 各社に応じた絵文字に変換し、PC やスマートフォンでの関腎時はテキストに置換して 表示します。
- 記事中の画像は、縮小してインライン表示するか (サーバー上もしくは Flickr の画像 《実策の場合》画像へのリンクに変換します (それ以外の場合)
- ムポスト・ **BRURL**) onリンク生 コメント投 気の記事 スペース  $\lambda$ Simple Tweet (Twitter ポスト) emoji (絵文字挿入) SPAM Champuru for WordPress (コメントSPAM単

作成)

#### **WordPress Plugins/JSeries <http://wppluginsj.sourceforge.jp/>**

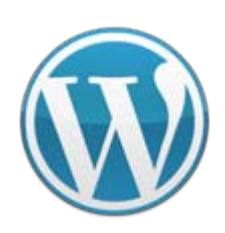

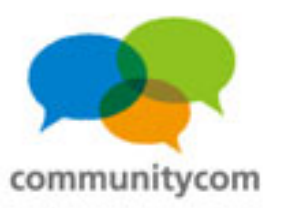

#### 調べ方(書籍で調べる編)

・**WordPress**に関する本は、十数冊、出版されている。 **WordPress**のバージョンが2系だった頃の情報は 古い場合があるので、3系以降の本を参考にする。 具体的には、**2010**年**6**月以降出版の本を参考にする。 **amazon**や楽天で、出版日付順などでソートしてみる。 ・書籍は、初心者向け、技術者向け、テーマカスタマイズ に特化、プラグインに特化、など、色々。

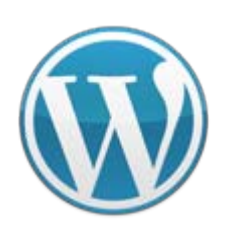

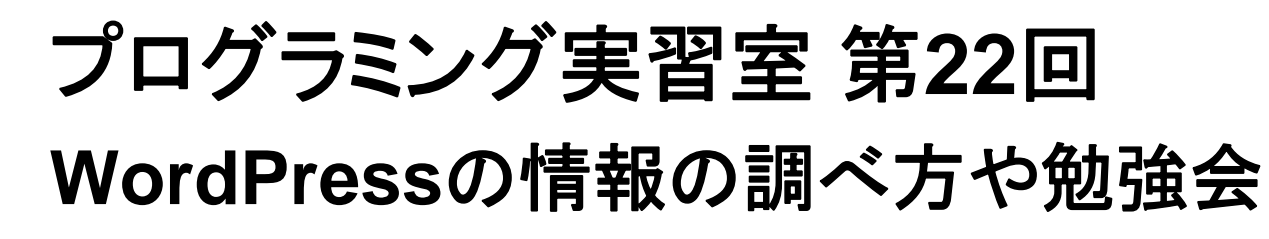

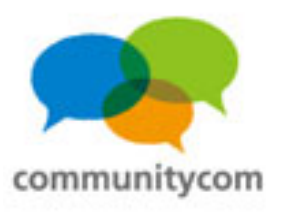

#### 調べ方(無料で人に聞いてみる編)

- ・**WordPress**は、カンファレンスや勉強会が盛んで、
	- その多くは無料や場所代だけなので、参加してみる。 **WEB**業界や**IT**業界の人間も多く参加しているので、

情報交換や交流には、最適な場。

・**WordPress**のカンファレンスや勉強会としては、

- (1)**WordCamp**、(2)**WordBench**、
- (3)**OSC**(オープンソースカンファレンス)などが

あります。

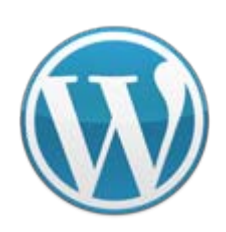

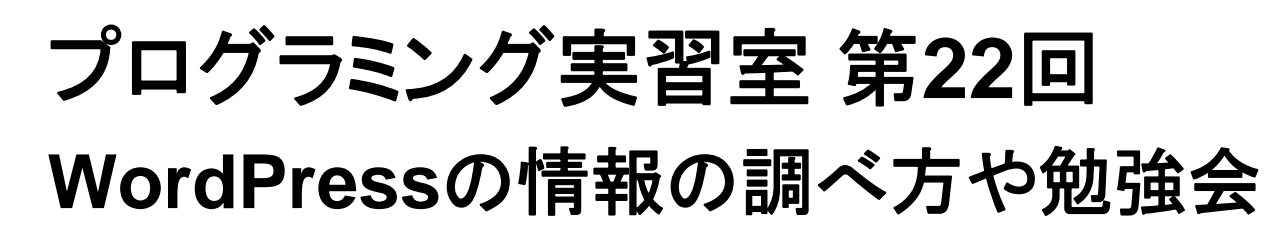

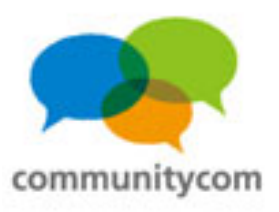

調べ方(無料で人に聞いてみる編)

- ・**WordPress**の日本語公式サイトのイベントカレンダー
- ・**IT**勉強会カレンダー
- ・**ATND**
- ・**WordBench**

などで、**IT**関係のカンファレンスや勉強会を探すことが 可能です。

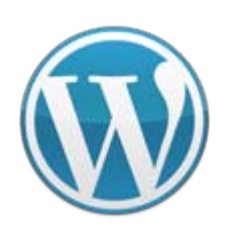

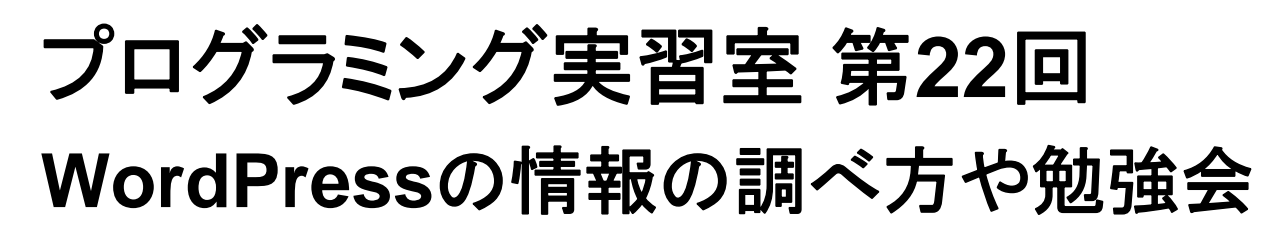

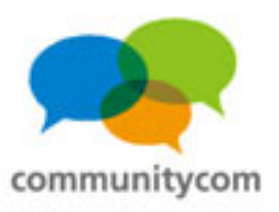

開発プロジェクト

- ・**WordPress** 日本語作成チーム **<http://groups.google.com/group/wp-ja-pkg>**
- ・日本語版 **Codex**

**<http://wpdocs.sourceforge.jp/>**

・**WordPress Plugins/JSeries**

**<http://wppluginsj.sourceforge.jp/>**

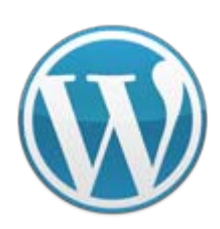

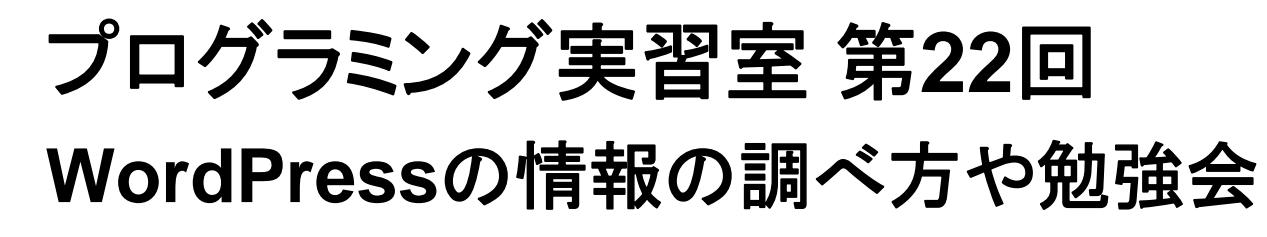

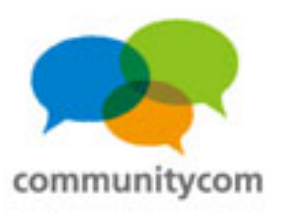

#### **WordPress**のコミュニティ活動

## まずは、全国各地で行われている **WordPress**の集まりのご紹介

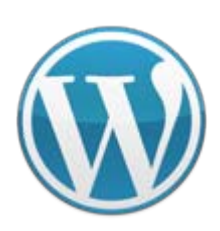

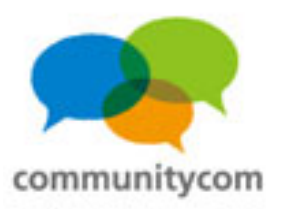

#### **WordCamp**

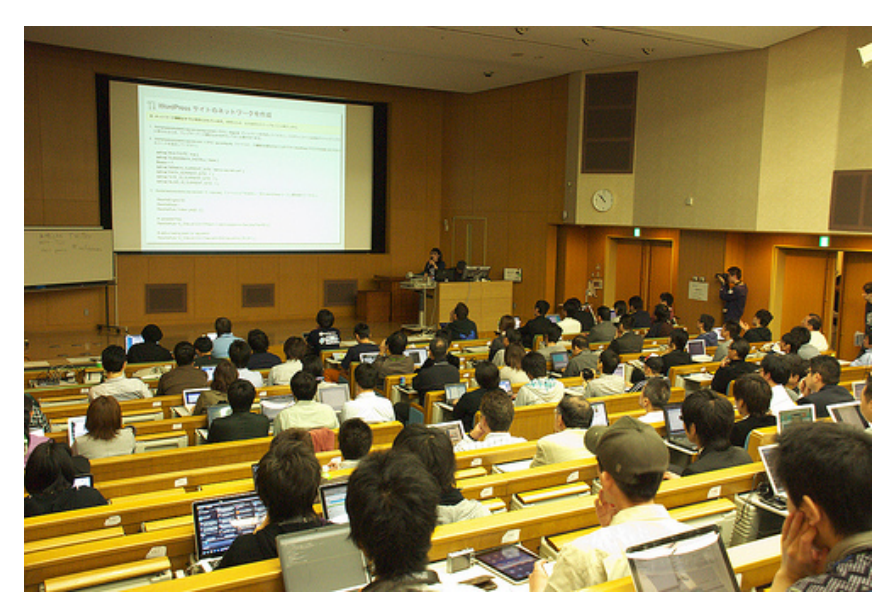

#### **<http://japan.wordcamp.org/>**

- ・ユーザー・開発者が集うイベント
- ・世界**40**以上の都市で開催
- ・世界中で**150**回以上の開催実績
- ・日本では年に2~3回
- ・今までに
	- 東京・京都・福岡・横浜・名古屋

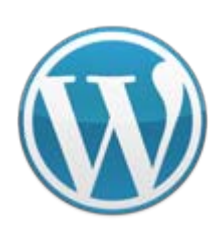

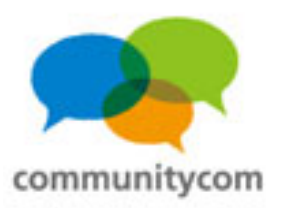

#### **WordCamp**

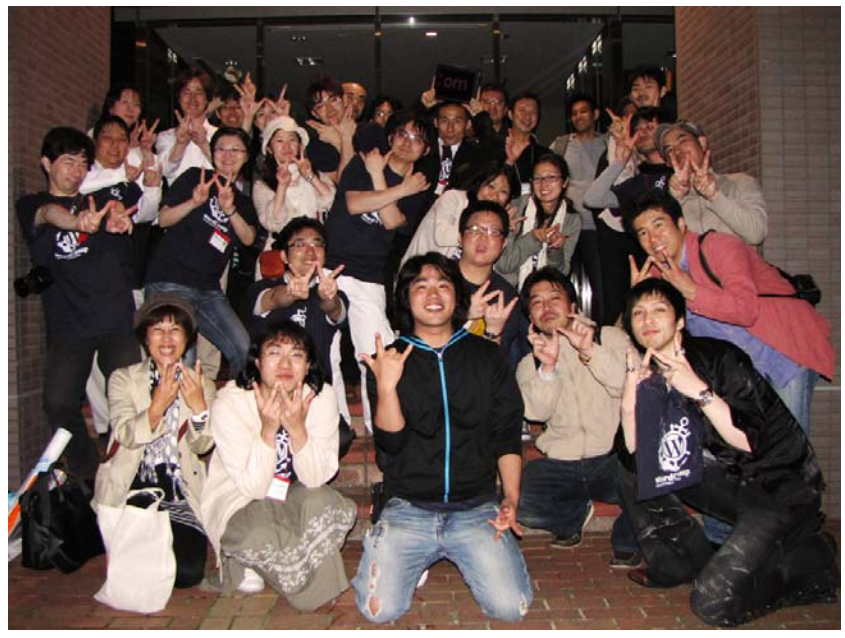

(**WordCamp**横浜スタッフの集合写真)

イベント参加者 約600人 (直近の**WordCamp Kobe 2011**の参加人数)

**WordPress**に関する セッションやワークショップも多数。

スタッフもたくさん! 当日だけお手伝いも大歓迎!

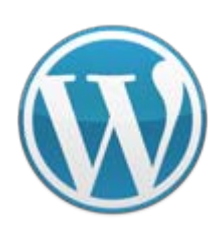

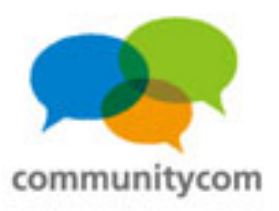

#### **WordBench**

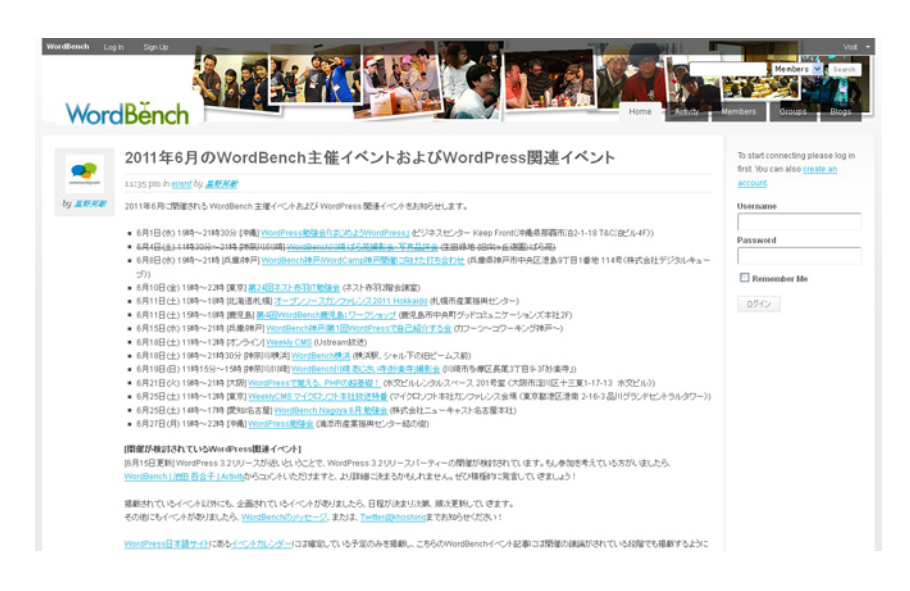

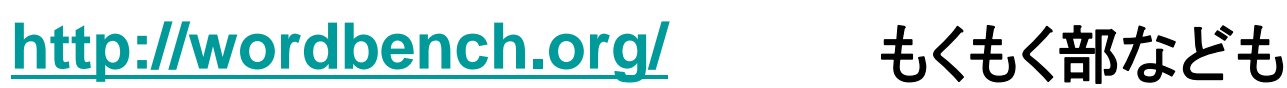

- ・各地域のユーザーコミュニティ
- ・現在、全国各地 約**40**地域
- ・毎月、日本のどこかで勉強会や 交流会を開催
- ・**BuddyPress**プラグインによる オープン**SNS**
- ・写真部、英語部、料理部、

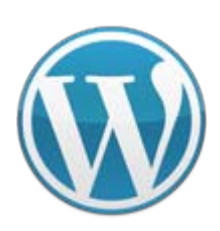

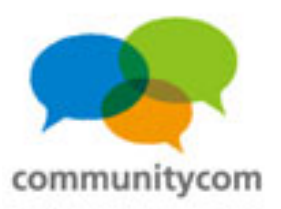

#### **WordBench**写真部

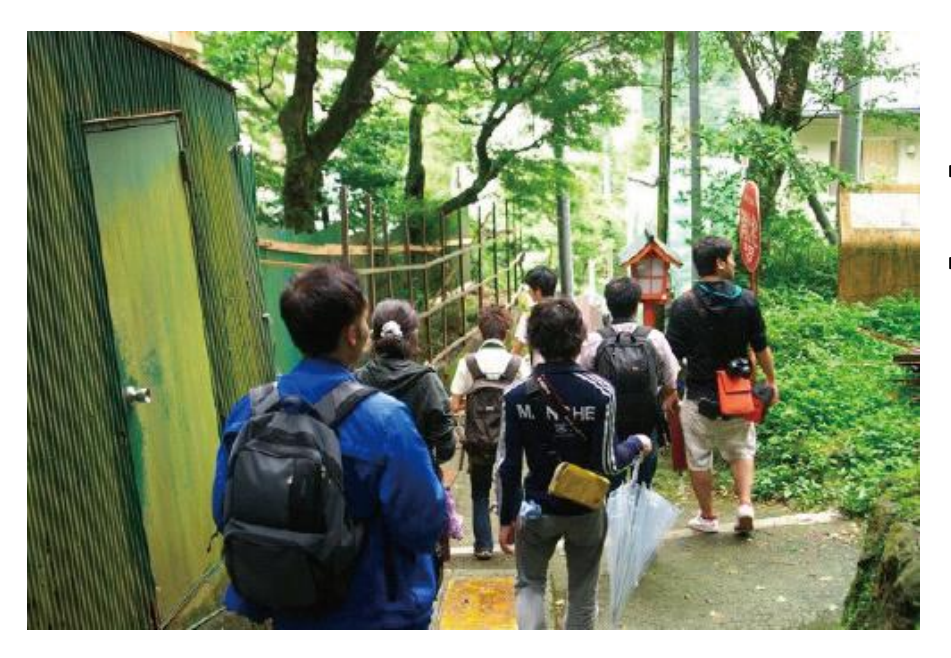

#### ・一眼レフカメラ、写真好きが多い ・写真を撮る旅行も

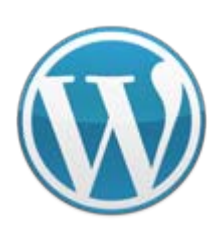

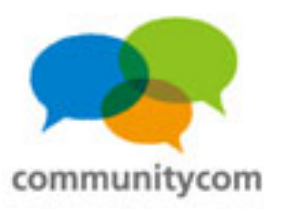

#### **WordBench**料理部

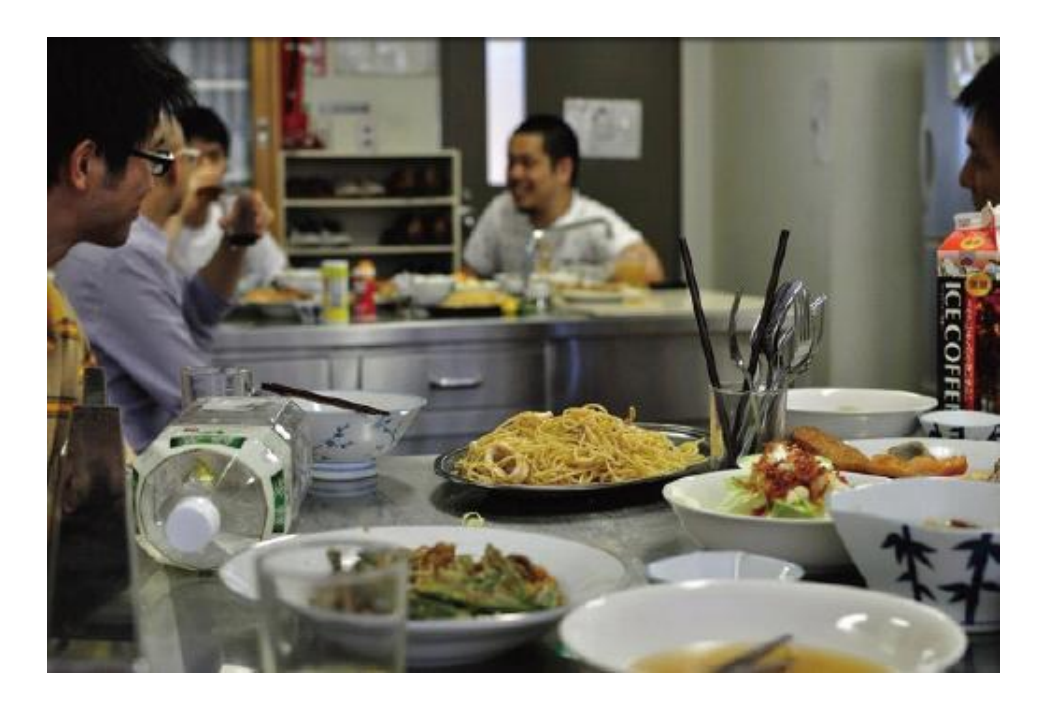

・料理を作ったり ・料理を食べに行ったり

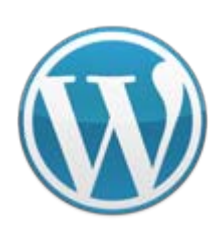

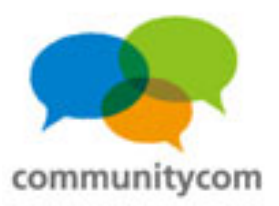

#### **WordBench**もくもく部

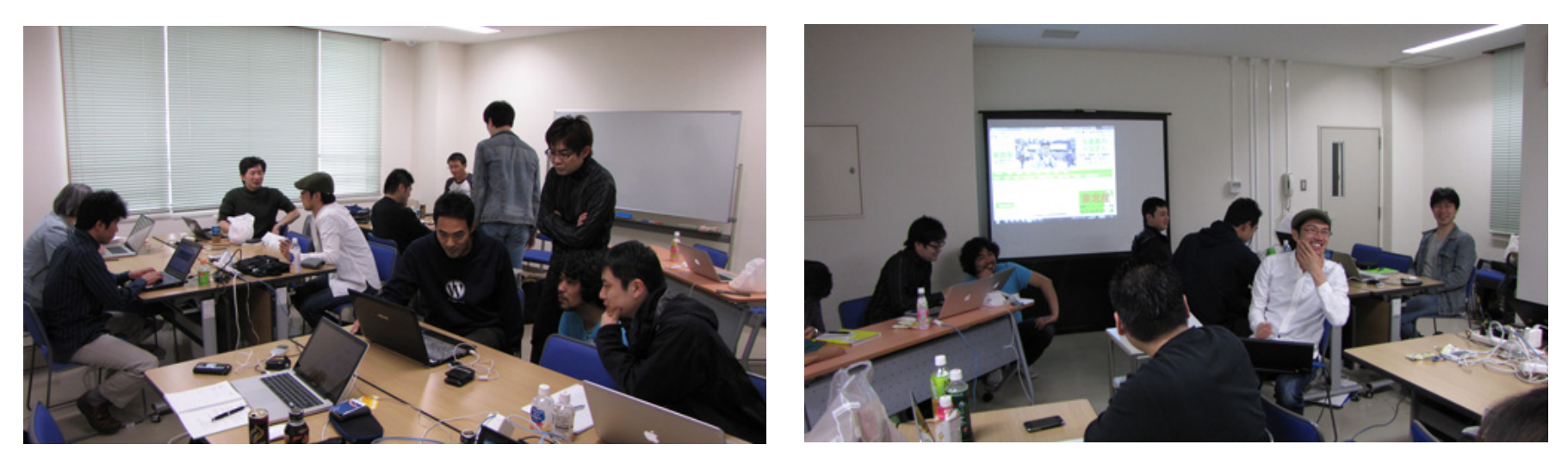

・**WordPress** に関するワークショップ ・サイトのテーマ改良/プラグイン作成/ **WordPress**ドキュメントの翻訳/写真作品の仕上げ等

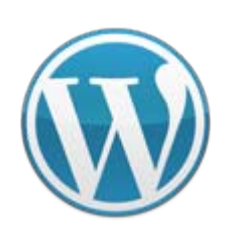

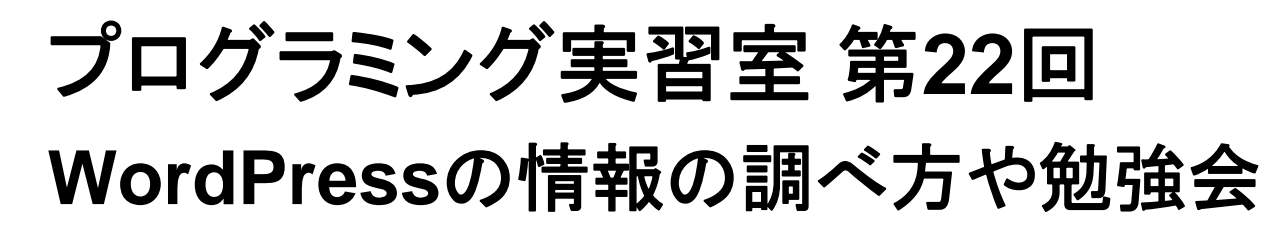

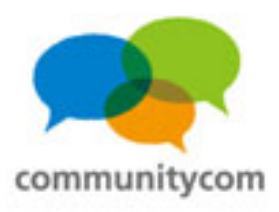

#### オープンソースカンファレンス(**OSC** )

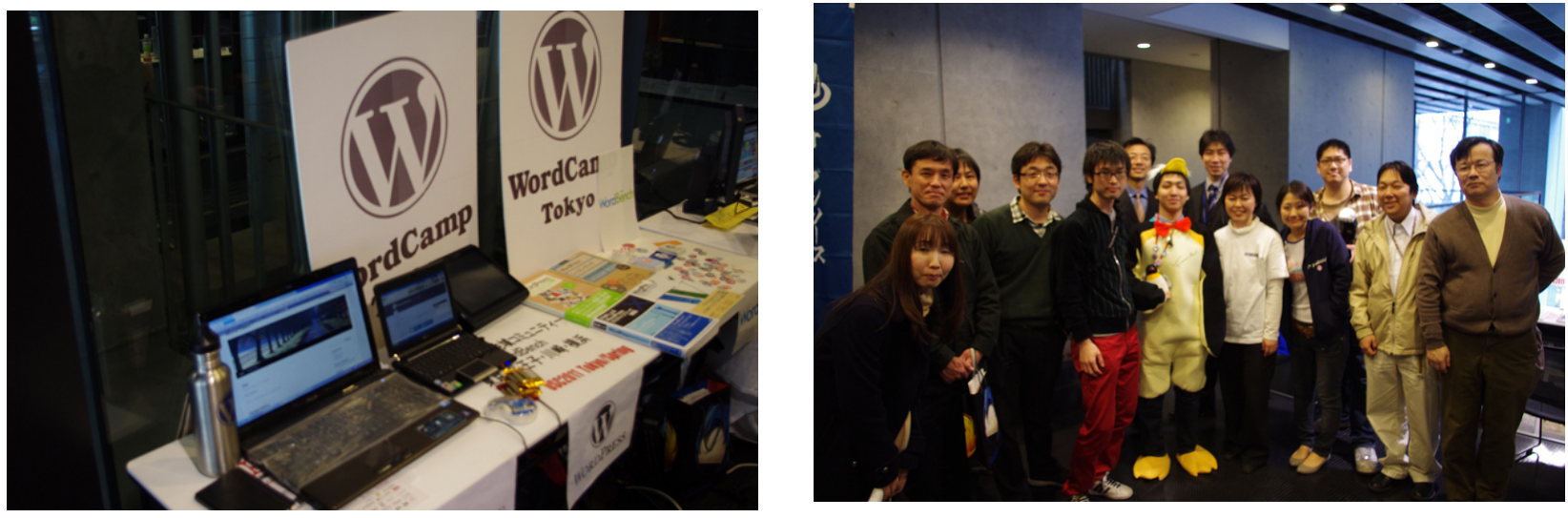

(オープンソースカンファレンス**2011 Tokyo/Spring**の出展写真)

全国各地のオープンソースカンファレンス(**OSC**)に ブース出展&セミナー発表

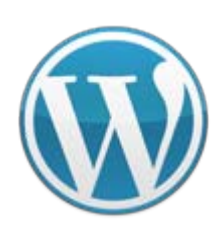

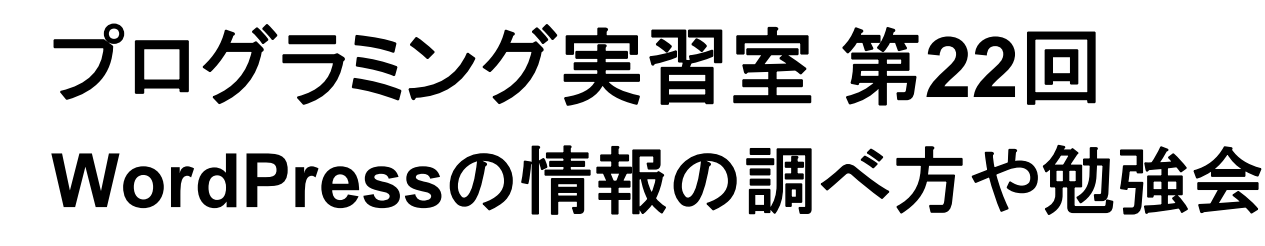

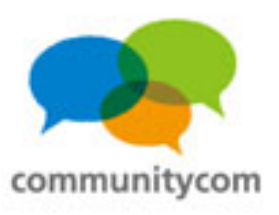

#### **WordPress**のイベントの探し方

- ・**WordPress**の日本語公式サイトのイベントカレンダー
- ・**WordBench**のサイト
- ・**IT**勉強会カレンダー
- ・**ATND**
- などで、**WordPress**関連イベントを探すことができます。

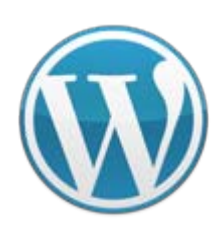

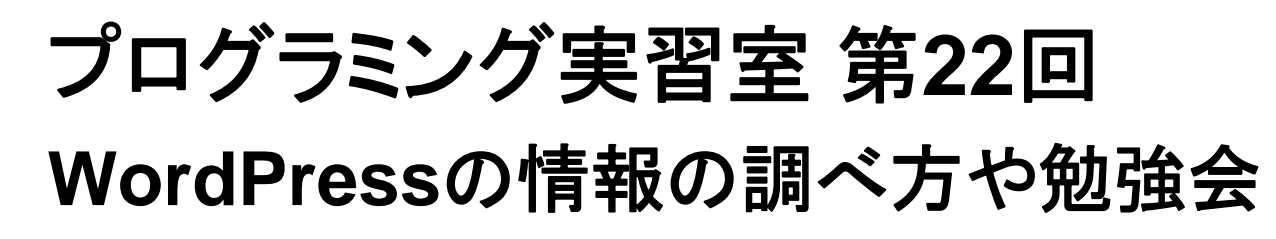

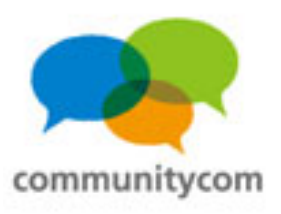

#### **WordPress**のコミュニティ活動

**WordPress**のコミュニティでは、 このように、実際に集まるイベントや勉強会も多くて、 とても交流が盛んです。

もちろん、インターネット上でも、 オープンソースを楽しみつつ、貢献!

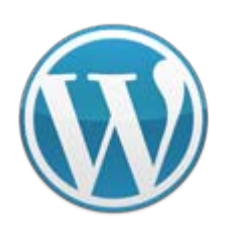

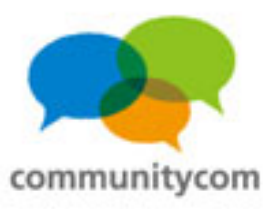

## **WordPress** 日本語作成チーム

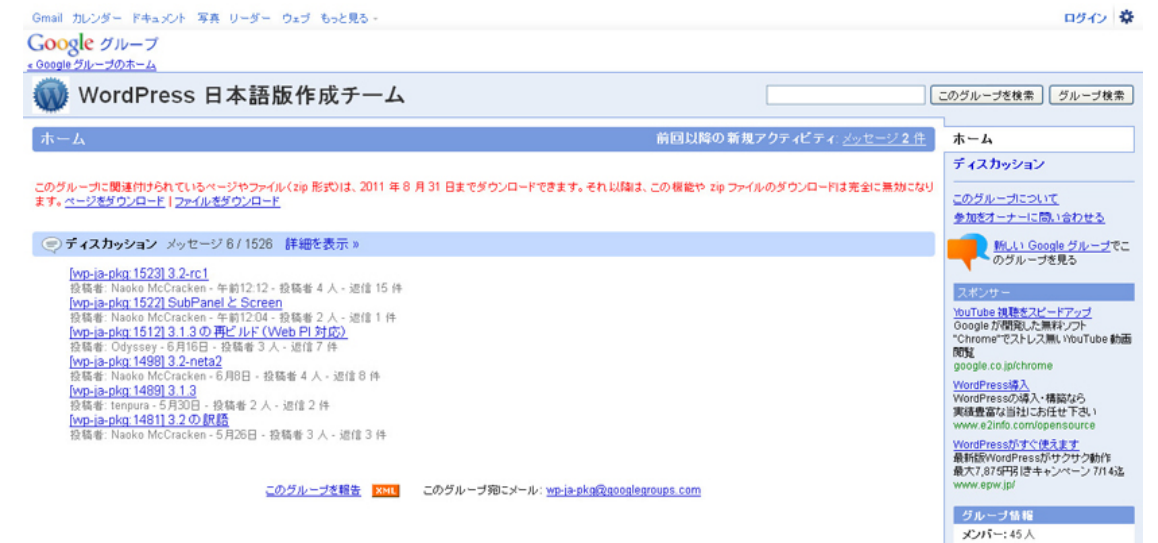

#### **<http://groups.google.com/group/wp-ja-pkg>**

#### **WordPress**のコアファイルを日本語化(**mo**ファイル、**po**ファイルの作成)、 日本ユーザー向けパッケージの配布やサポートを行う。

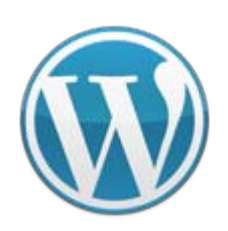

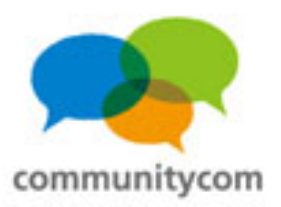

### 日本語版 **Codex**

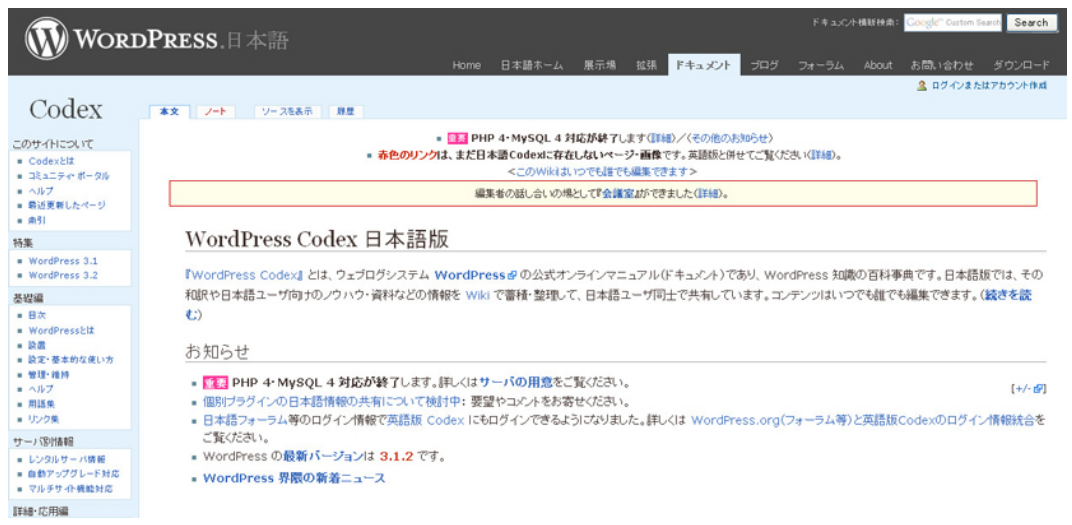

#### **<http://wpdocs.sourceforge.jp/>**

**WordPress**の公式オンラインマニュアル(ドキュメント)。 英語版の公式オンラインマニュアルの和訳や日本語ユーザ向けのノウハウ・ 資料などの共有。**Wiki**作っていて、誰でも加筆編集できます。

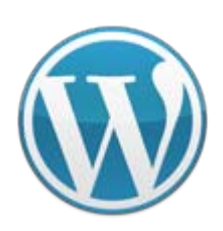

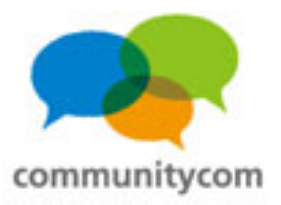

#### **WordPress Plugins/JSeries**

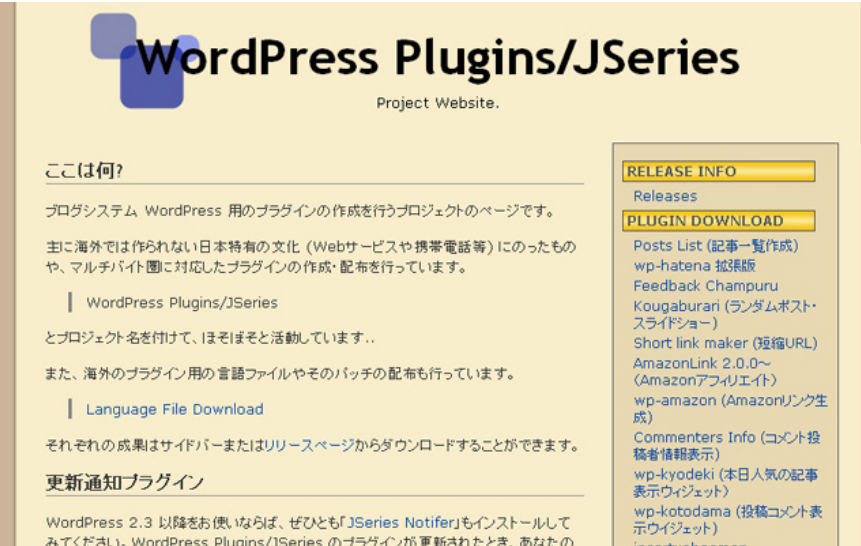

**<http://wppluginsj.sourceforge.jp/>** 日本特有の文化(**Web**サービスや携帯電話等)にそったプラグインや、 マルチバイト圏に対応したプラグインの作成・配布。

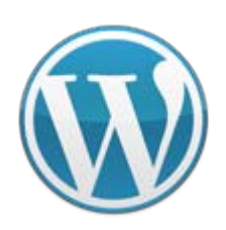

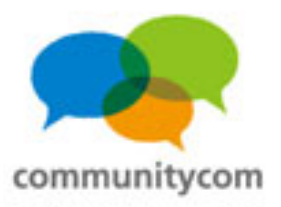

#### **WordPress**フォーラム

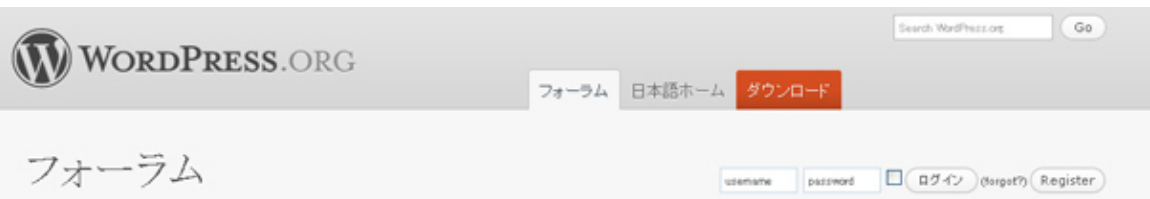

WordPress フォーラムへようこそ!このフォーラムは WordPress に関す る質問や話題を話し合う場所です。はじめての方は「初めての方は必 ずお読みください」をご覧ください。また、質問する方は「質問ルール」を 必ずお読みになり、同様な質問が無いか確認の上、お使いの環境等を 忘れずにお書きください。

#### WordPress スタートガイド

WordPress をはじめて利用するための情報が必要でしたら、以下をご覧ください。

- . Welcome to the WordPress Support Forum
- WordPress 日本語版のインストール
- · アップグレード

**Monthstown Andrew Plate Rep** 

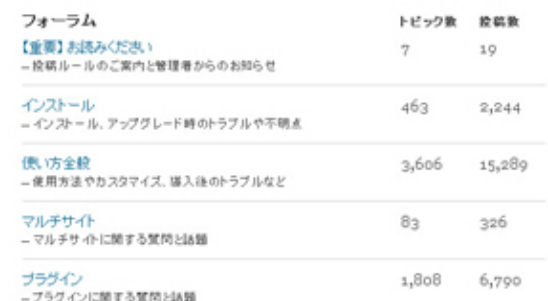

#### **<http://ja.forums.wordpress.org/> WordPress**に関する質問や話題を話し合う場。

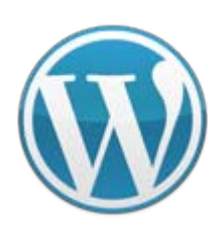

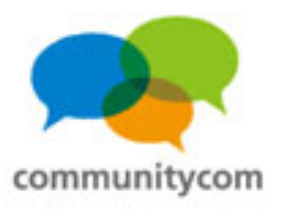

#### **WordPants**

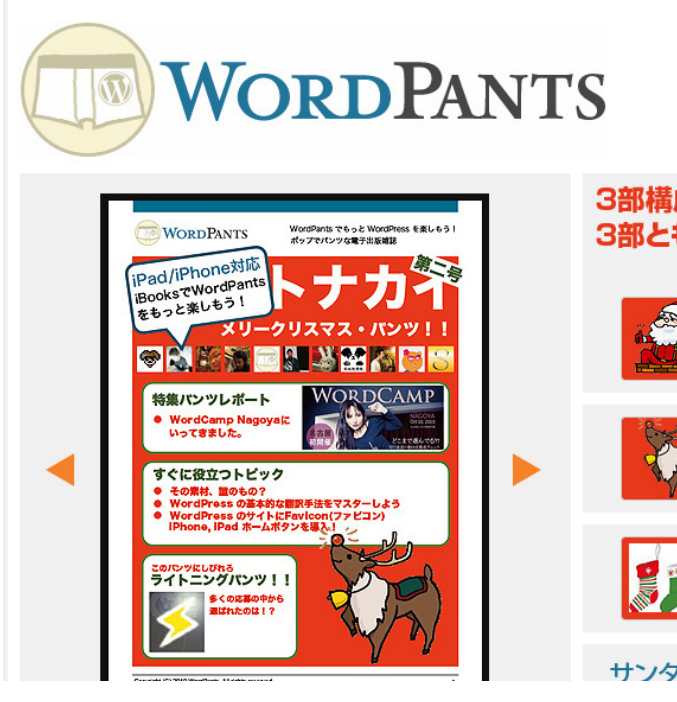

WordPants | WordPants第2号メリークリスマス・パンツ!!

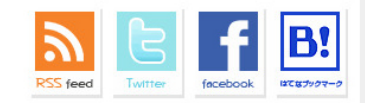

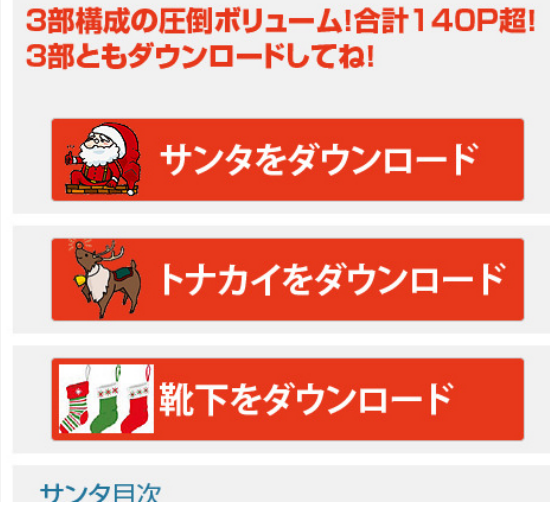

**<http://wordpants.org/> WordPress**に関する 電子書籍版の雑誌。 1年に数回の出版。

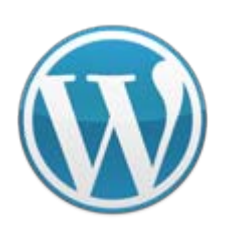

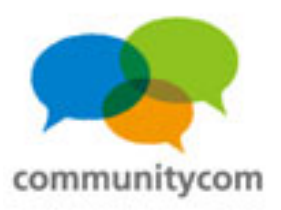

## **WeeklyCMS**

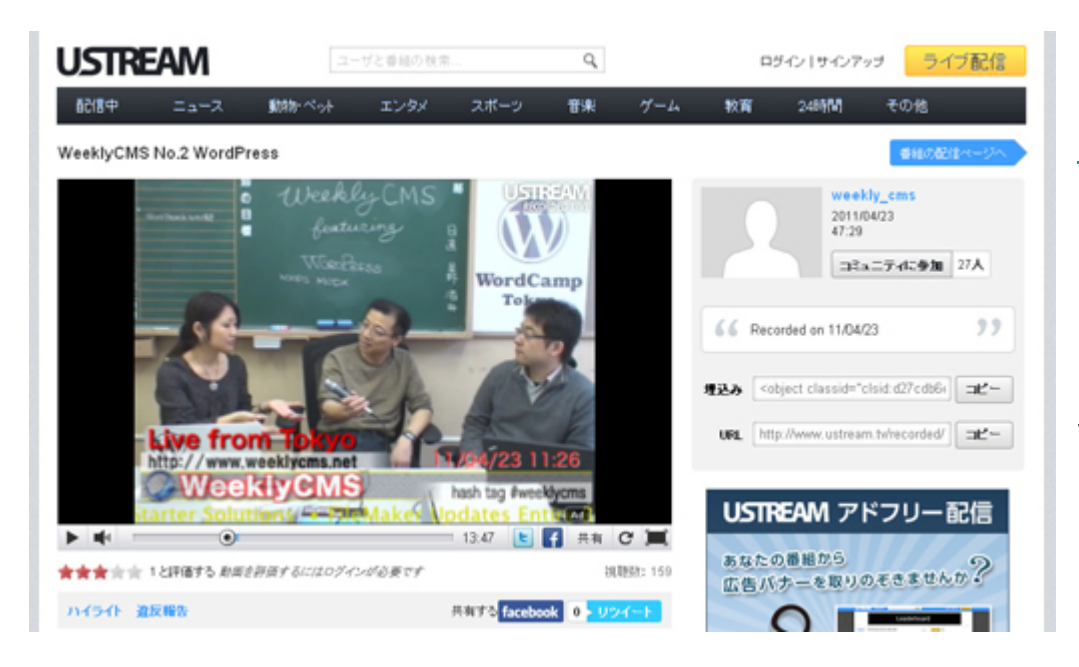

**<http://www.weeklycms.net/>** 色々な**CMS**について、 **USTREAM**放送。 毎週土曜日午前**11**時~、約1時間。 **WordPress**をテーマにした回も、 1ヶ月に一度くらいの割合で放送。

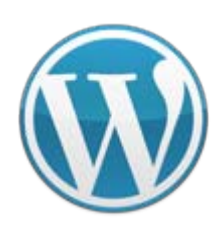

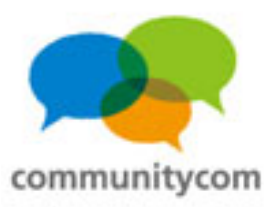

#### **WordPress**で繋がろう!

**WordPress**のコミュニティでは、 インターネット上はもちろん、 実際の情報交換や交流もあって、楽しい! **WordPress**のプラグイン開発者やテーマ開発者のお話を 生で聞くことができます。 **IT**関係者と知り合うにも、とても良い場です! その後のご縁も広がります。

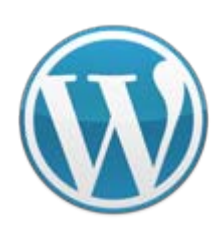

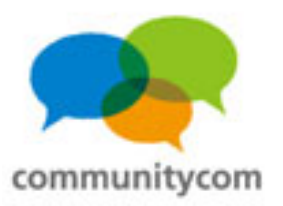

#### **WordPress**で繋がろう!

#### **WordPress**のコミュニティに、ぜひご参加を! **WordPress**のイベントや勉強会に参加してみませんか?

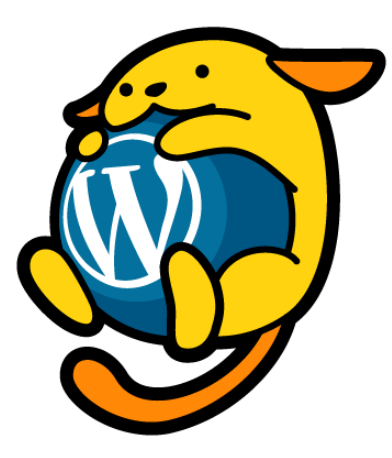

**<http://ja.wordpress.org/>**

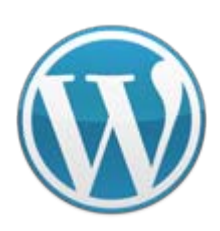

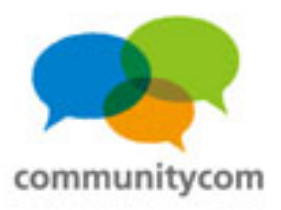

## **WordCamp**

## **WordCamp**東京

#### **2011**年**11**月**27**日(日曜日)

#### **<http://2011.tokyo.wordcamp.org/>**

会場:楽天タワー**2**号館**7**階

参加費:無料

運営:

**WordCamp Tokyo 2011**実行委員会(主催) 楽天株式会社(協力)

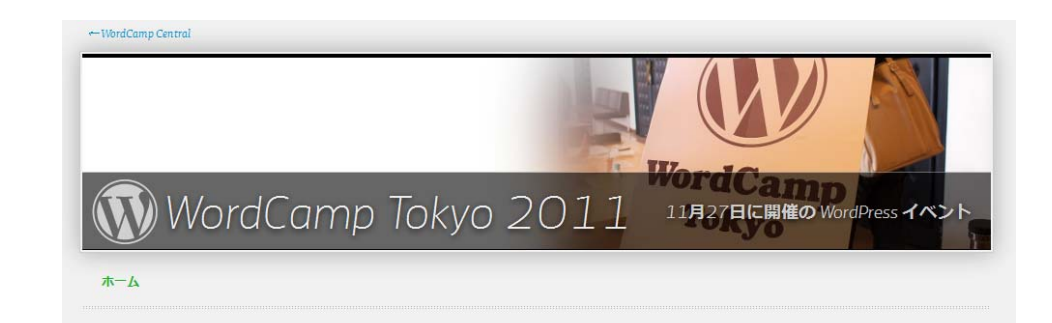

#### WordCamp Tokyo 2011 開催のお知らせ

2011年9月28日 by makegoodtime · Leave a comment

#### WordCamp Tokyo 2011が 2011年11月27日に開催されることになりました

首都圏では4度目となる WordPress イベント、WordCamp Tokyo 2011の開催日が公式決定しましたのでお知らせします。

WordCampとは、パブリッシングプラットフォーム WordPressのユー ザー、エンジニア、デザイナー、そして WordPress に興味のある全て の方に向けたオープンなイベントです。WordPress日本公式キャラク ター「わぷー(Wapuu)」も福岡で開催された WordCamp Fukuoka 2011で発表されたキャラクターです。

#### 開催內容

デザイナー向けトラック、エンジニア向けトラック、ブロガー/ユーザー向けトラックに加えて、初めて WordPressを使う方がインストールから学べるハンズオン、来場者が参加して意見交換するアンカンファレ ンスなど幅広い内容を予定しています。

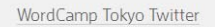

- 公式サイト(http://t.co/JCDAj7A8) ヘッダ画像は @odysseyさんが撮っ た WordCamp Tokyo 2009の写真 を加工して使ってます。雰囲気ある 写真ですなあ。5 hours ago
- WordCamp Tokyo 2011開催のお 知らせ | WordCamp Tokyo 2011 http://t.co/COKpssp85hours.ago
- FacebookページURL取れました。 http://t.co/HZ3Jx9jr 5 days ago
- Facebookページも準備中です! http://t.co/cQxW3UOz 5 days ago
- WordCamp Tokyo 2011の開催日 が11月27日に決定! | WordCamp Japan http://t.co/uqm2u7w9 5 days ago

WordCamp Tokyo Facebook

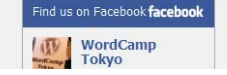

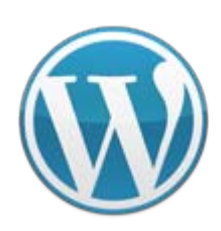

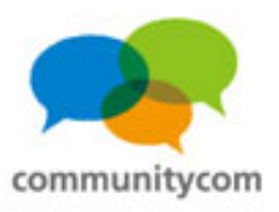

## **WordBench**

## **WordBench**東京

#### **2011**年**11**月**26**日(土曜日)

**<http://tokyo.wordbench.org/>**

**<http://atnd.org/events/21616>**

**<http://atnd.org/events/21619>**

会場:

**KDDI**ウェブコミュニケーションズ

**6**階セミナールーム

参加費:無料

#### 運営:

**WordBench**東京(主催)

**KDDI**ウェブコミュニケーションズ(協力)

WordPressの勉強会 - 11月26日 (土) WordBench東京勉強会

WordPress3.3リリース直前&WordCamp Tokyo 2011前日

■ 1 ■ る SF Tweet < 10 | El Like  $+1$  0

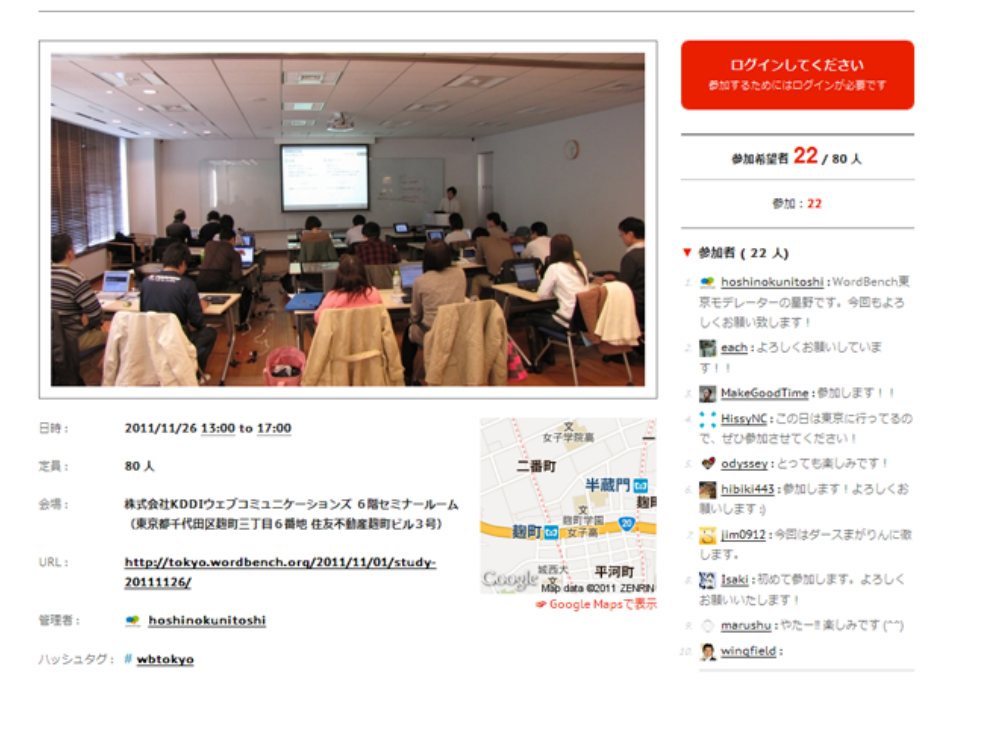

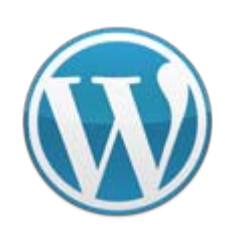

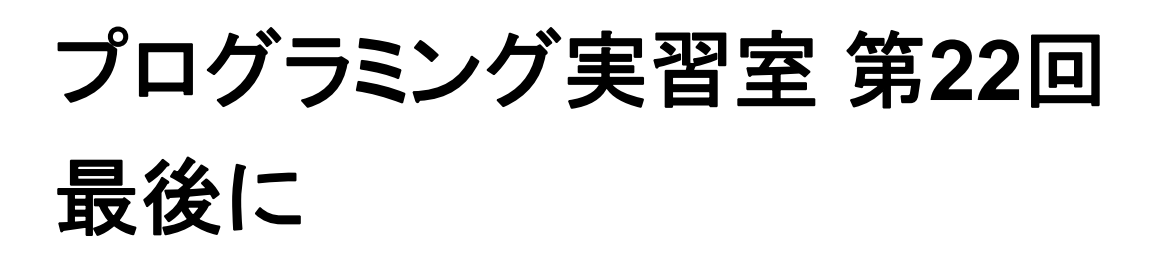

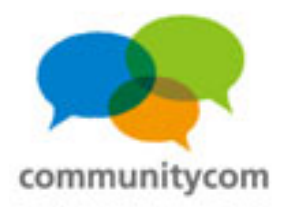

今後のお問い合わせなど 何かありましたら、 **Twitter**:**@khoshino Mail**: **mail@communitycom.jp URL**: **http://www.communitycom.jp/** . . **http://wp3.jp/** などに、ご連絡ください。 ありがとうございました !

#### 株式会社コミュニティコム 星野 邦敏